# *Aspire L3600 VeritonL460 Service Guide*

Service guide files and updates are available on the AIPG/CSD web; for more information please refer to http://csd.acer.com.tw

PRINTED IN TAIWAN

## *Revision History*

Please refer to the table below for the updates made on Aspire L3600 VeritonL460 service guide.

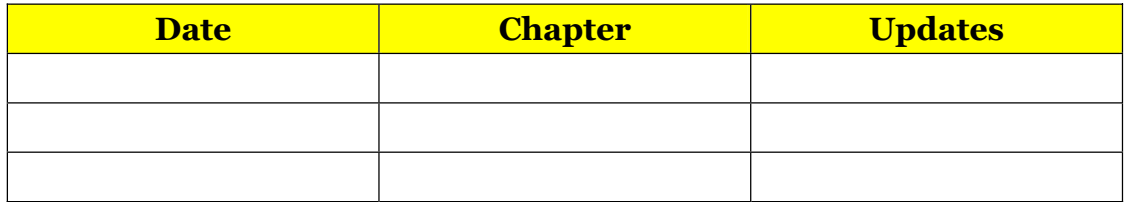

## *Copyright*

Copyright © 2007 by Acer Incorporated. All rights reserved. No part of this publication may be reproduced, transmitted, transcribed, stored in a retrieval system, or translated into any language or computer language, in any form or by any means, electronic, mechanical, magnetic, optical, chemical, manual or otherwise, without the prior written permission of Acer Incorporated.

### *Disclaimer*

The information in this guide is subject to change without notice.

Acer Incorporated makes no representations or warranties, either expressed or implied, with respect to the contents hereof and specifically disclaims any warranties of merchantability or fitness for any particular purpose. Any Acer Incorporated software described in this manual is sold or licensed "as is". Should the programs prove defective following their purchase, the buyer (and not Acer Incorporated, its distributor, or its dealer) assumes the entire cost of all necessary servicing, repair, and any incidental or consequential damages resulting from any defect in the software.

Acer is a registered trademark of Acer Corporation. Intel is a registered trademark of Intel Corporation. Pentium 4 and Celeron are trademarks of Intel Corporation. Other brand and product names are trademarks and/or registered trademarks of their respective holders.

### *Conventions*

The following conventions are used in this manual:

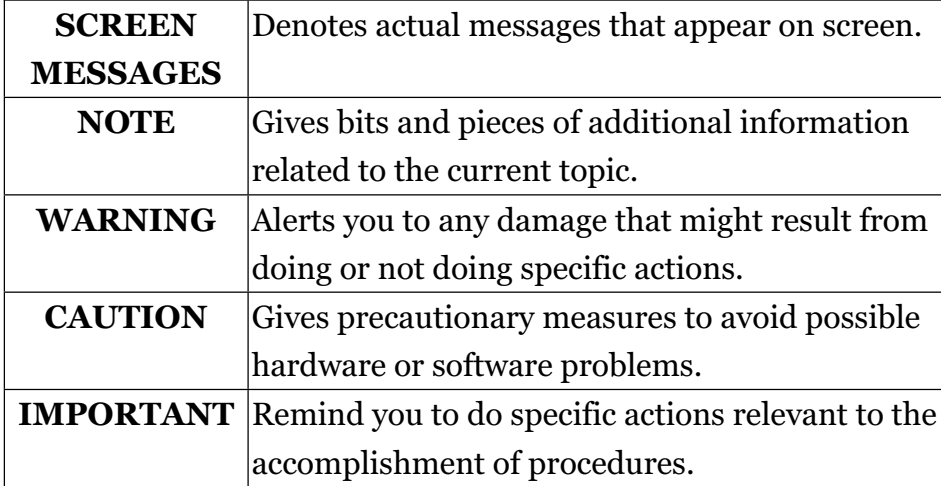

### *Preface*

Before using this information and the product it supports, please read the following general information.

- 1. This Service Guide provides you with all technical information relating to the BASIC CONFIGURATION decided for Acer's "global" product offering. To better fit local market requirements and enhance product competitiveness, your regional office MAY have decided to extend the functionality of a machine (e.g. add-on card, modem, or extra memory capability). These LOCALIZED FEATURES will NOT be covered in this generic service guide. In such cases, please contact your regional offices or the responsible personnel/channel to provide you with further technical details.
- 2. Please note WHEN ORDERING FRU PARTS, that you should check the most up-to-date information available on your regional web or channel. If, for whatever reason, a part number change is made, it will not be noted in the printed Service Guide. For ACER-AUTHORIZED SERVICE PROVIDERS, your Acer office may have a DIFFERENT part number code to those given in the FRU list of this printed Service Guide. You MUST use the list provided by your regional Acer office to order FRU parts for repair and service of customer machines.

### Chapter 1 System Specifications 1

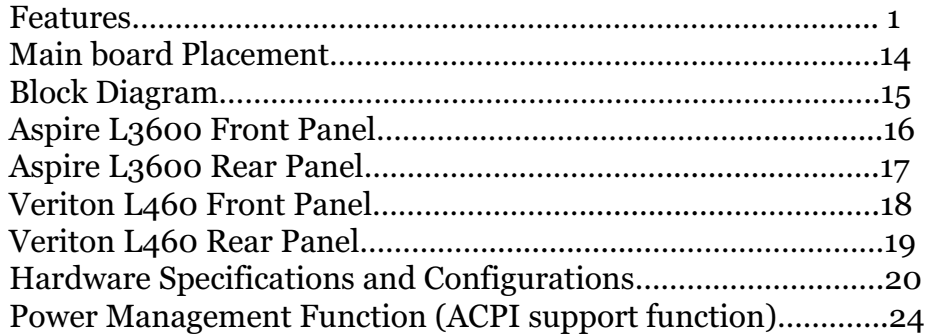

### Chapter 2 System Utilities 25

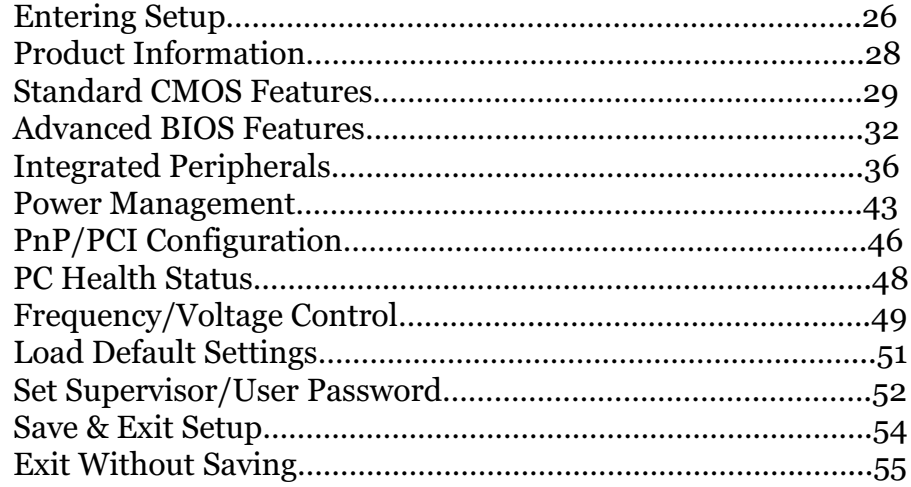

### Chapter 3 Machine Disassembly and Replacement 56

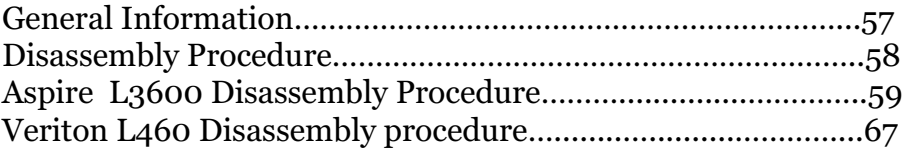

### Chapter 4 Troubleshooting 75

### Chapter 5 Jumper and Connector Information 76

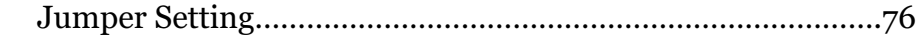

### Chapter 6 FRU (Field Replaceable Unit) List 77

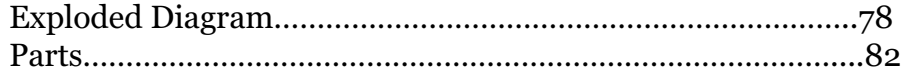

# *System Specifications*

### *Features*

### *Operating System*

Microsoft Windows Vista (Home Basic, Home Premium,

Business)

#### *Processor*

- Socket Type: Intel® Socket T LGA 775 pin
- □ Processor Type:
- Pentium 4 / Pentium D /Pentium Dual Core / Core 2 Duo /

Wolfdale CPUs

### *Chipset*

- □ North Bridge: Intel G31
- □ South Bridge: ICH7DH

#### *PCB*

- Form Factor: Micro ATX
- Dimension/Layer: 234 x172mm

#### *Memory*

- Memory Type: DDRII 667/800
- $\Box$  Support dual channel DDRII with maximum memory size up to

2GB

- DIMM Slot: 2
- □ Memory Max: 256MB, 512MB, 1GB DDRII 667/800 SDRAM

module.

Capacity: Up to 256MB per DIMM with maximum memory size

up to 2 GB

### *Video*

 $\hfill\Box$  <br>D-sub output

- □ Support from Intel G31
- DVI-D output
	- Transmitter: Chrontel CH7307C
- Support dual view on D-sub+ DVI

### *Mini PCI Slots*

- Slot Type: 3A
- □ PCI Slot Quantity: 1
- One mini-PCI slot with type 3A supported. Reserve pins for

Hybrid TV tuner card.

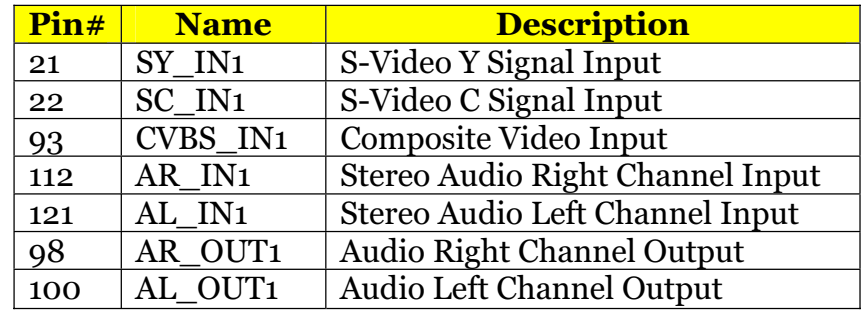

- One mini-card slot is reserved for wireless LAN card.
- Mini-Card Slot Quantity: 1

### *IDE/SATA*

- Slot Quantity: 1
- Transfer rate support:
	- $\Box$  PIO Mode:  $0/1/2/3/4$
	- ATA mode: 33/66/100
- $\hfill \Box$ <br> <br> Device Type support:
	- Combo/DVD Dual/DVD supermulti
- Connector Type: SATA IDE connector
- Connector Quantity: 2
- Storage Type support:
	- HDD

### *Audio*

Please refer to 6.9 Acer Audio spec

- Codec: Realtek ALC888S
- □ Connectors support:
	- $\Box$  6 audio in/out put port with auto-detected channel on rear.
	- □ Headphone and microphone on front panel.
	- SPDIF
- MB header support:
	- $\Box$  1 2\*5 pin Intel FPIO header
- Design Criteria:
- Meet Microsoft Vista Premium requirement

### *LAN*

- LAN Control: Intel 82573L GbE LAN controller
- □ Support WOL from S<sub>5</sub>

### *USB*

Controller: ICH7-DH

- □ Connectors Quantity: 8
	- Rear connectors: 4
	- On-board header: 2 (4 USB ports)
		- 2 <sup>2\*</sup>5 Pin Intel FPIO header for front panel USB ports
- Data transfer rate support:
- $\Box$  USB 2.0/1.1

#### *1394*

□ TI TSB43AB23PDTG4 is required.

#### *BIOS*

- SST 49LF004B FWH
- 4Mbit symmetrical Flash

### *Front I/O port*

- □ VeritonL460
	- $\Box$  4 USB ports
	- 1 headphone out (follow HD audio spec, meet Vista Premium

criteria)

□ 1 microphone in (follow HD audio spec, meet Vista Premium

criteria)

- □ Aspire L3600
	- <sup>2</sup> USB Port
	- $\Box$  1 headphone out (follow HD audio spec, meet Vista Premium

criteria)

1 microphone in (follow HD audio spec, meet Vista Premium

criteria)

- □ 14-pin 1394 Port
- 1 4-1 card reader port (MS/MS Pro/MMC/SD/XD)

### *Rear I/O connectors*

- □ Veriton L460
	- □ 1 GigaLAN port
- $\Box$  4 USB Ports
- $\Box$  1 D-sub + DVI monitor port
- 6 Audio Jack port (follow HD audio spec, meet Vista

Premium criteria)

- Aspire L3600
	- □ 1 GigaLAN port
	- $\Box$  4 USB Ports
	- 1 D-sub + DVI monitor port
	- 6 Audio Jack port (follow HD audio spec, meet Vista

Premium criteria)

- □ 1394 port 6 pin
- $\Box$  1 SPDIF
- 2 Antenna input for cable and FM
- 1 8 pin mini-dip AV in

### *On-board connectors*

- □ Processor Support
	- Socket 775
	- Intel Celeron /Pentium Dual Core / Core 2 Duo / Yorkfield /

Wolfdale CPUs

- FSB 533/800/1066/1333 (TBD)MHz CPUs
- $\Box$  Intel 2006 FMB (65W)
- Chipset
	- North bridge: Intel G31
	- South bridge: Intel ICH7-DH
- I/O Expansion Slots
	- One mini-PCI slot with type 3A supported. Reserve pins for

Hybrid TV tuner card.

One mini-card slot is reserved for wireless LAN card.

□ Memory

- Two DDRII so-DIMM sockets
- 512MB, 1GB, DDRII 667/800 SDRAM module
- Support dual channel DDRII memory bus
- Onboard Devices
	- $\Box$  VGA graphics

 $\Box$  Support integrated graphic display

Display output should support DVI and D-sub output.

Networking

Intel 82573L (Vidalia) GbE LAN solution

Port with Activity and Link indicators

Meet Intel Viiv technology requirement.

Audio system

Realtek ALC888S codec.

Compliance with HD audio and support UAA interface.

Stereo channel HD audio output in rear panel.

Audio solution should meet Vista Premium

requirement.

□ SPDIF coaxial output (Aspire L3600)

 $\Box$  2\*5 pin Intel FPIO spec. Microphone In/ Headphone

Out pin connectors for front panel audio adapter.

USB

Two (2) USB ports. (Aspire L3600)

 $\Box$  Four (4) USB ports on front panel. (Veriton L460)

 $\Box$  Four (4) USB ports on rear panel

All ports should comply with USBSIG USB 1.1 and 2.0

spec

□ IEEE-1394a (Aspire L3600)

□ TI TSB43AB23PDTG4 is required.

 $\Box$  Super I/O controller support including:

 $\Box$  ITE 8718 is recommended.

Controllable of fan speed on boot-up.

On-board storage

Two (2) ports serial-ATA available on board.

One (1) port PATA available on board.

Others

- Front panel I/O connector
- Clear CMOS Connector (3-pin)
- Plug and Play support
- APM 1.2 support
- Advanced Configuration and Power Interface (ACPI 2.0c or

greater) support including the S1, S3, S4 and S5 states.

One GPIO pin for Acer One Button Recovery function.

### *AC Adapter*

- Universal AC adapter, 90~264V AC, 47~63HZ
- 3-pin 135W with 19V DC output

# *Main board Placement*

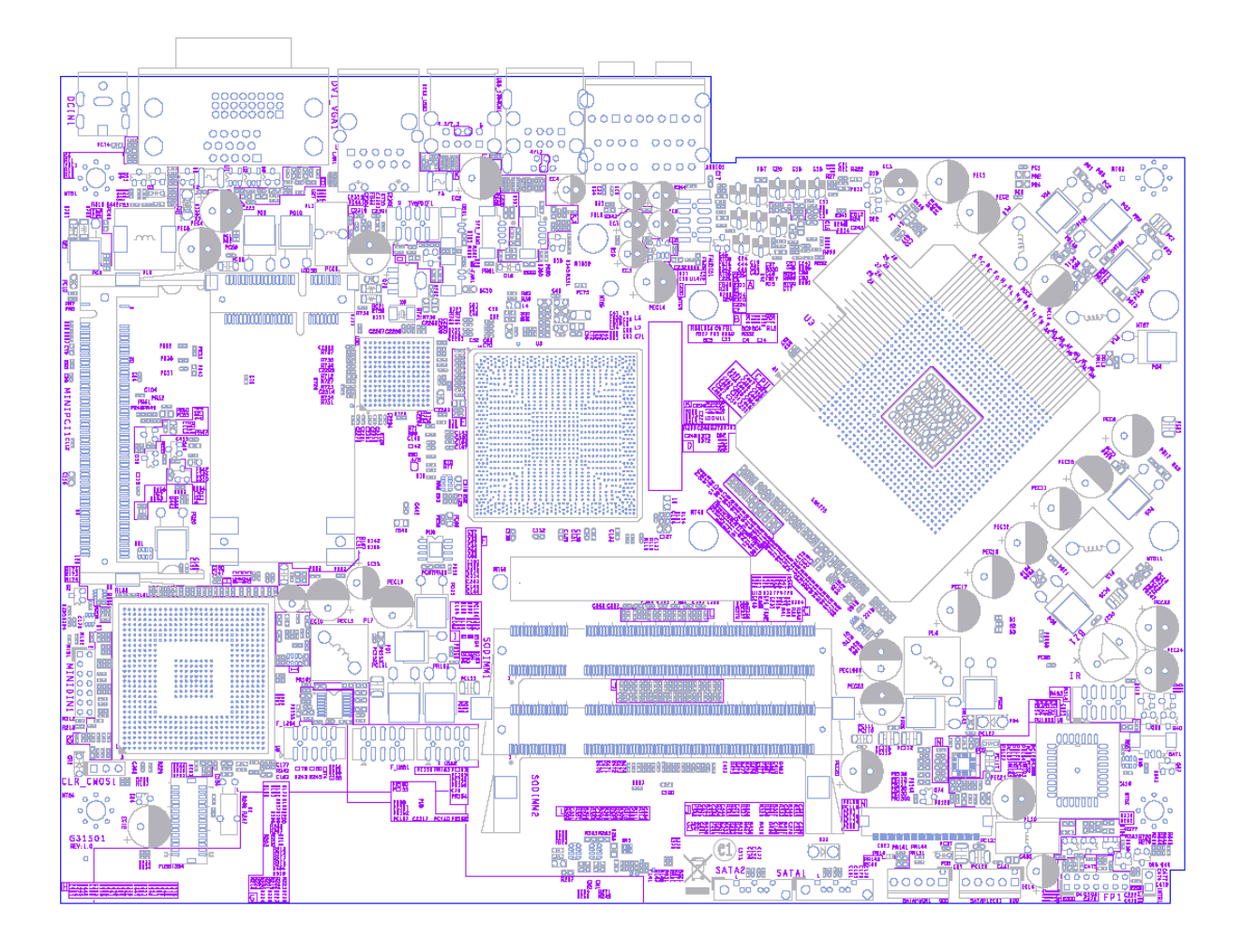

# *Block Diagram*

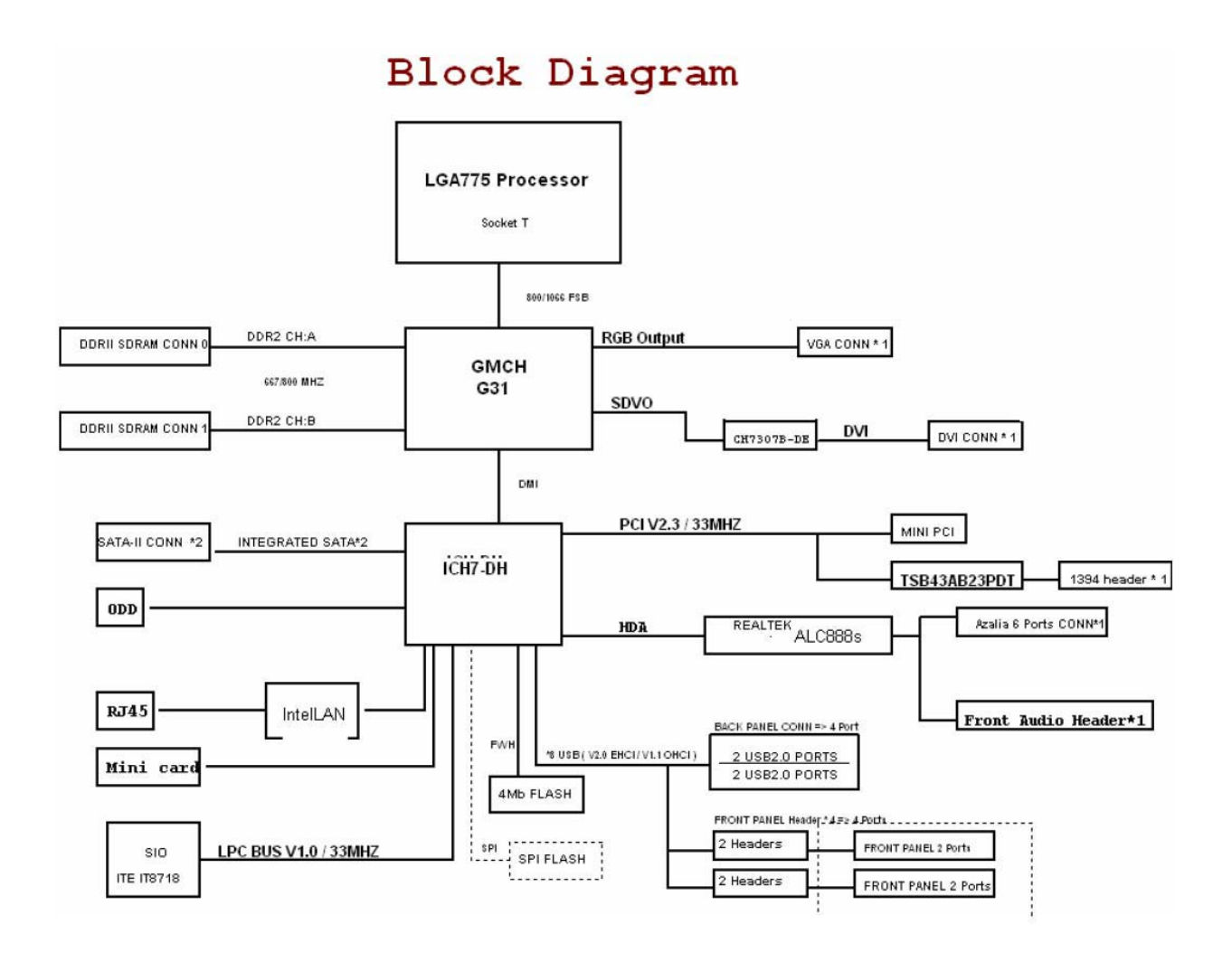

## *Aspire L3600 Front Panel*

The computer's front panel consists of the following:

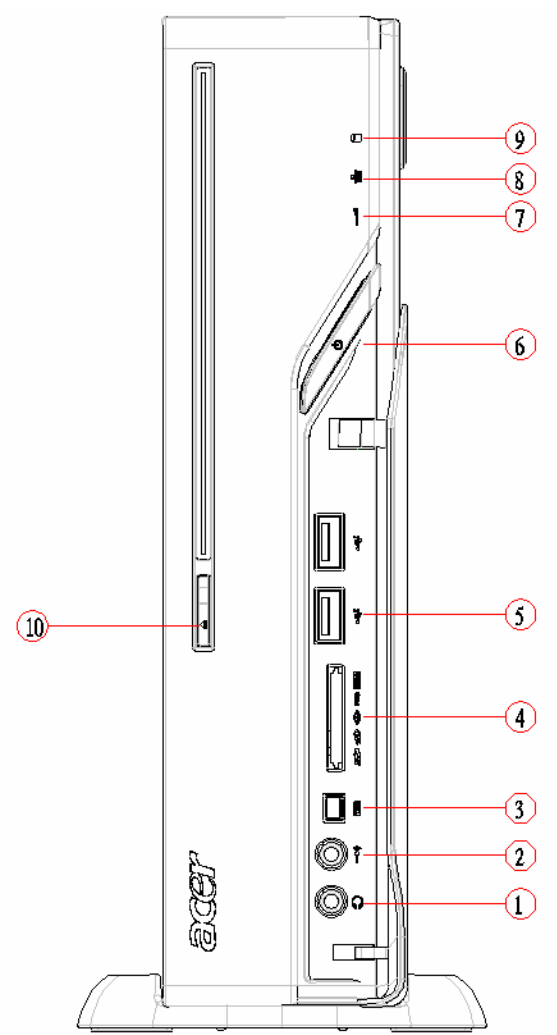

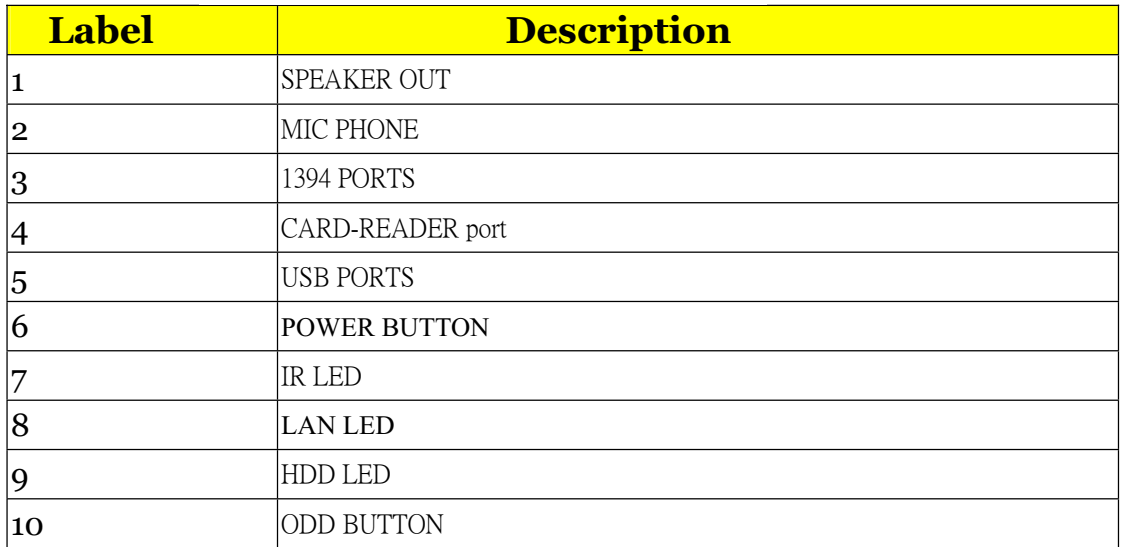

# *Aspire L3600 Rear Panel*

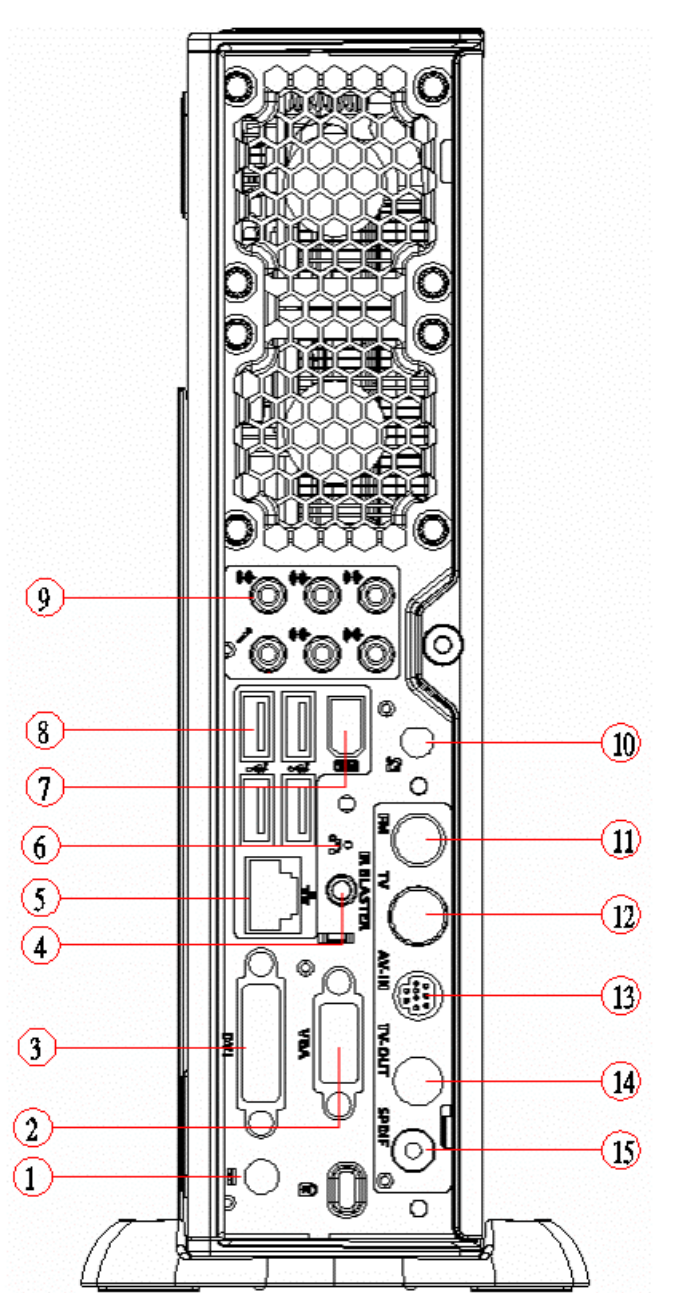

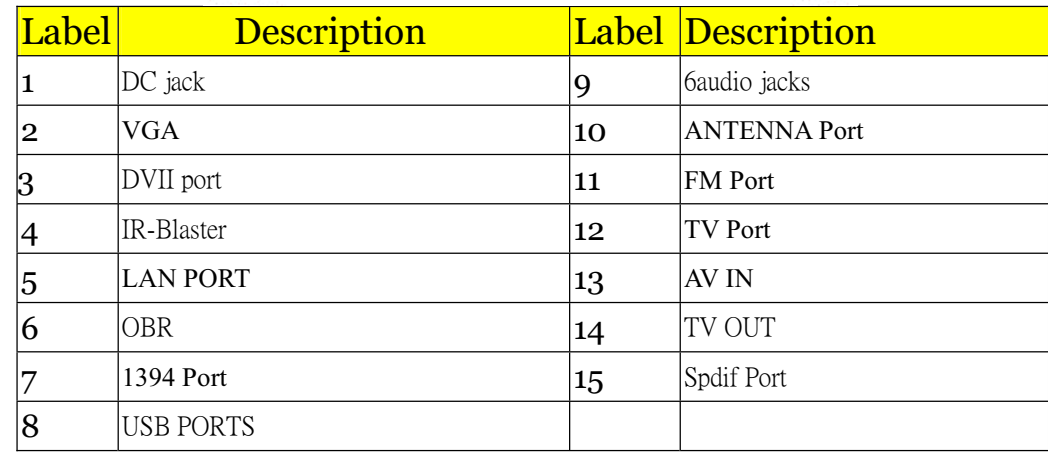

# *VeritonL460 Front Panel*

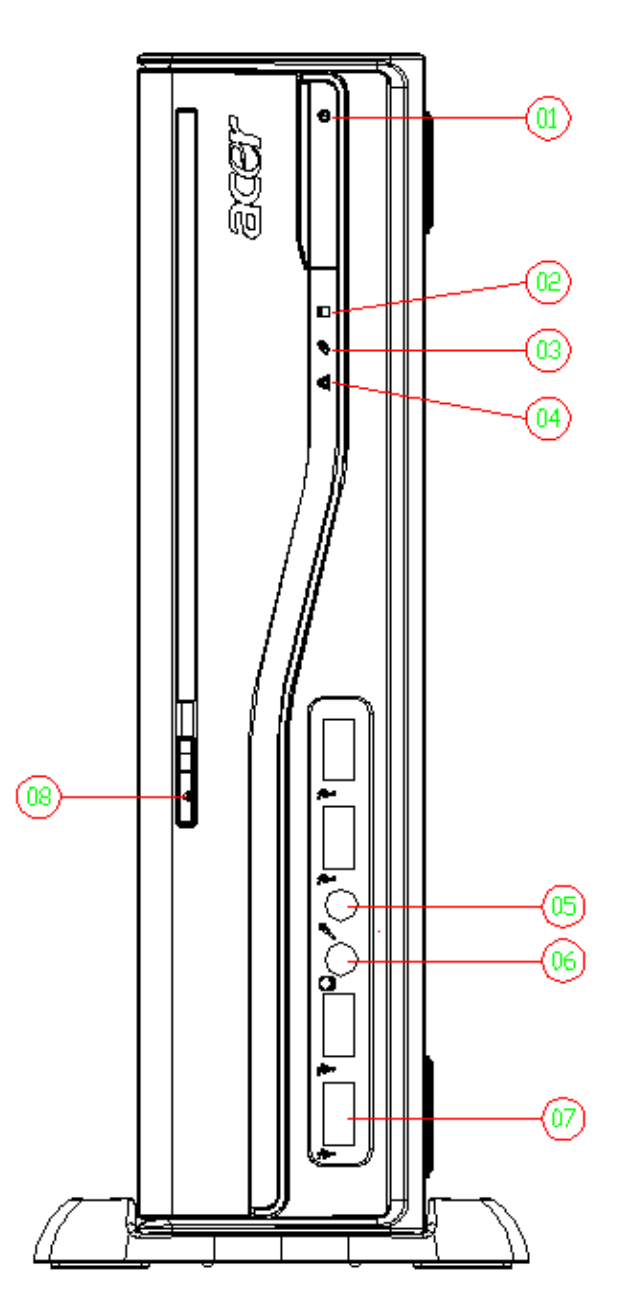

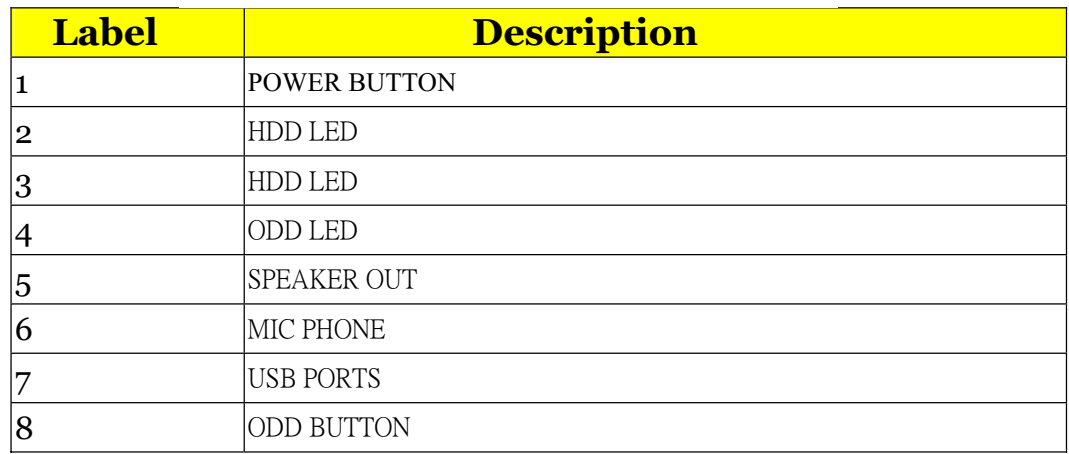

# *VeritonL460 Rear Panel*

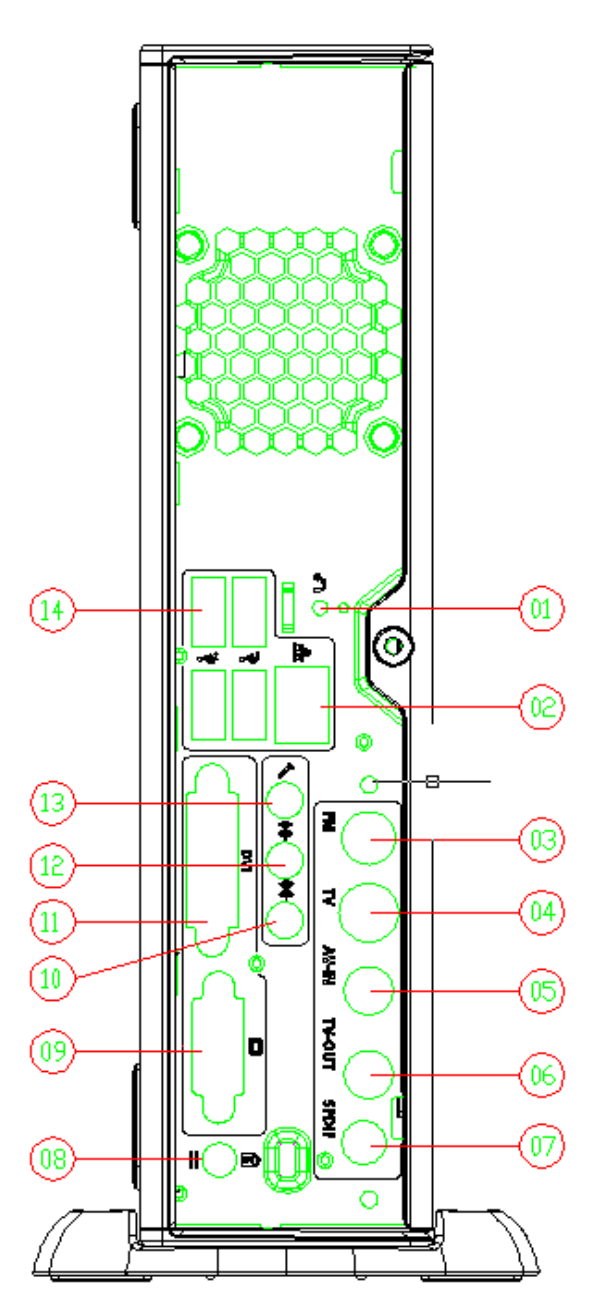

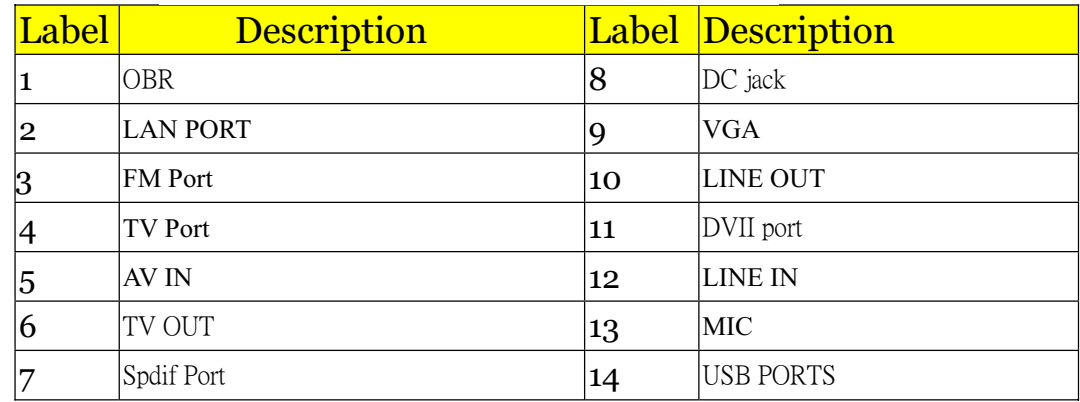

# *Hardware Specifications and Configurations*

### *Processor*

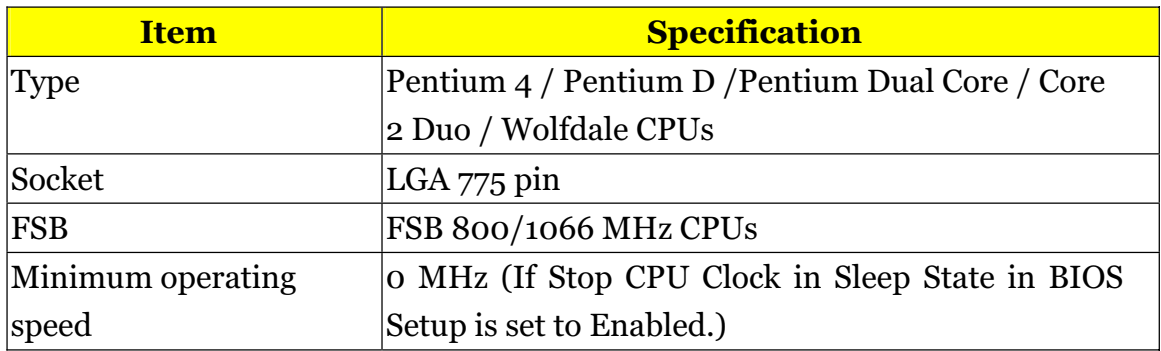

### *BIOS*

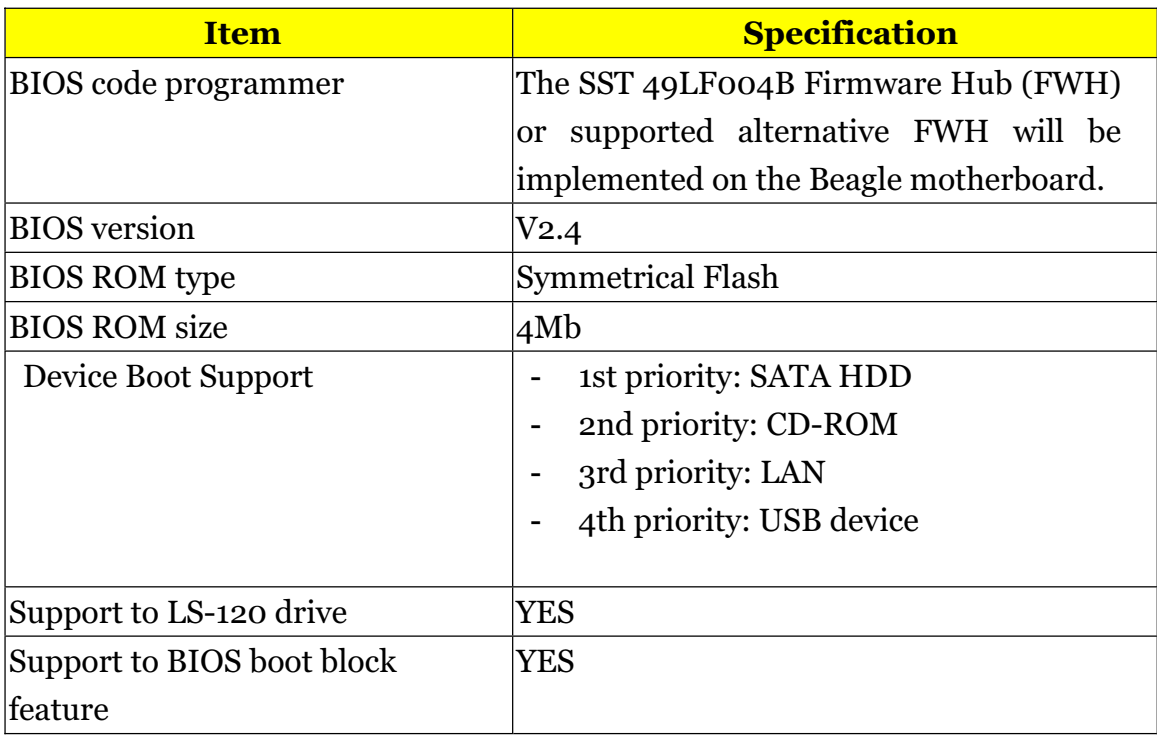

## *BIOS Hotkey List*

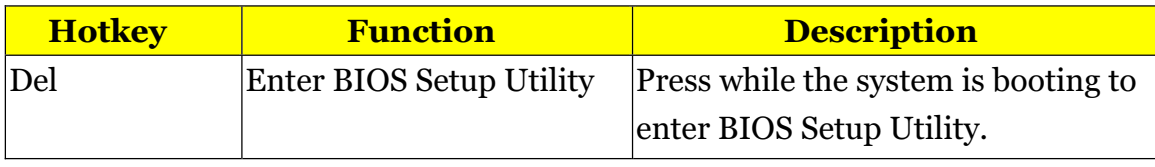

## *Main Board Major Chips*

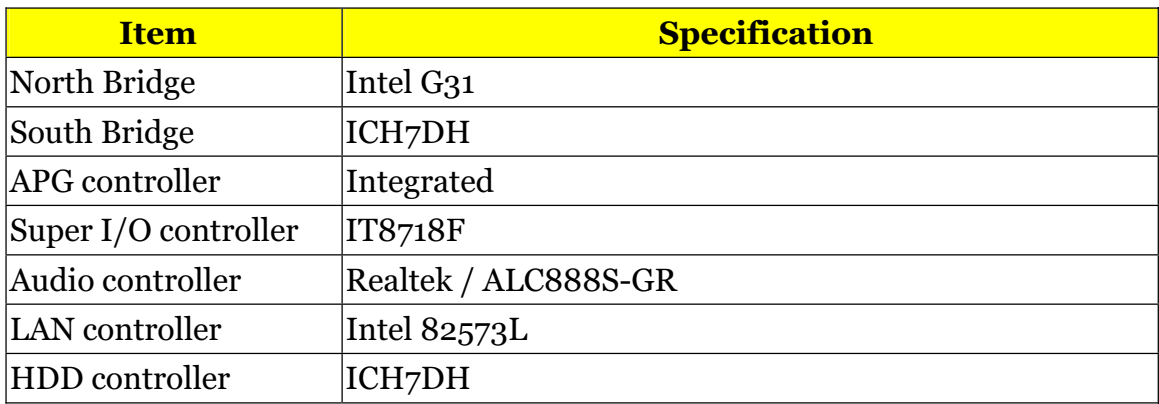

## *Memory Combinations*

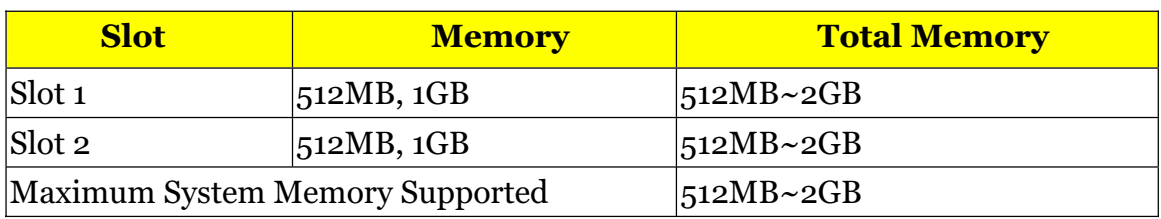

## *System Memory*

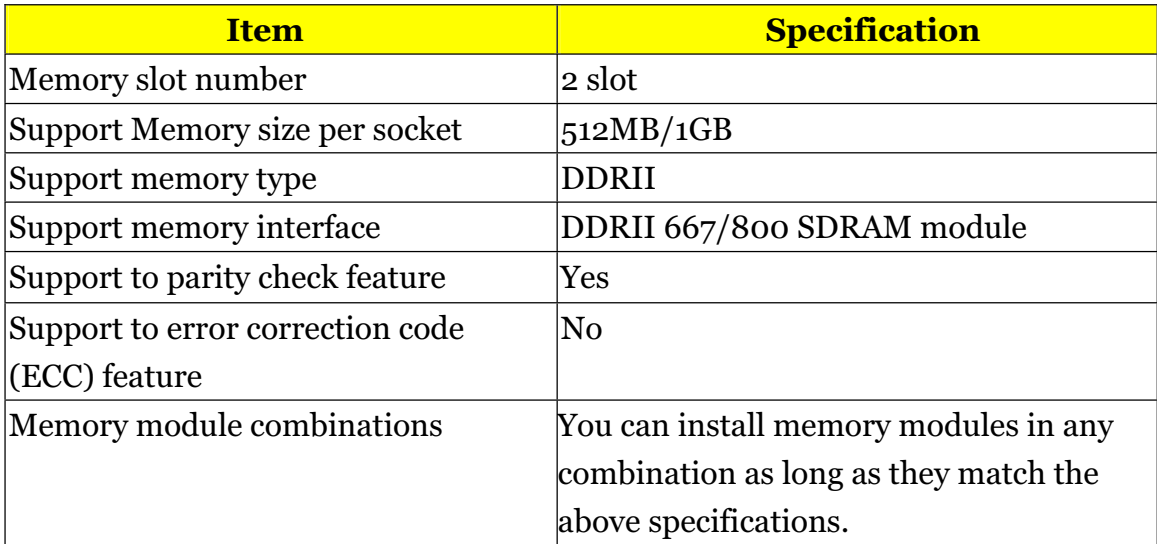

## *Audio Interface*

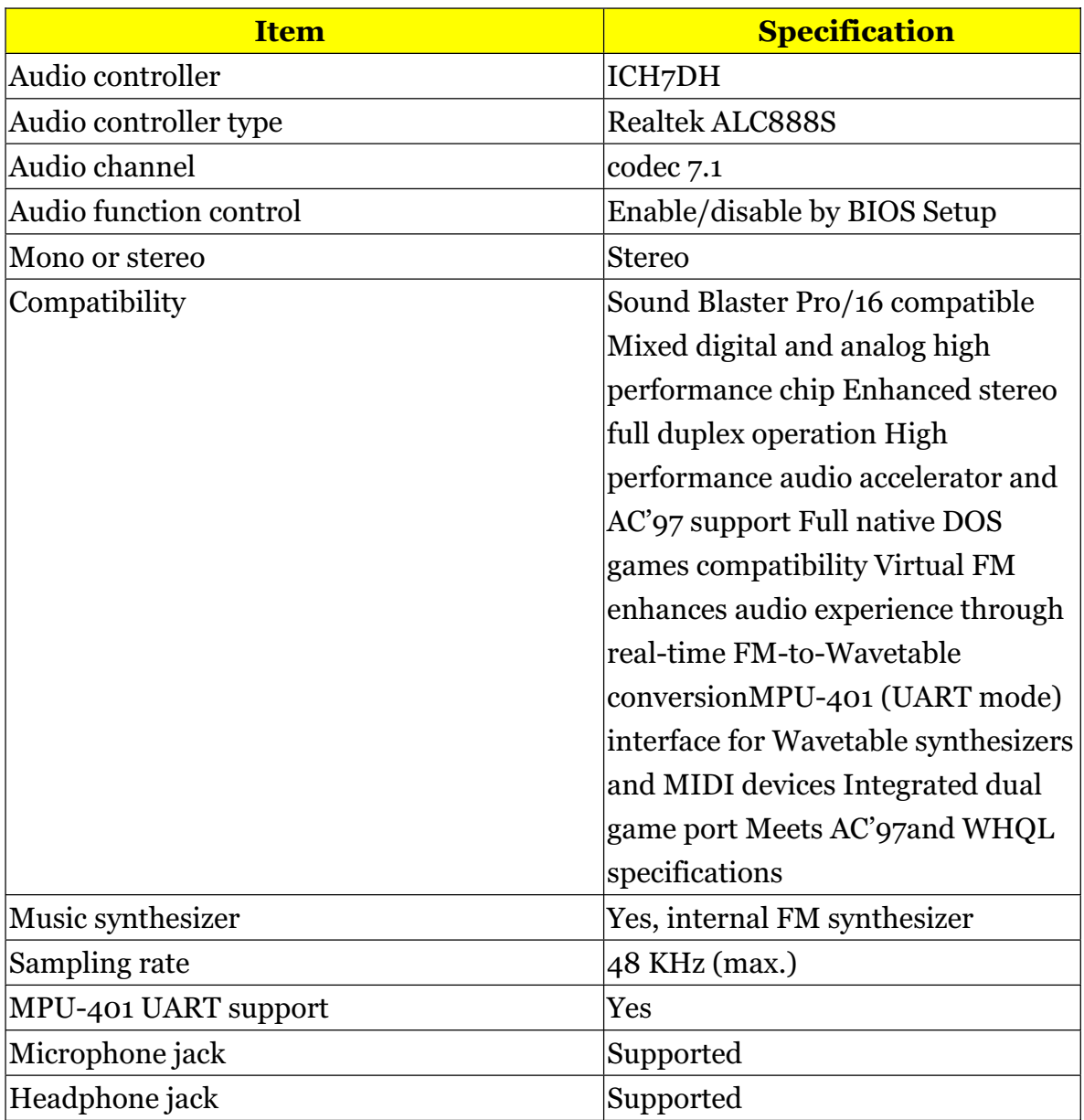

## *SATA Interface*

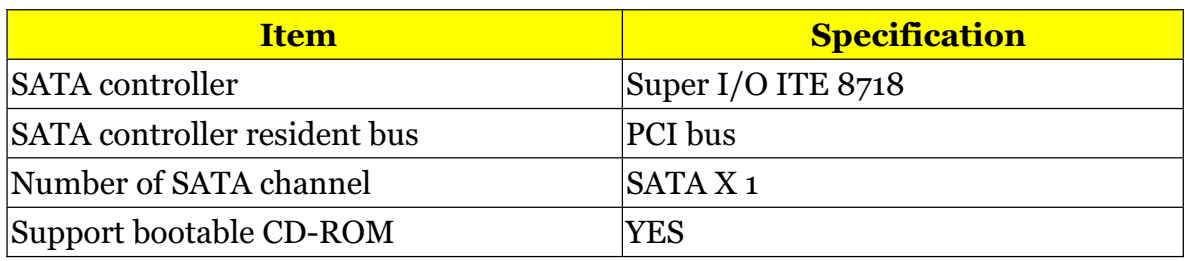

### *USB Port*

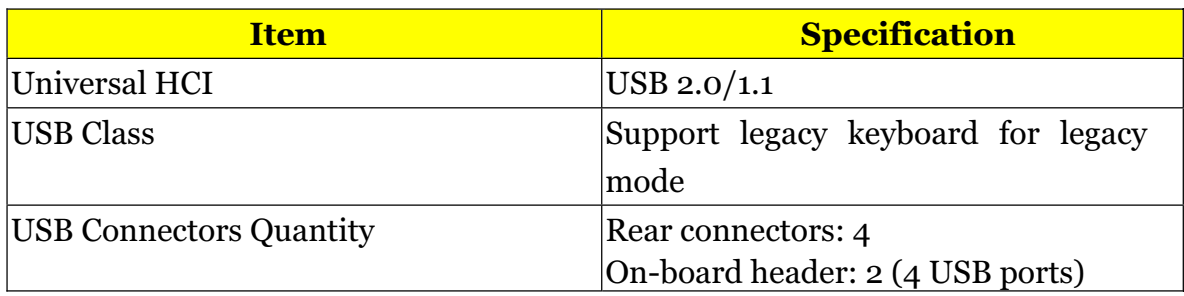

### *Environmental Requirements*

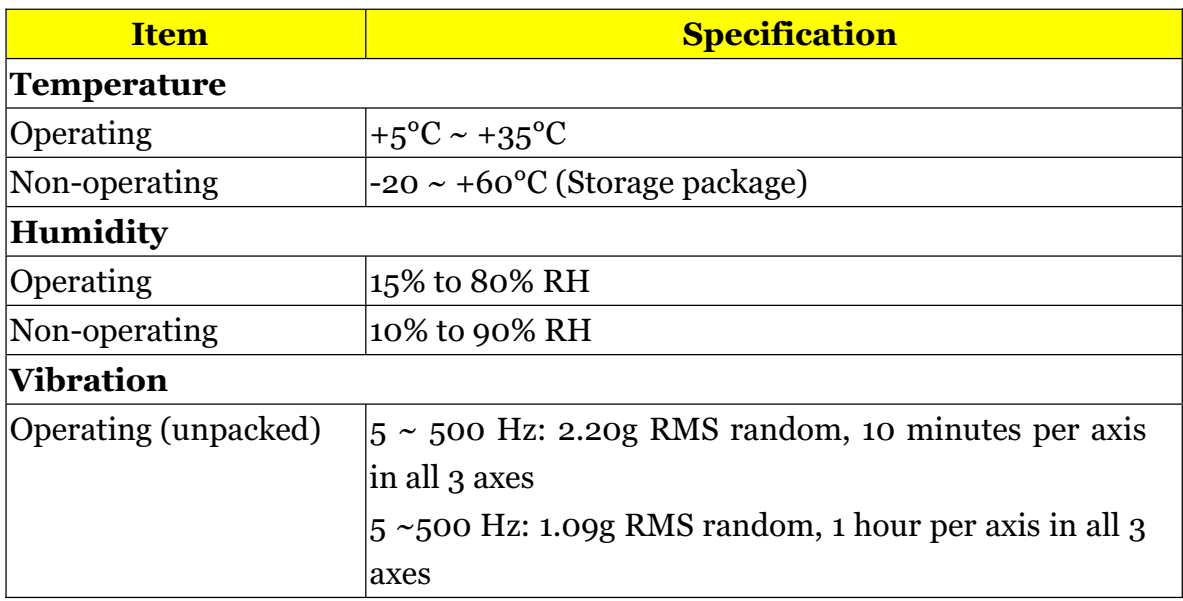

## *AC Adapter*

- Universal AC adapter, 90~264V AC, 47~63HZ
- 3-pin 135W with 19V DC output

### **Power Management Function (ACPI support function)**

#### Device Standby Mode

- Independent power management timer for hard disk drive devices  $\Box$ (0-15 minutes, time step=1 minute).
- Hard disk drive goes into Standby mode (for ATA standard interface).  $\Box$
- Disable V-sync to control the VESA DPMS monitor.  $\Box$
- Resume method: device activated (Keyboard for DOS, keyboard & mouse for Windows).  $\Box$
- Resume recovery time: 3-5 sec.  $\Box$

#### Global Standby Mode

- Global power management timer (2-120 minutes, time step=10 minute).  $\Box$
- Hard disk drive goes into Standby mode (for ATA standard interface).  $\Box$
- Disable H-sync and V-sync signals to control the VESA DPMS monitor.  $\Box$
- Resume method: Return to original state by pushing external switch button, modem ring in,  $\Box$ keyboard and mouse for APM mode.
- Resume recovery time: 7-10 sec.  $\Box$

#### **Suspend Mode**

- Independent power management timer (2-120 minutes, time step=10 minutes) or pushing external  $\Box$ switch button.
- CPU goes into SMM.  $\Box$
- CPU asserts STPCLK# and goes into the Stop Grant State.  $\Box$
- LED on the panel turns amber colour.  $\Box$
- Hard disk drive goes into SLEEP mode (for ATA standard interface).  $\Box$
- Disable H-sync and V-sync signals to control the VESA DPMS monitor.  $\Box$
- Ultra I/O and VGA chip go into power saving mode.  $\Box$
- Resume method: Return to original state by pushing external switch button, modem ring in,  $\Box$ keyboard and mouse for APM mode.
- Return to original state by pushing external switch button, modem ring in and USB keyboard for  $\Box$ ACPI mode.

#### **ACPI**

- ACPI specification 1.0b.  $\Box$
- S0, S1, S3 and S5 sleep state support.  $\Box$
- $\Box$ On board device power management support.
- On board device configuration support.  $\Box$

## *System Utilities*

**The manufacturer or the dealer already configures most systems. There is no need to run Setup when starting the computer unless you get a Run Setup message.**

The Setup program loads configuration values into the battery-backed nonvolatile memory called CMOS RAM. This memory area is not part of the system RAM.

**NOTE:** If you repeatedly receive Run Setup messages, the battery may be bad/flat. In this case, the system cannot retain configuration values in CMOS.

Before you run Setup, make sure that you have saved all open files. The system reboots immediately after you exit Setup.

## *Entering Setup*

Power on the computer and the system will start POST (Power On Self Test) process. When the message of "Press DEL to enter SETUP" appears on the screen, press the key of [Delete] to enter the setup menu.

**NOTE:** If the message disappears before you respond and you still wish to enter Setup, restart the system by turning it OFF and On. You may also restart the system by simultaneously pressing [Ctrl+ Alt+ Delete].

The Setup Utility main menu then appears:

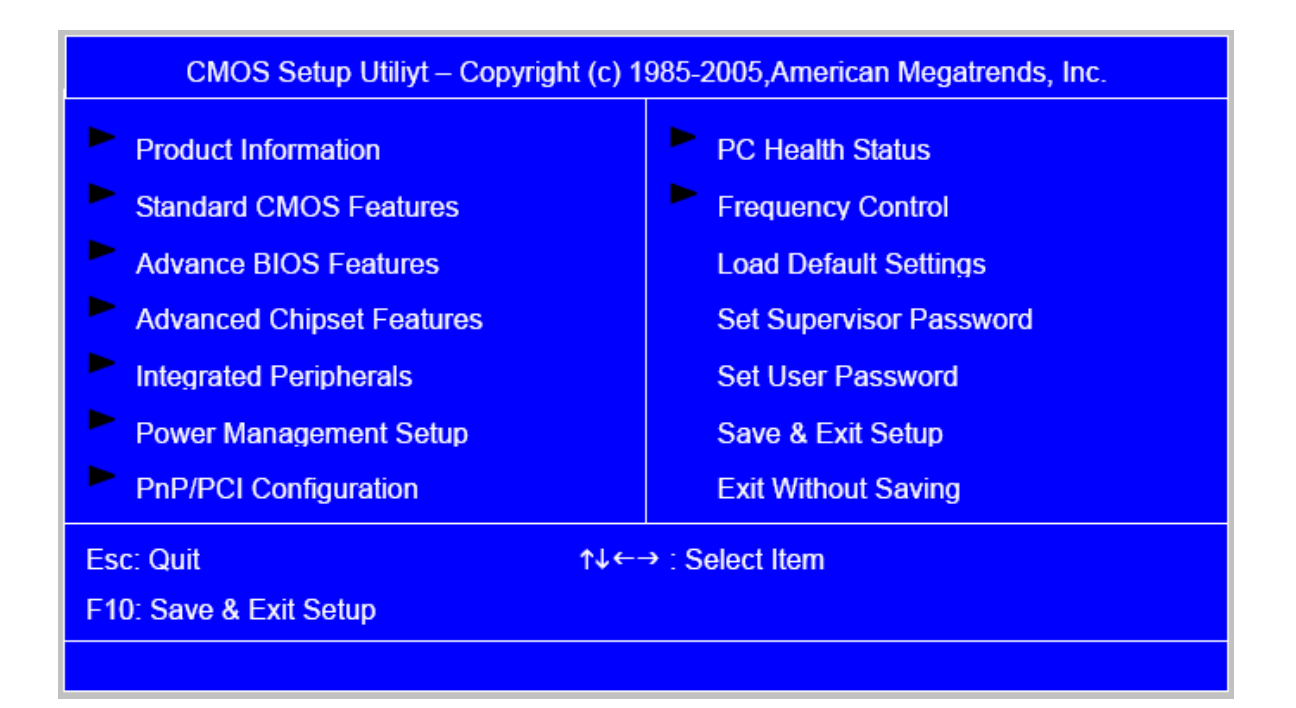

The items in the main menu are explained below:

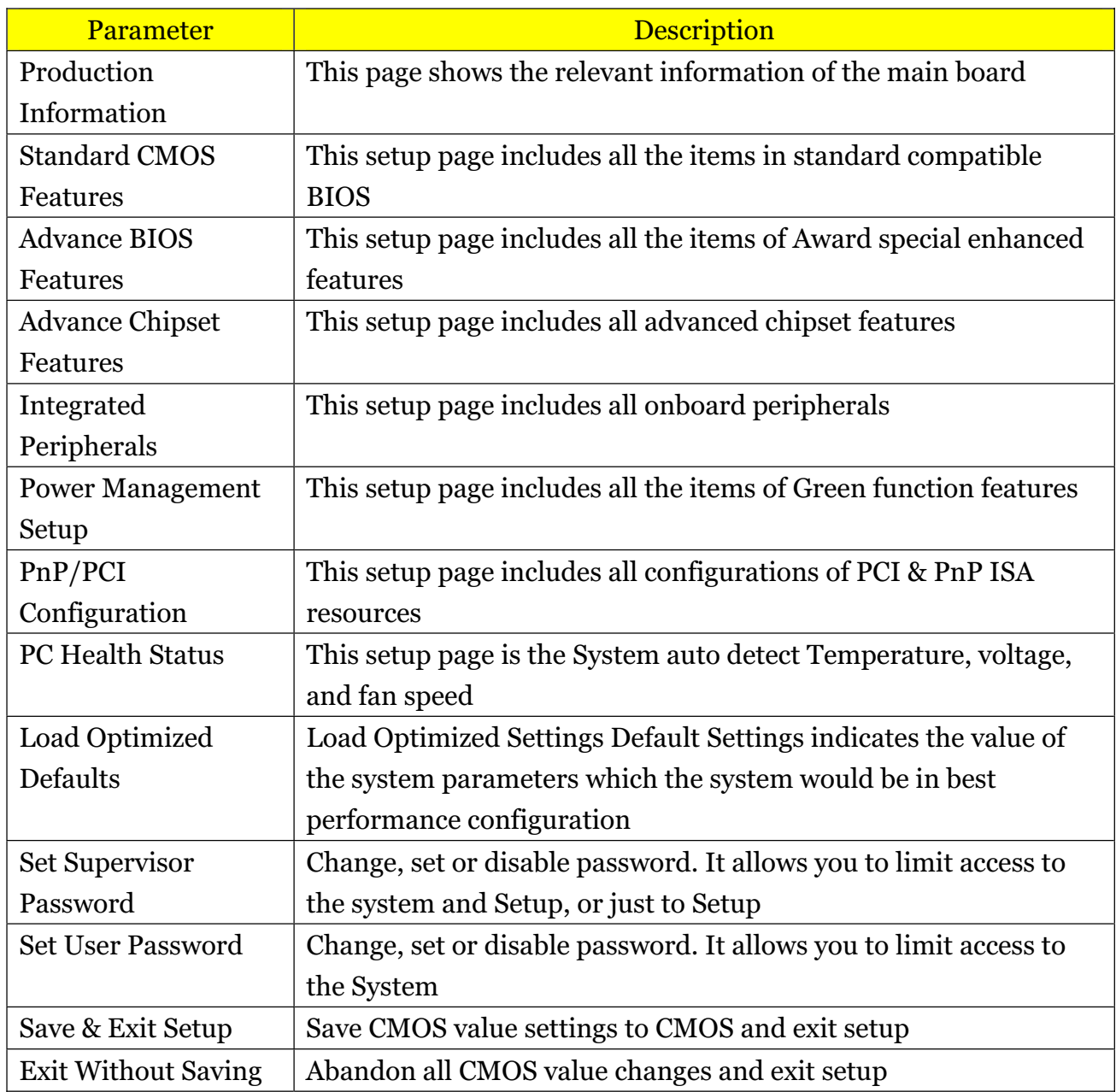

# *Product Information*

.

The screen below appears if you select Product Information from the main menu: The Product Information menu contains general data about the system, such as the product name, serial number, BIOS version, etc. This information is necessary for troubleshooting (maybe required when asking for technical support).

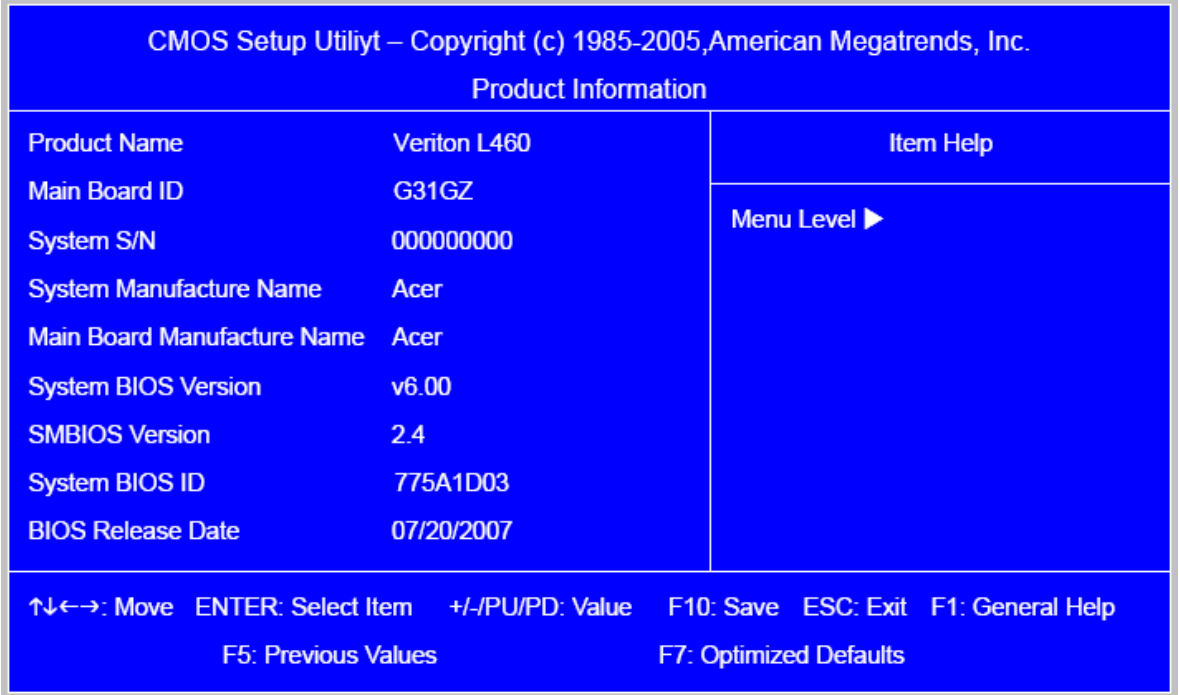

The following table describes the parameters found in this menu:

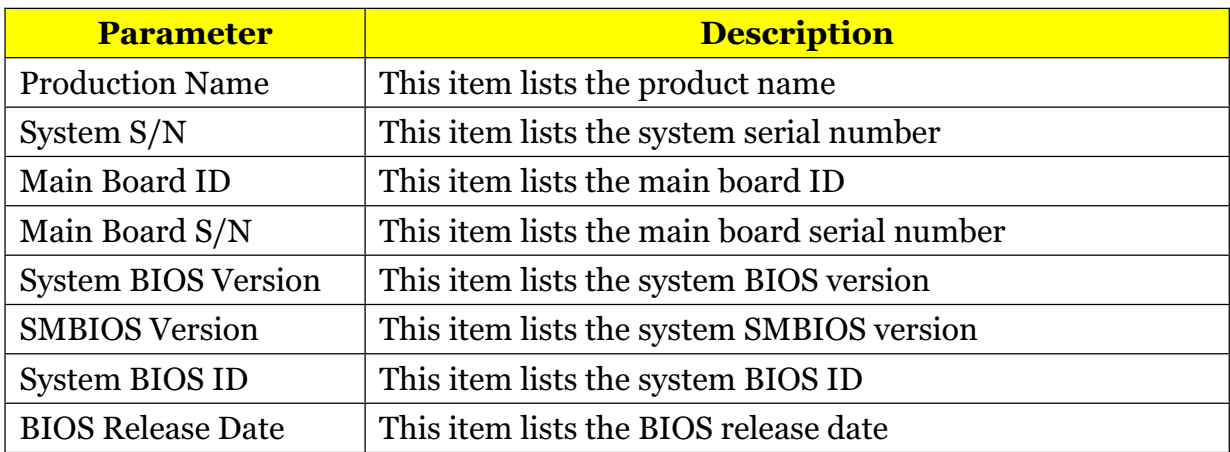

# *Standard CMOS Setup*

Select standard CMOS features from the main menu to configure some basic parameters in your system the following screen shows the standard CMOS features menu:

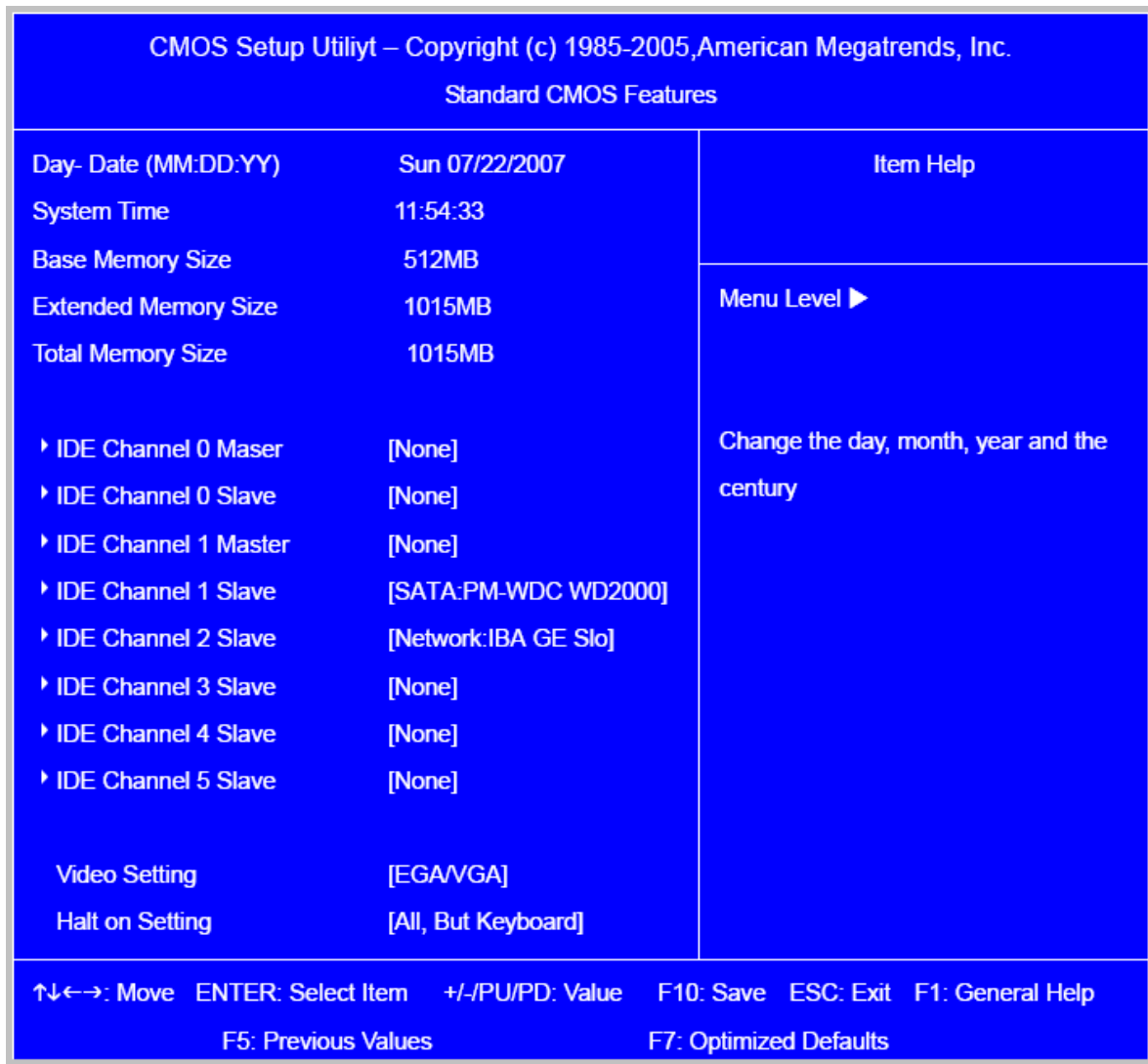

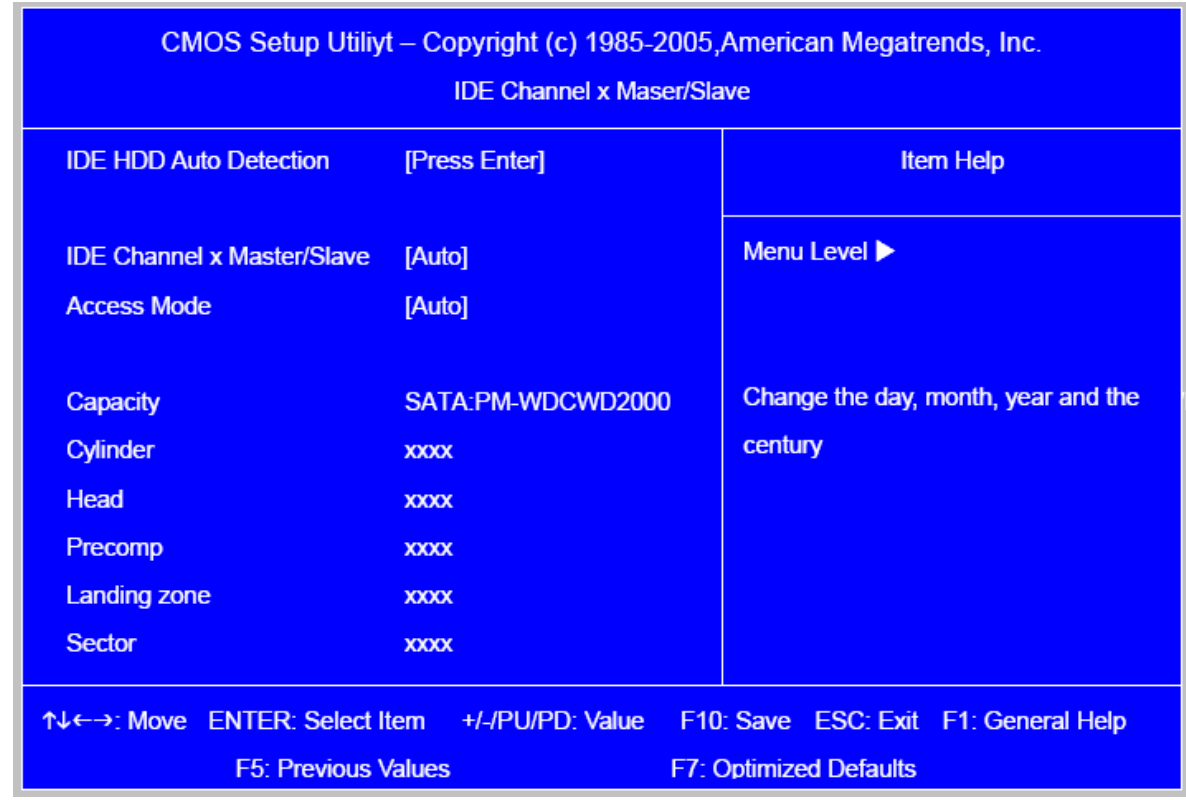

The following table describes the parameters found in this menu.

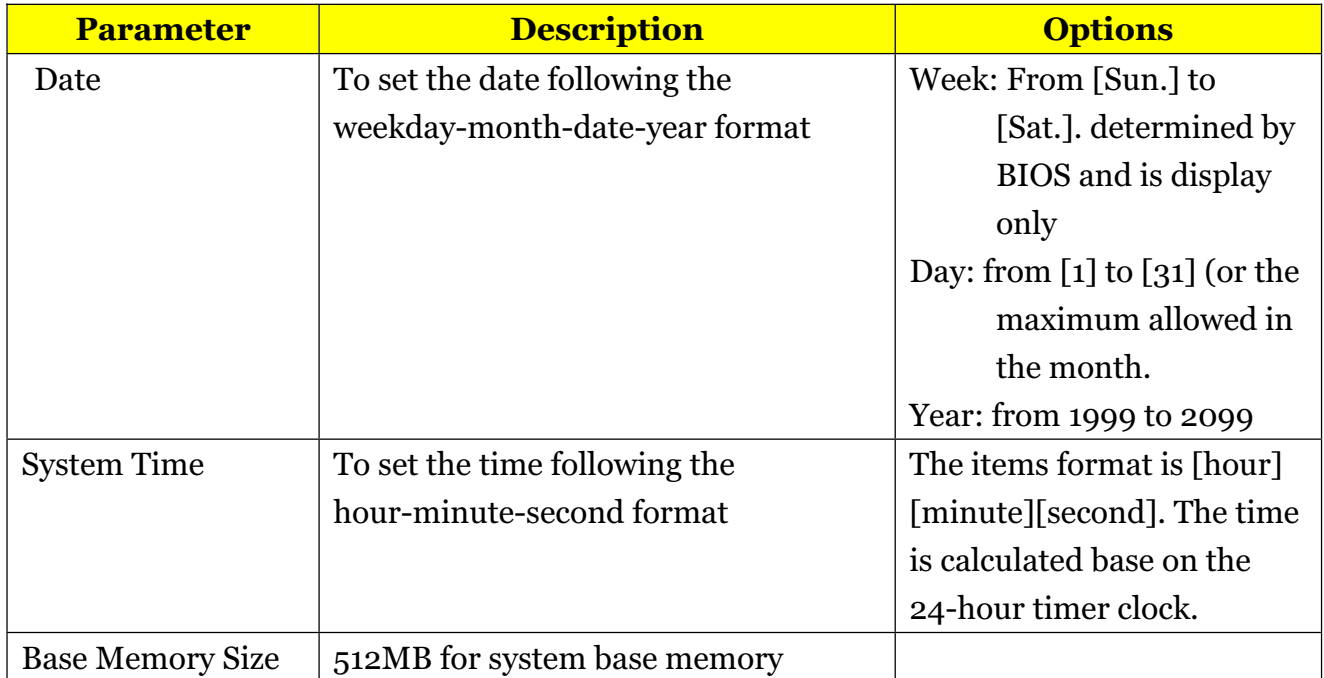
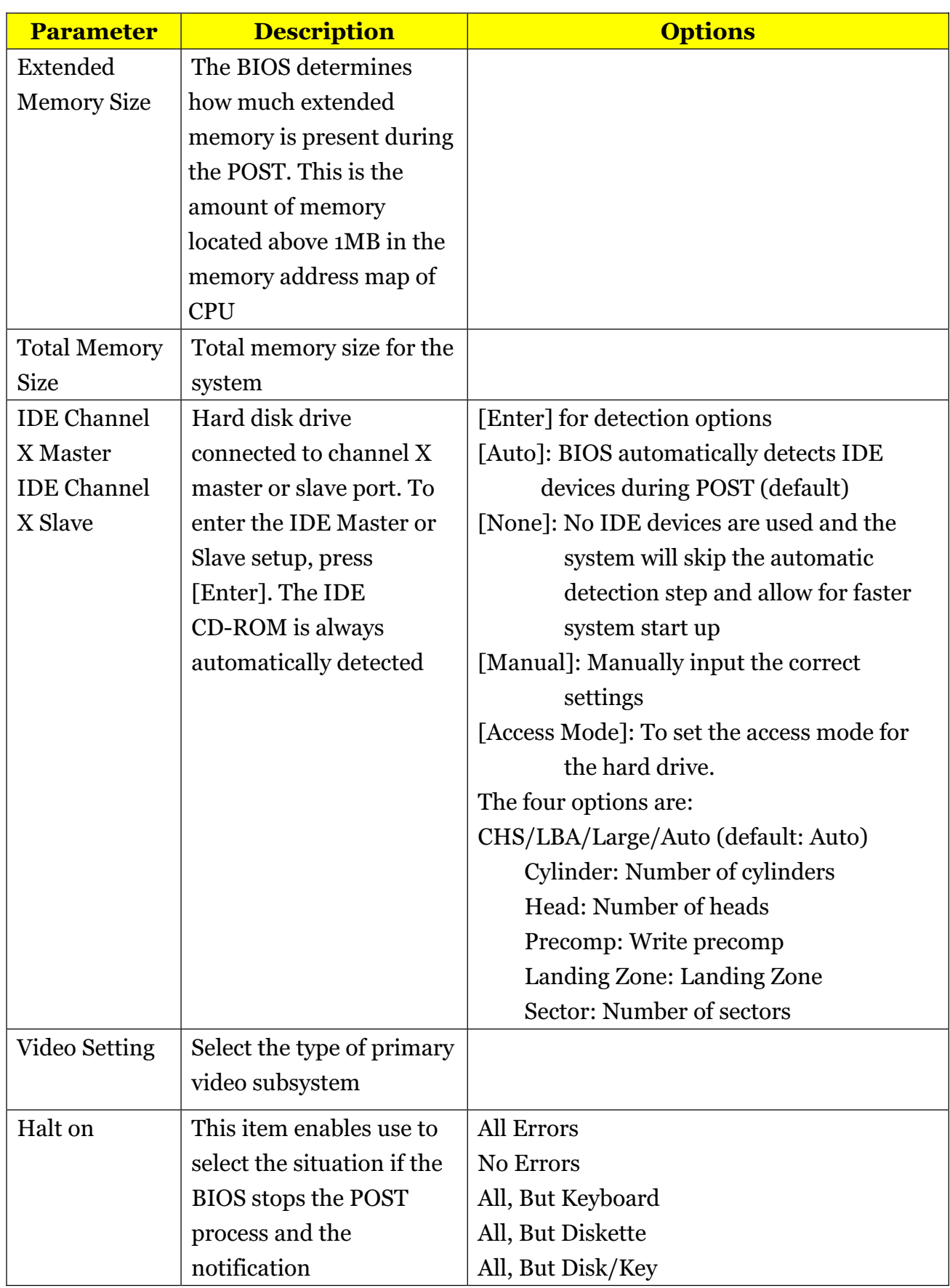

### *Advanced Setup*

The following screen shows the Advanced Setup:

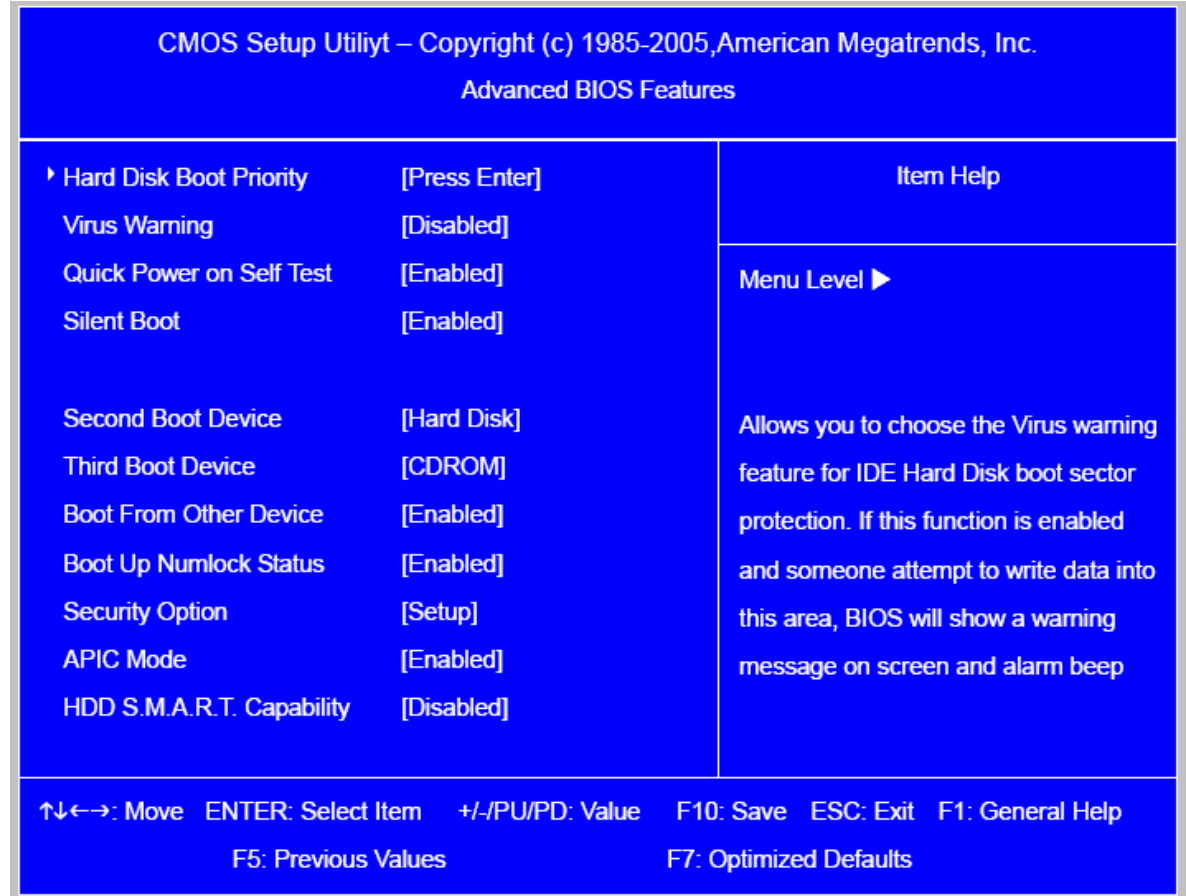

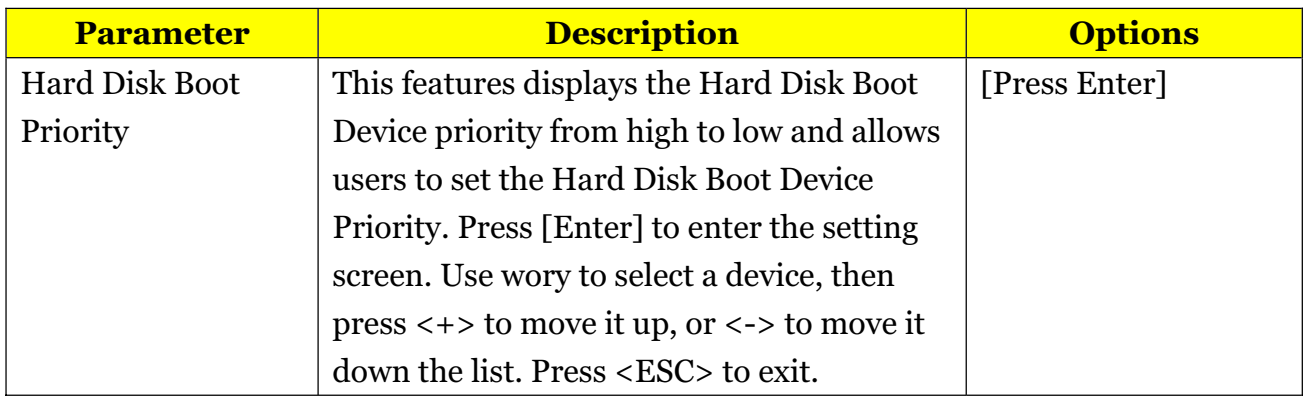

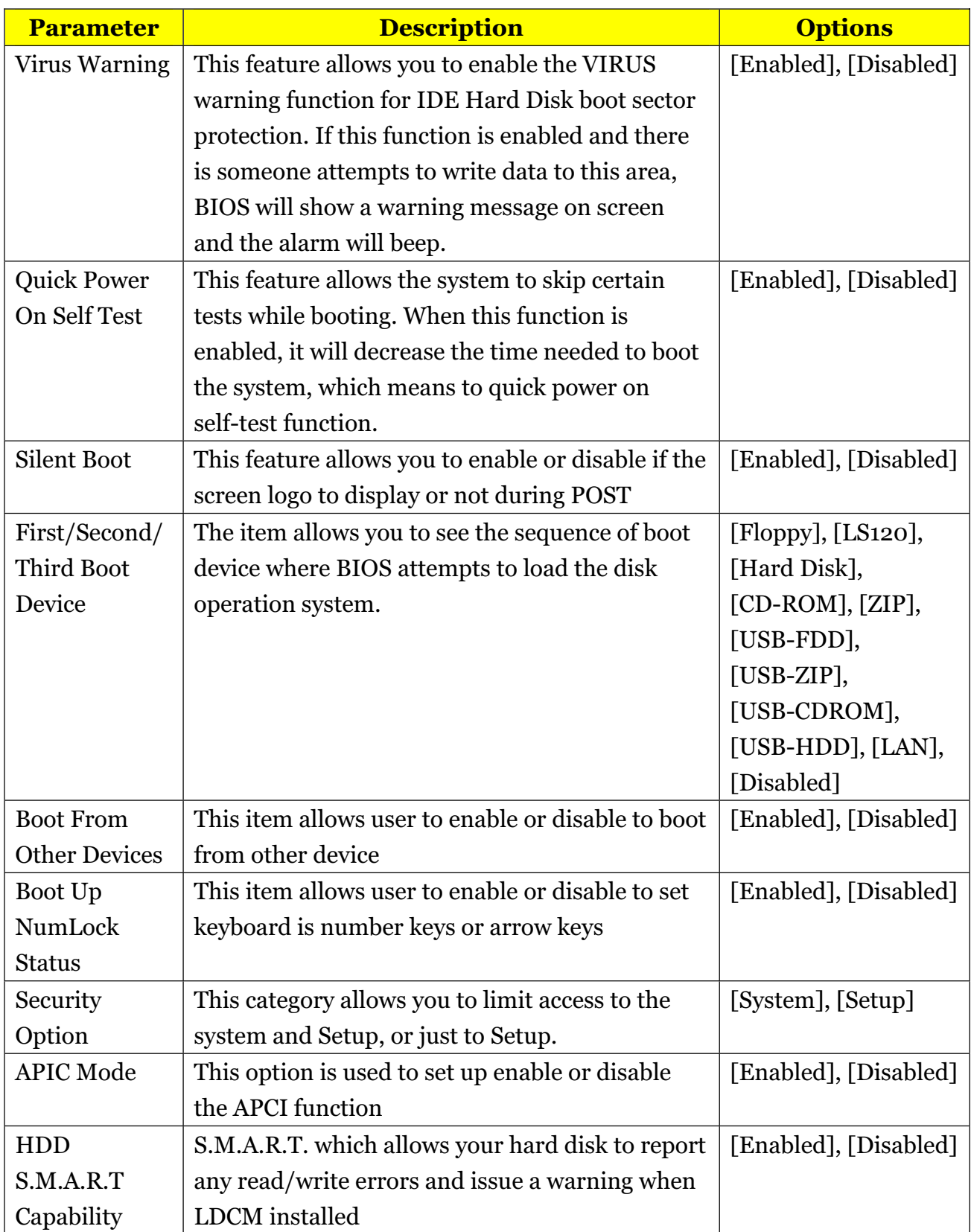

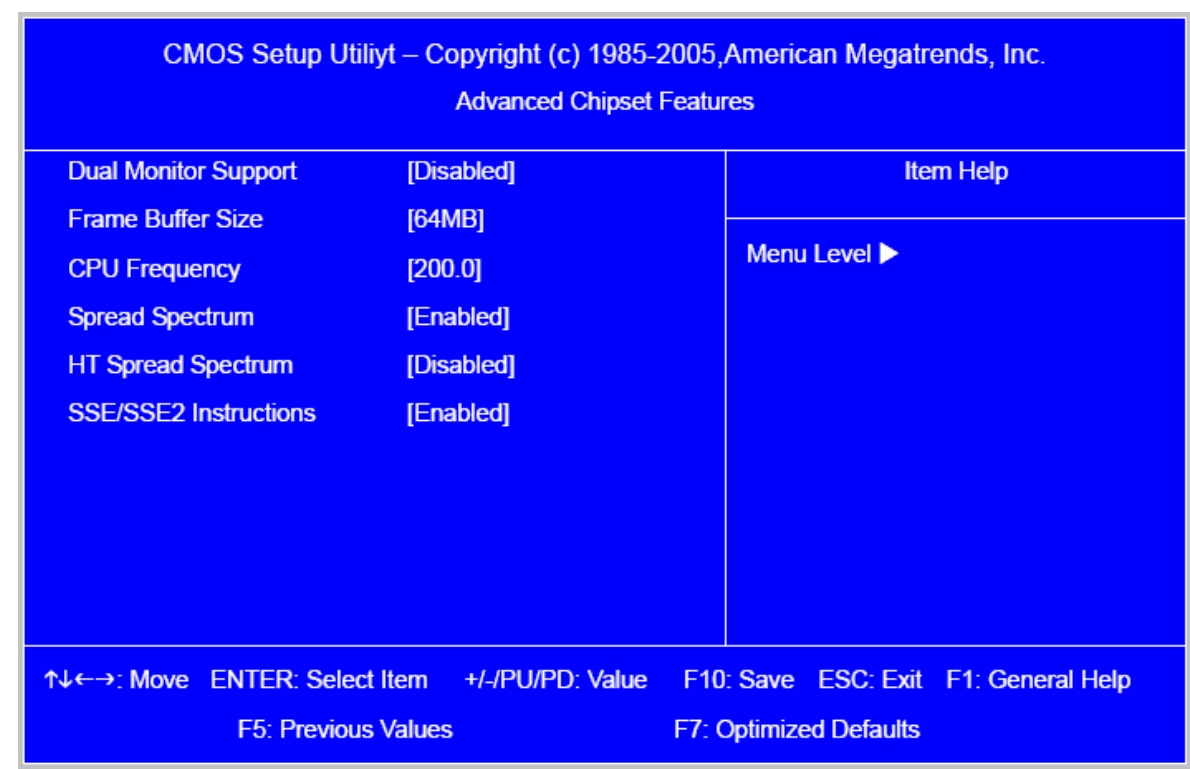

## *Advanced Chipset Setup*

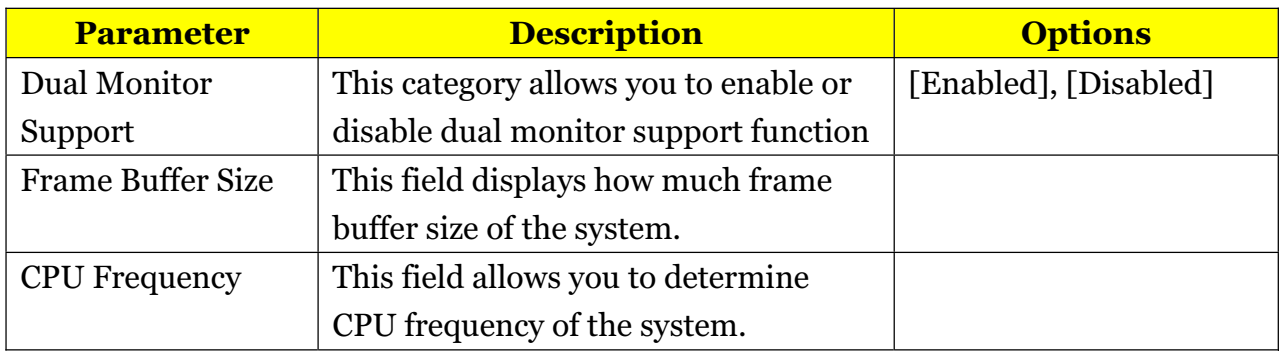

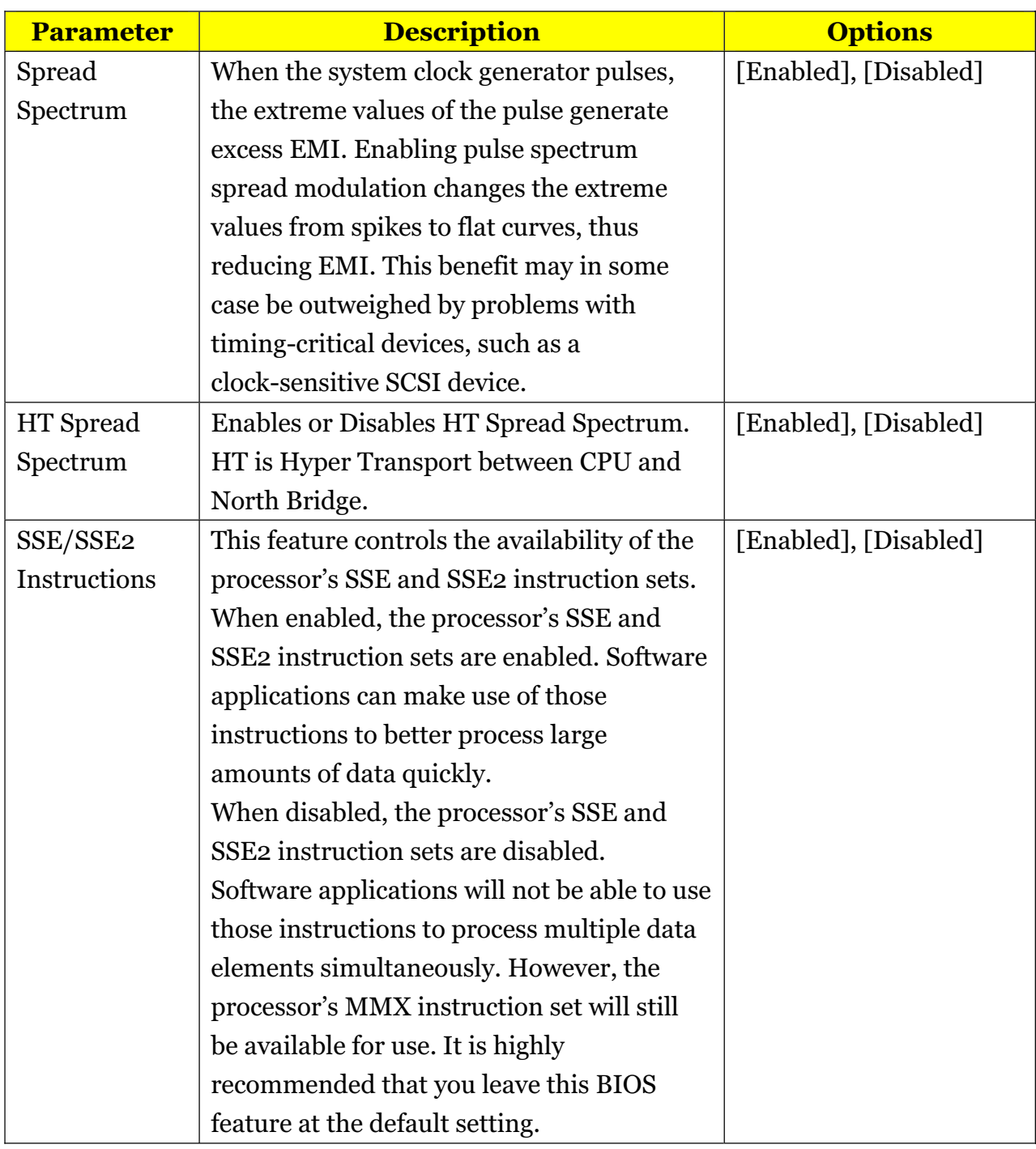

## *Integrated Peripherals*

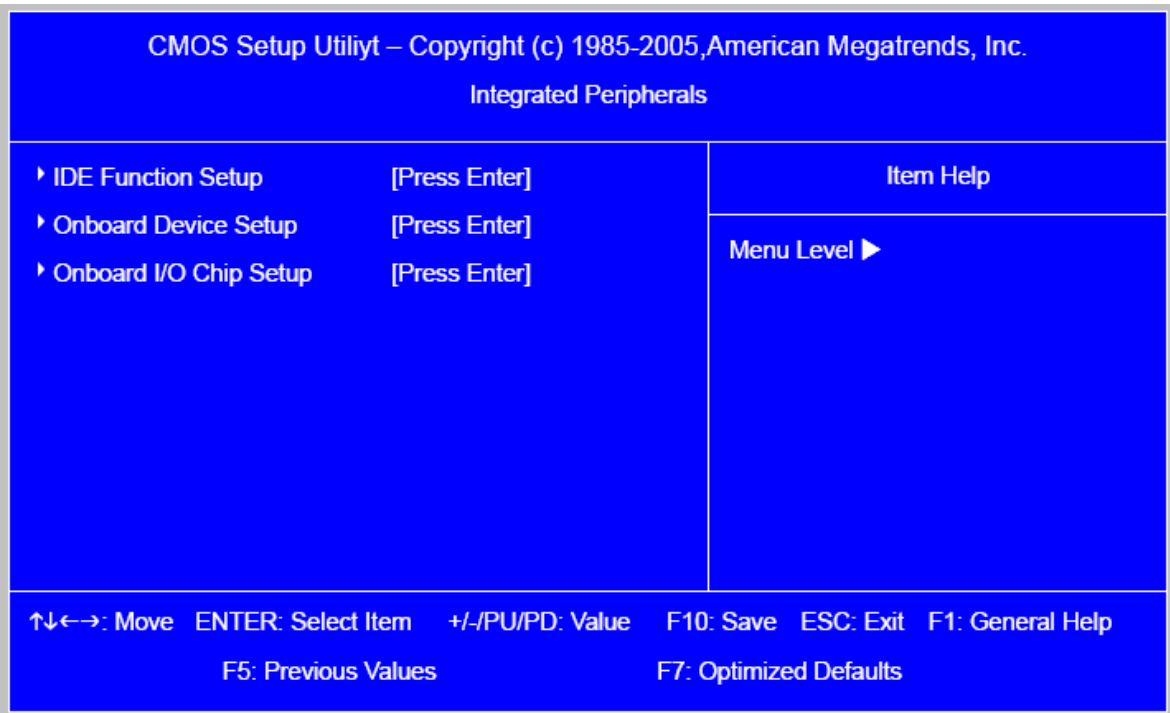

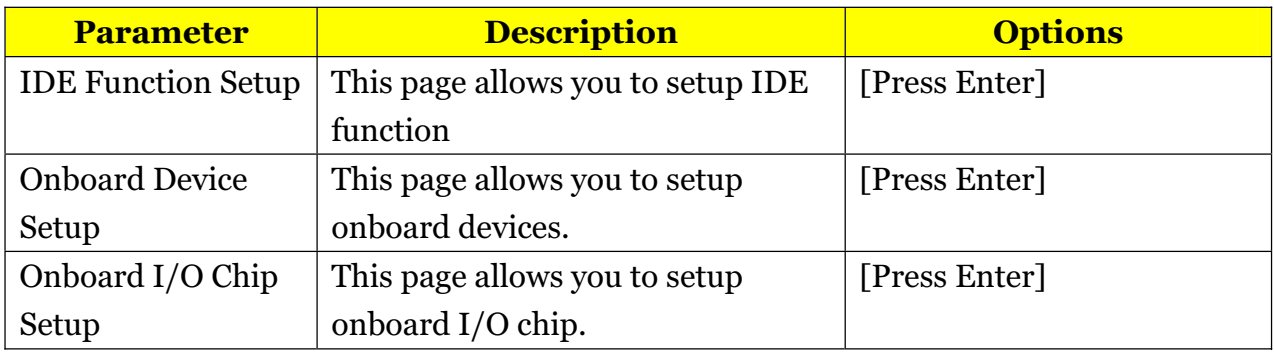

# *Integrated Peripherals-IDE Function*

### *Setup*

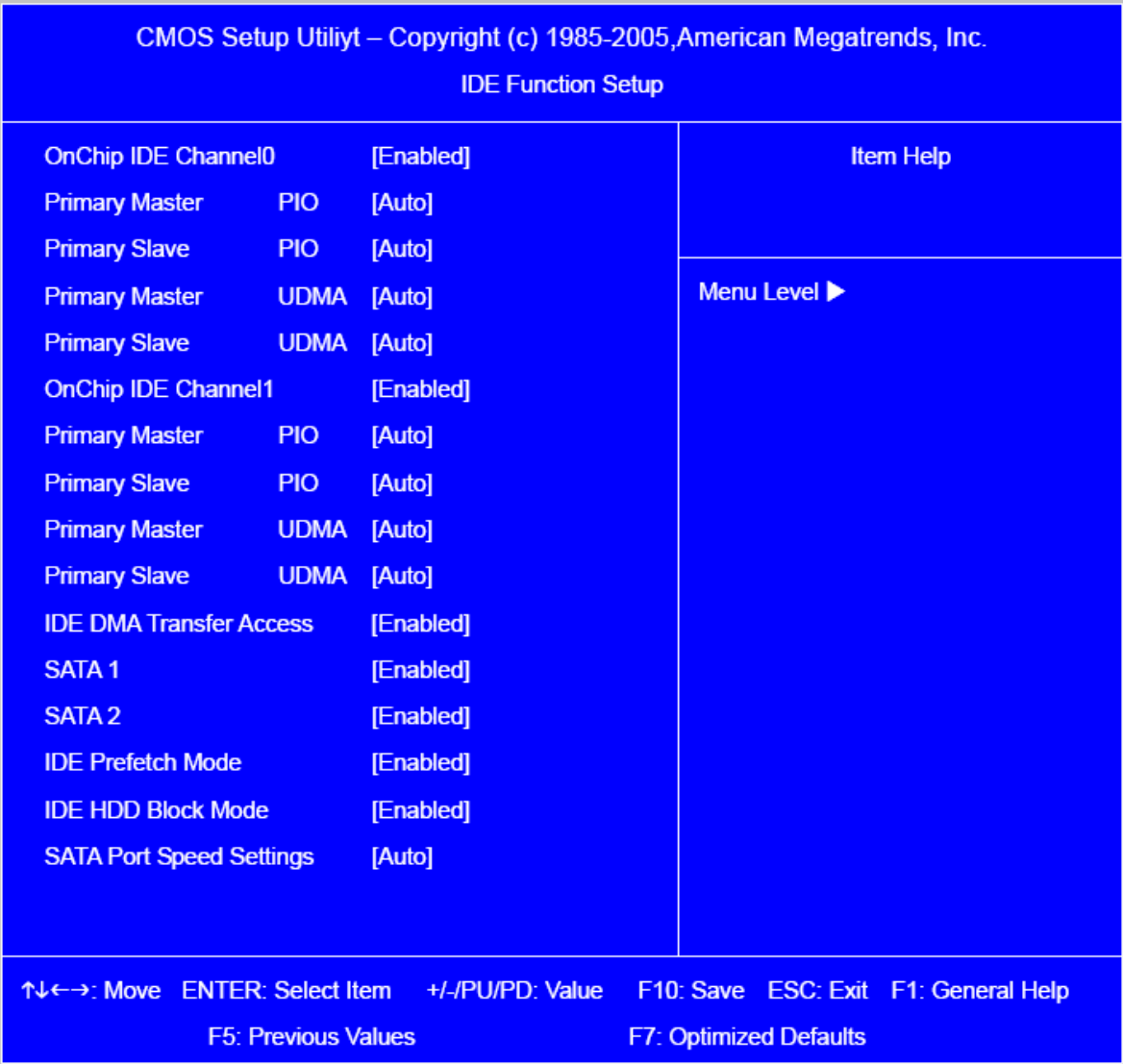

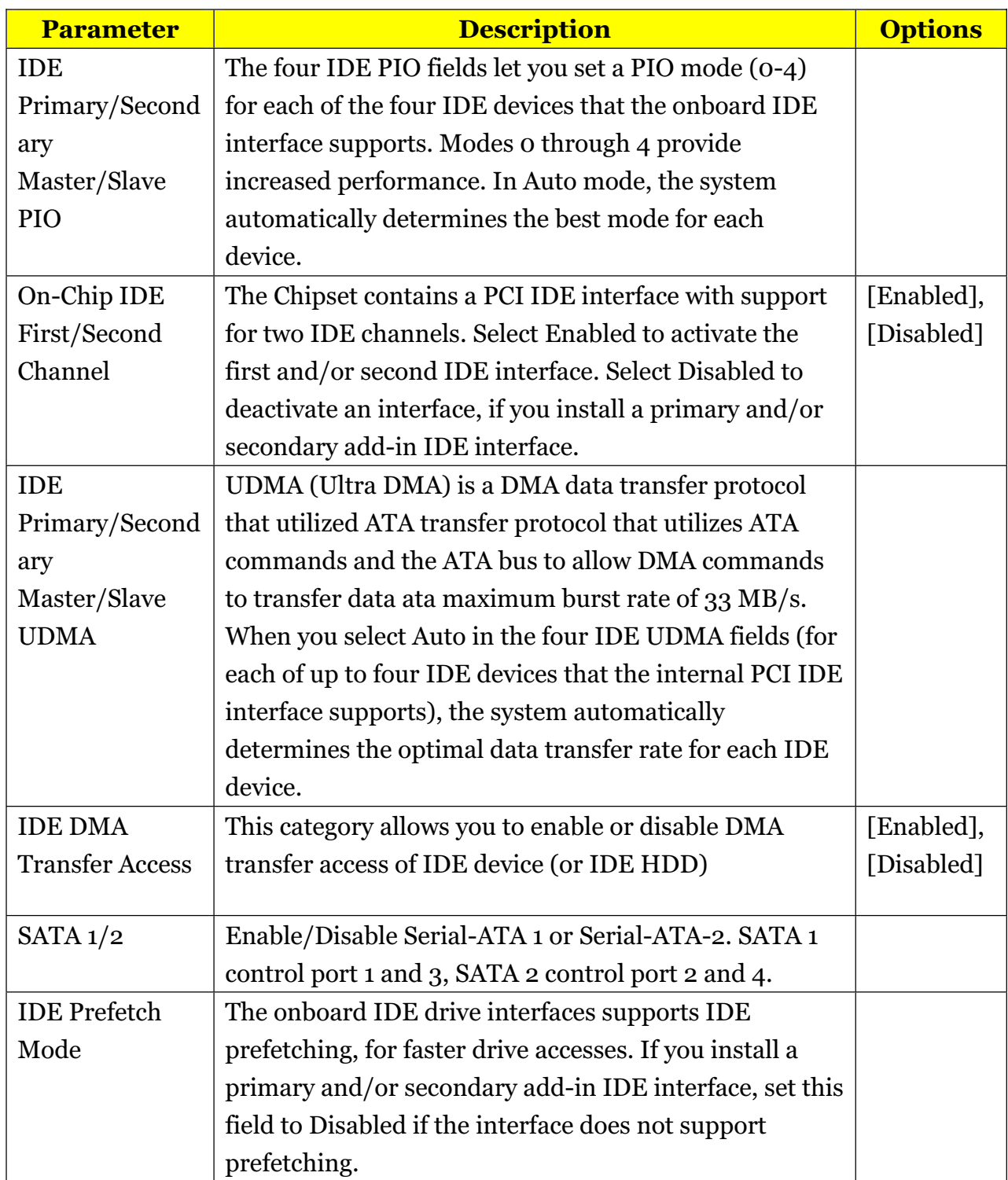

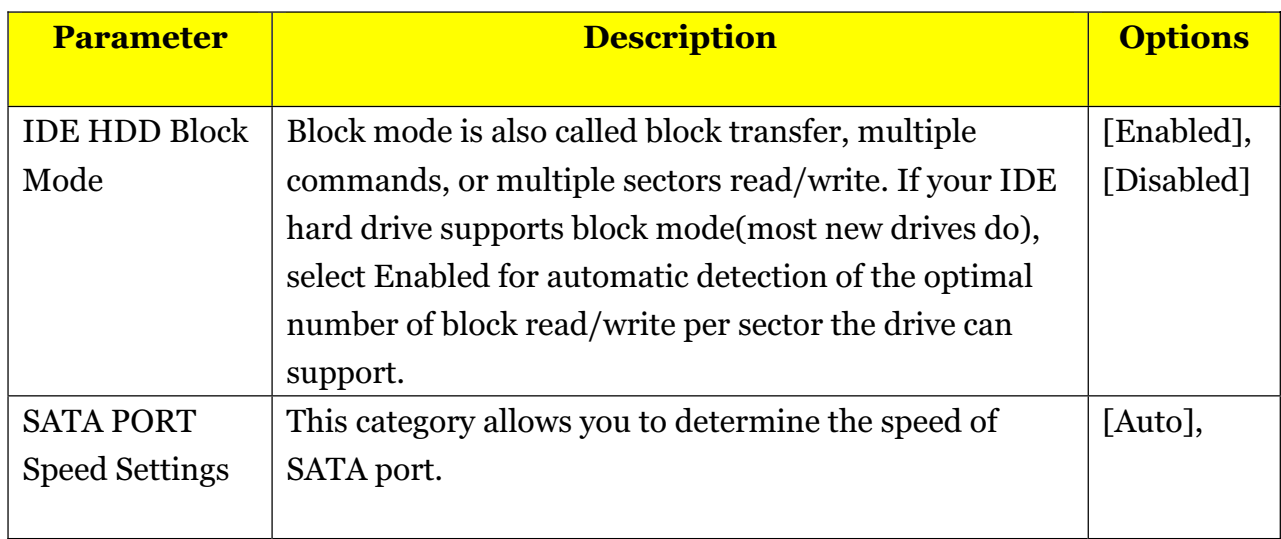

## *Integrated Peripherals-Onboard Device*

#### *Setup*

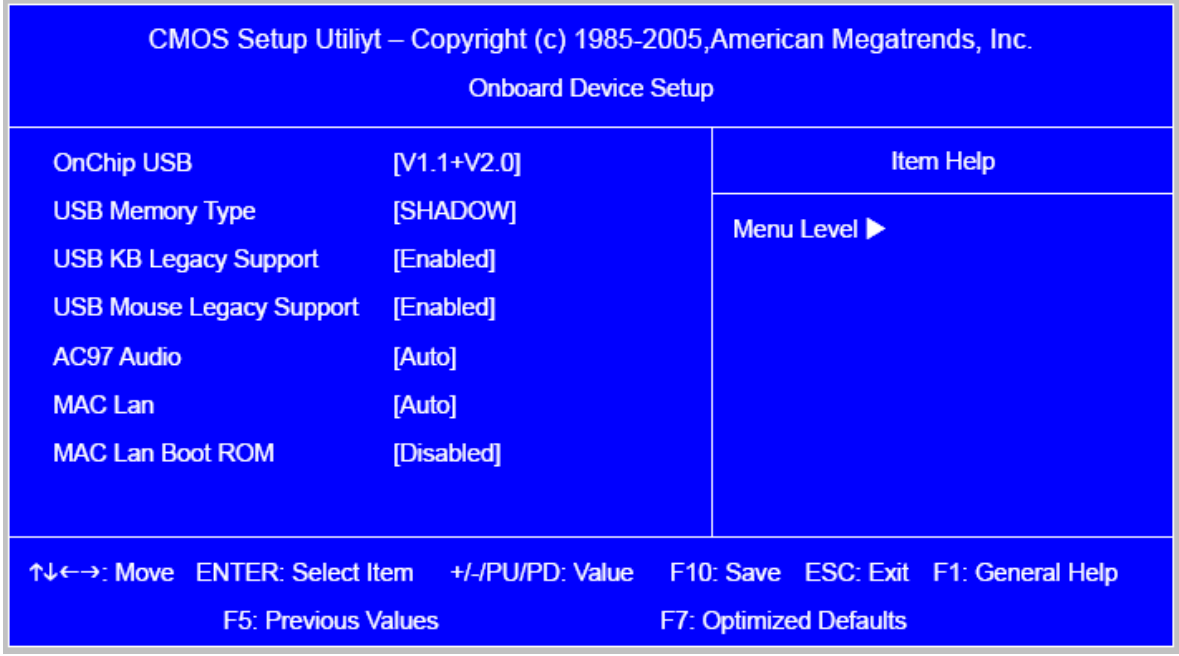

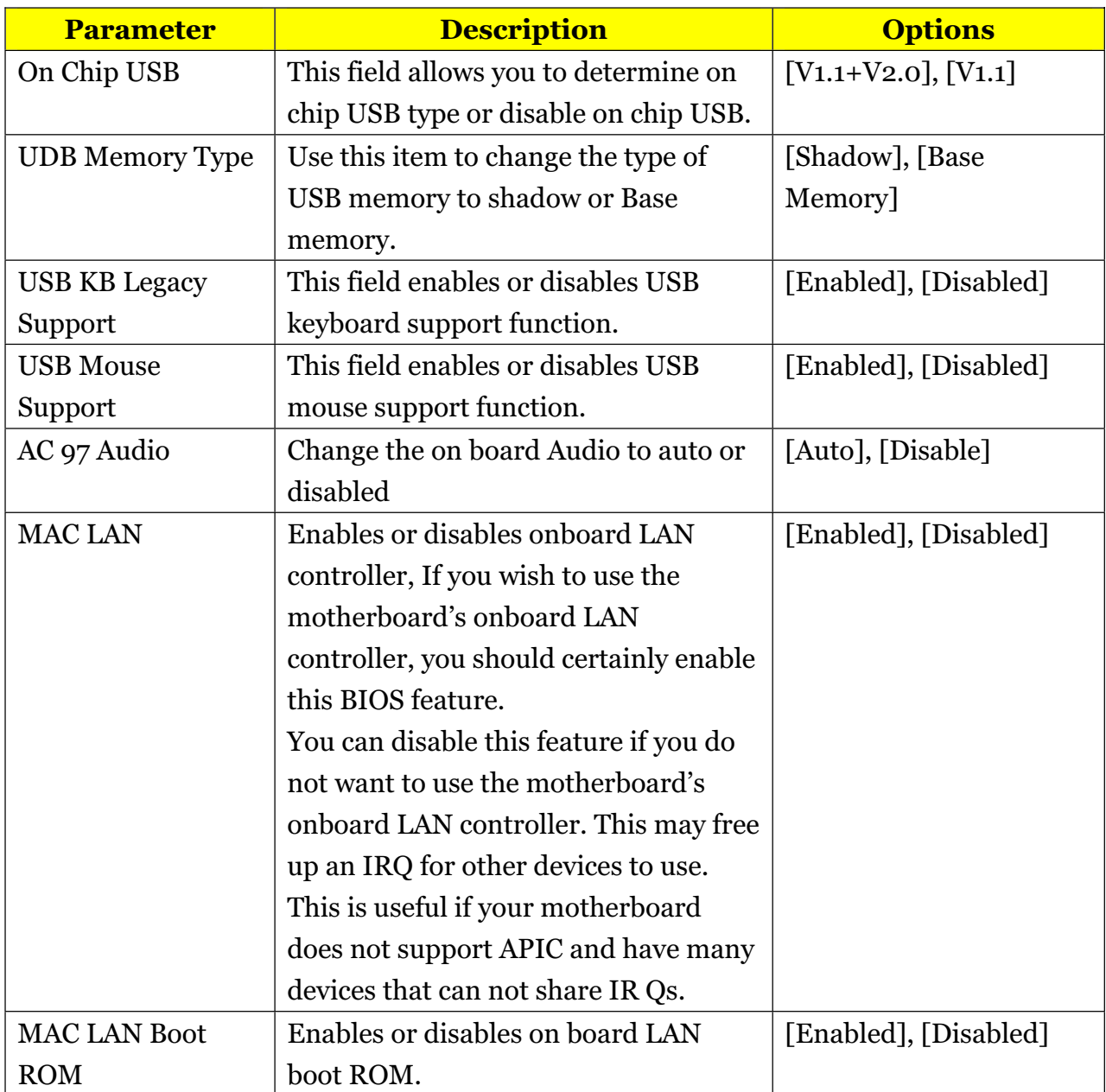

# *Integrated Peripherals* **-Onboard I/O Chip Setup**

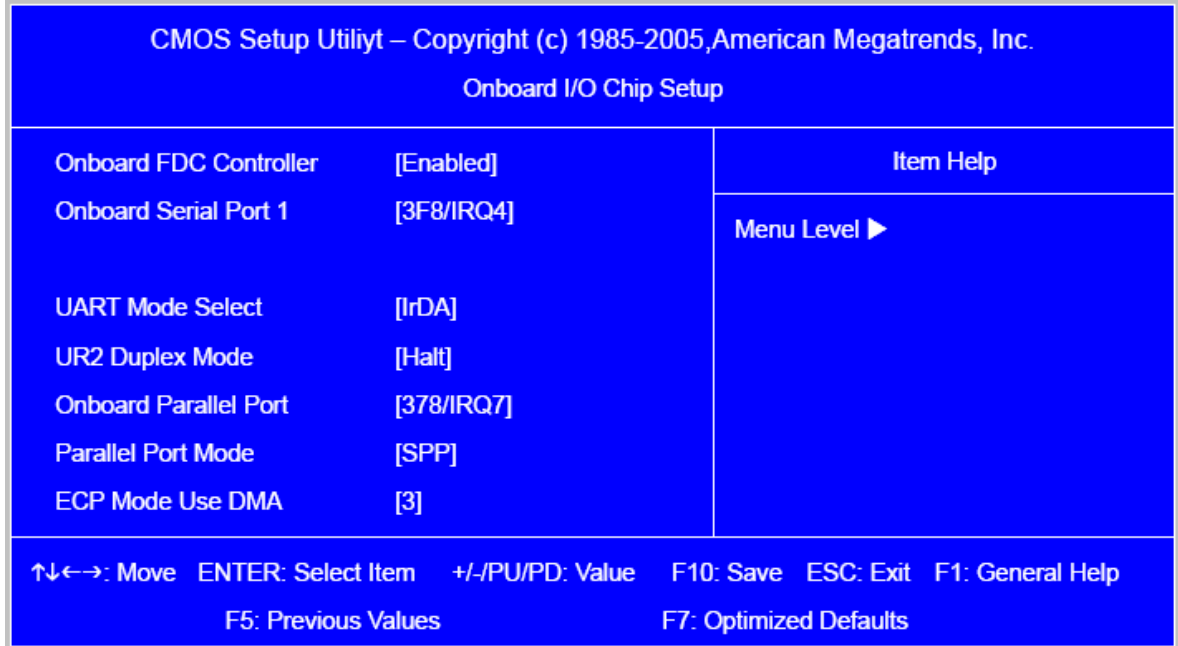

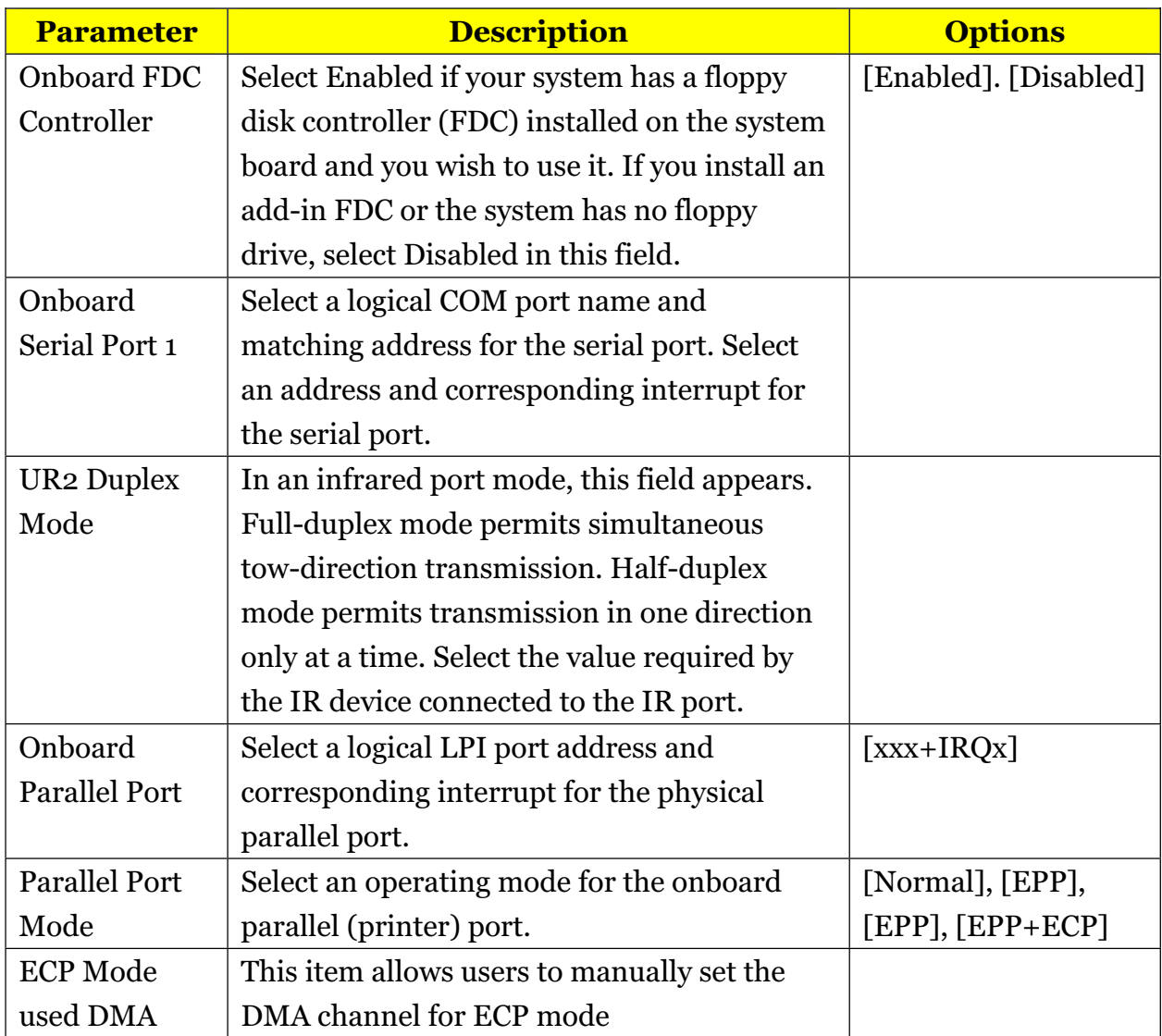

#### *Power Management*

The Power Management menu lets you configure your system to most effectively save energy while operating in a manner consistent with your own style of computer use. The following screen shows the Power Management parameters and their default settings:

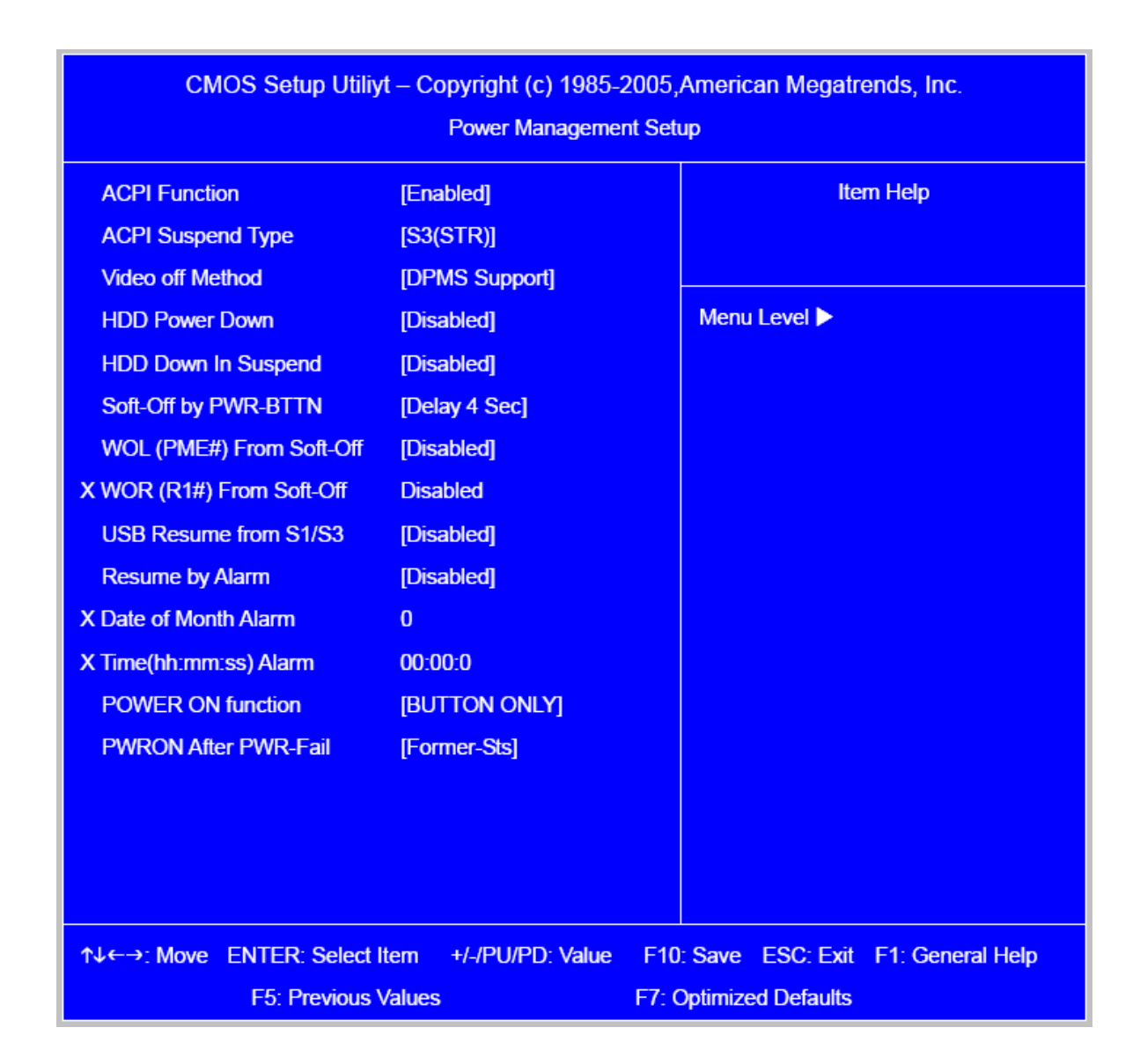

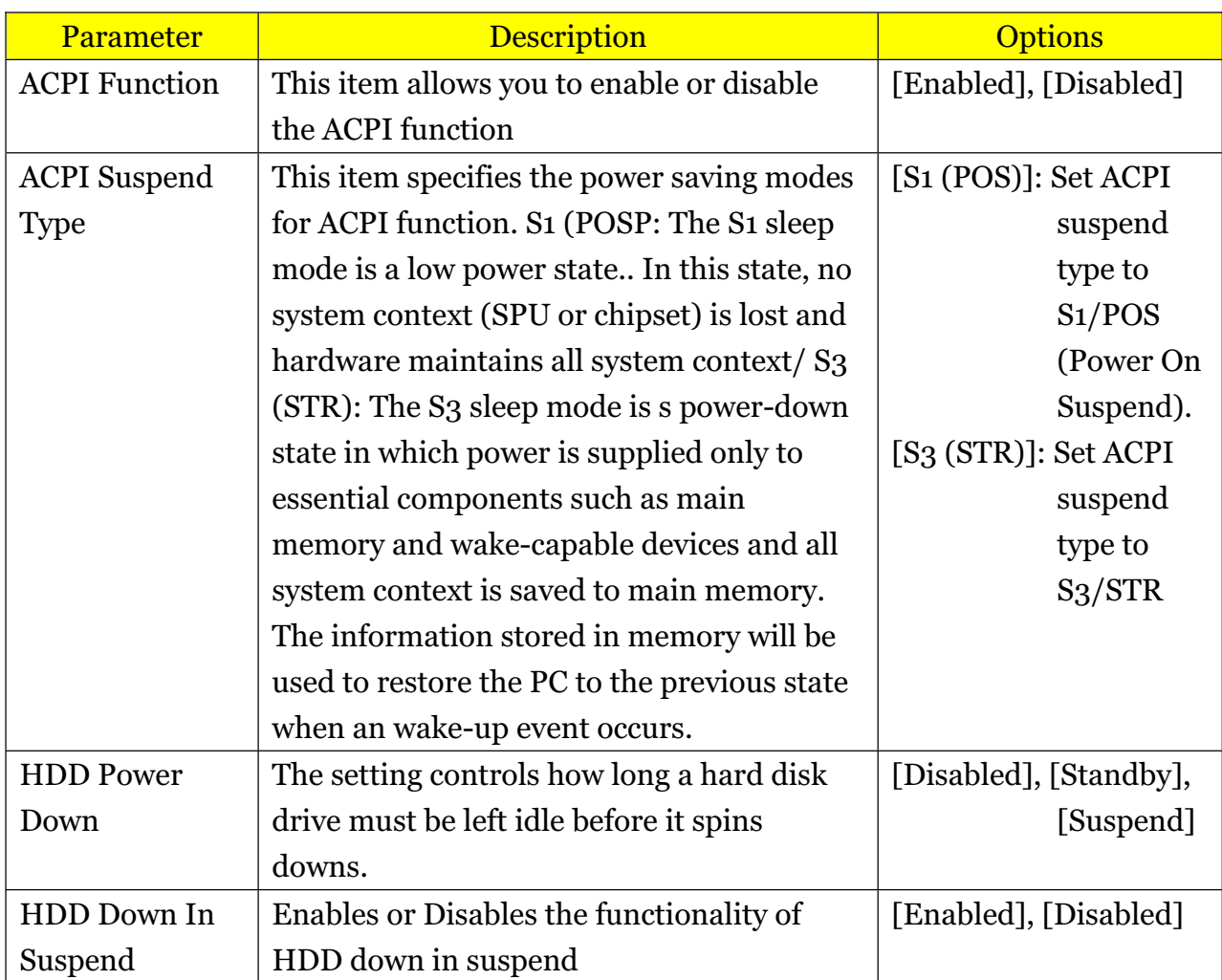

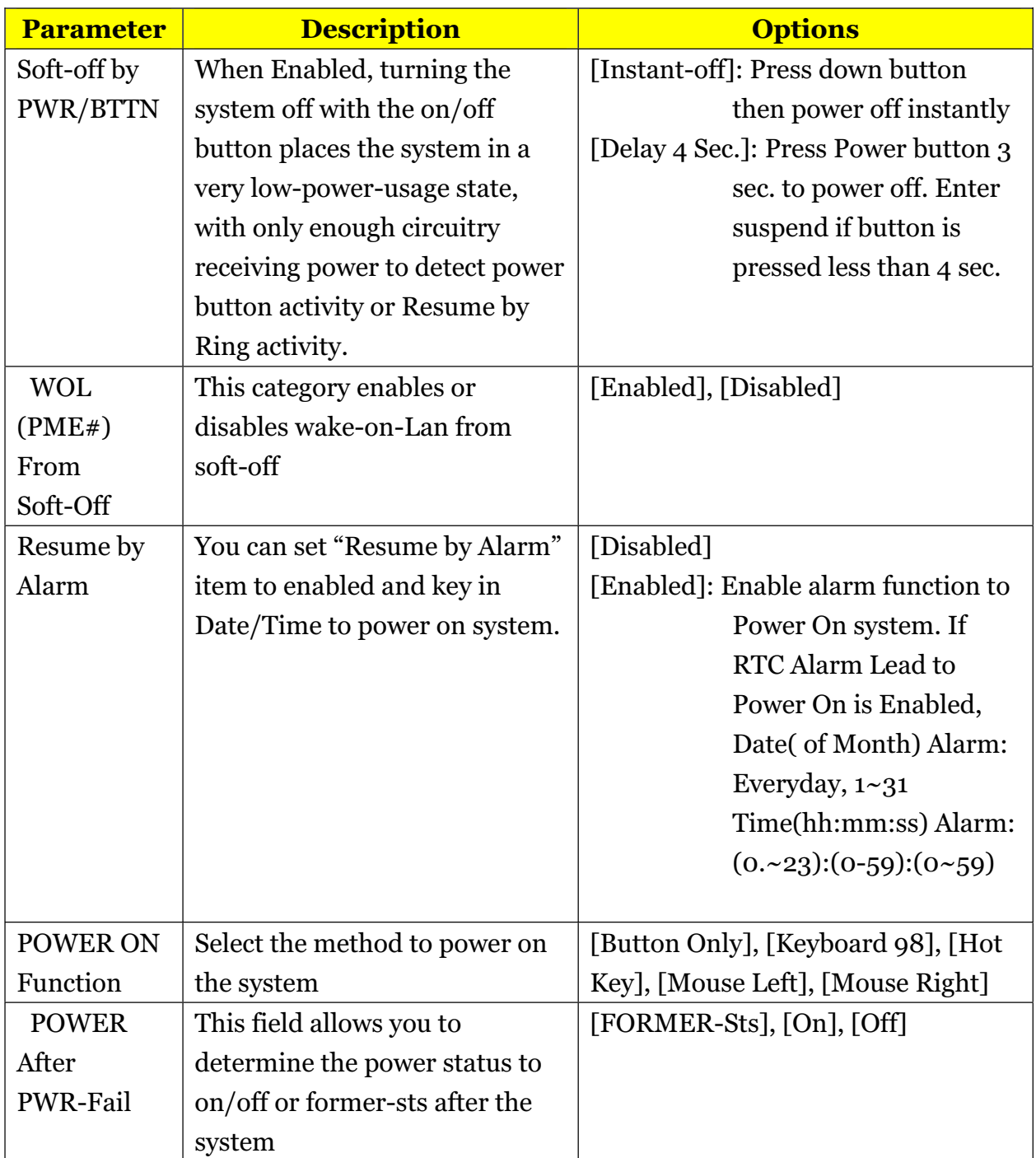

## *PCI/PnP Setup*

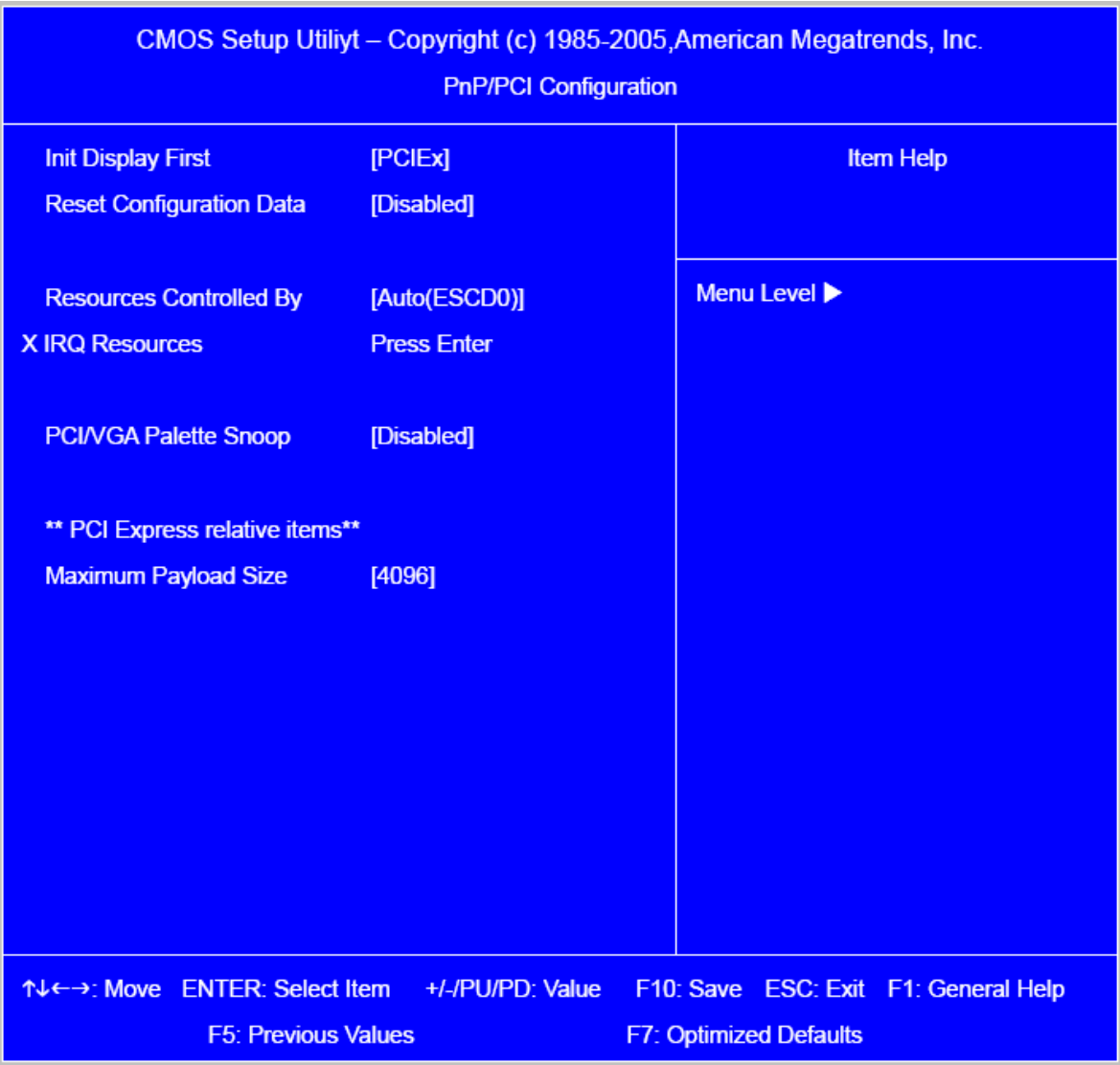

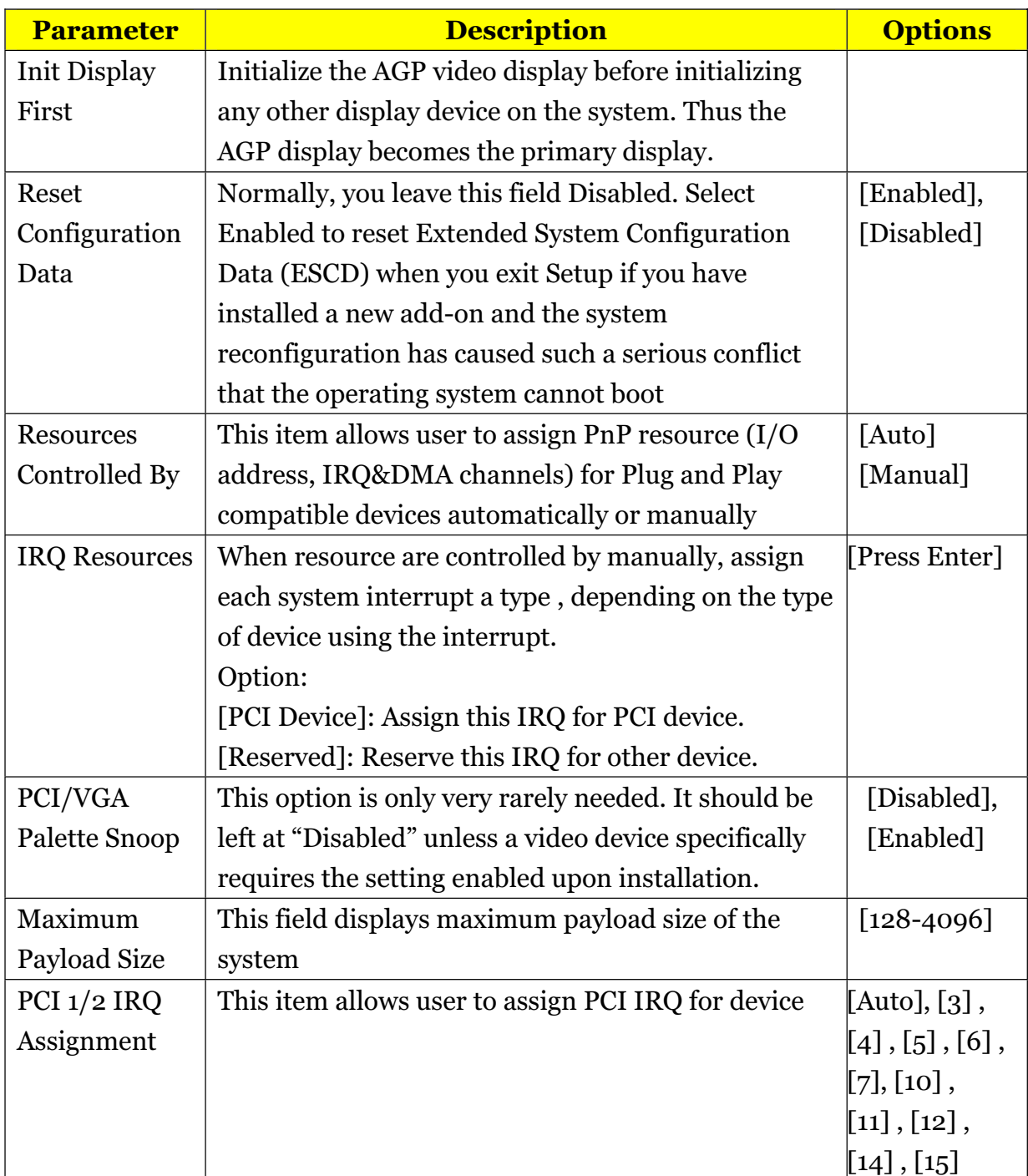

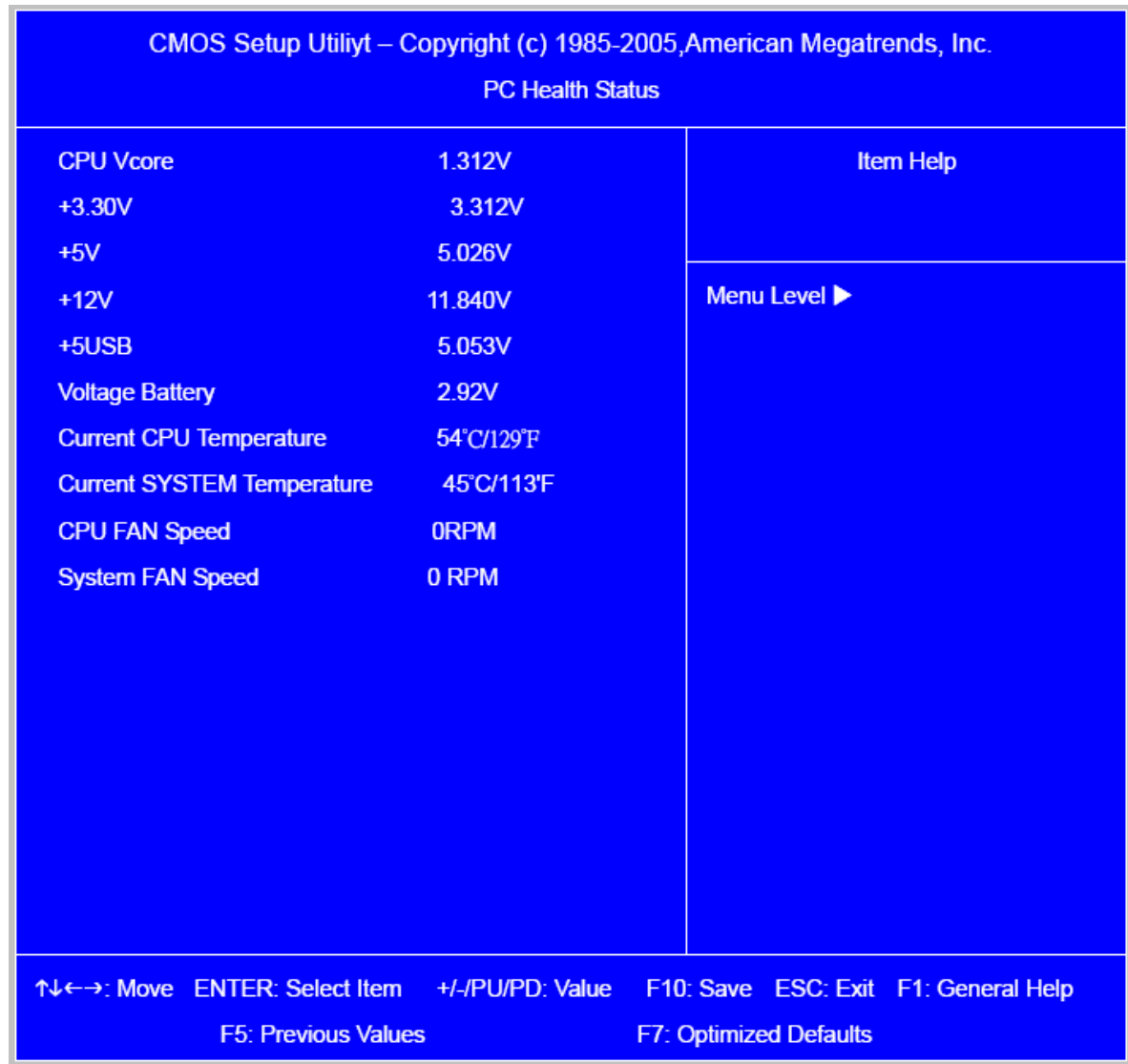

#### *PC Health Status*

The following table describes the parameters found in this menu:

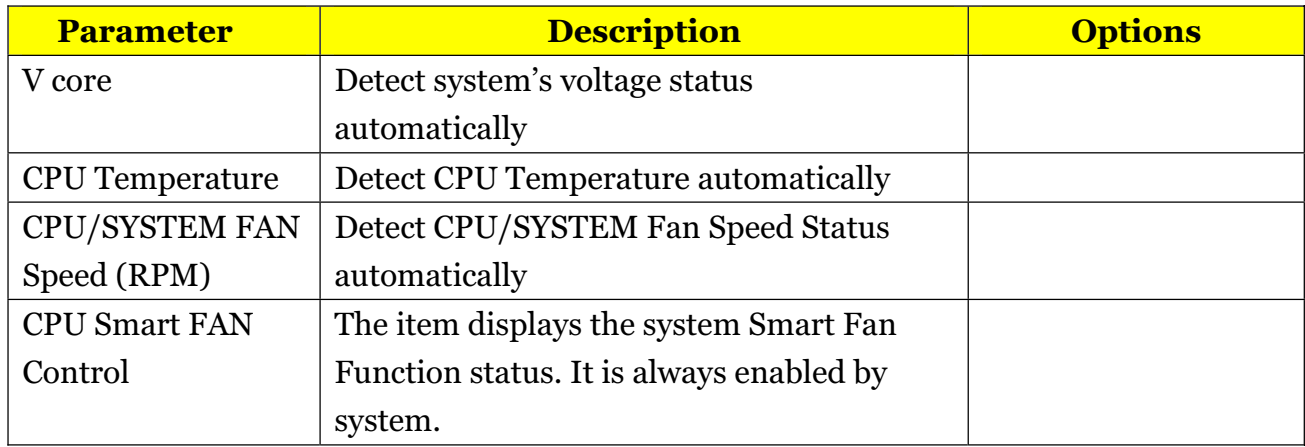

### *Frequency/Voltage Control*

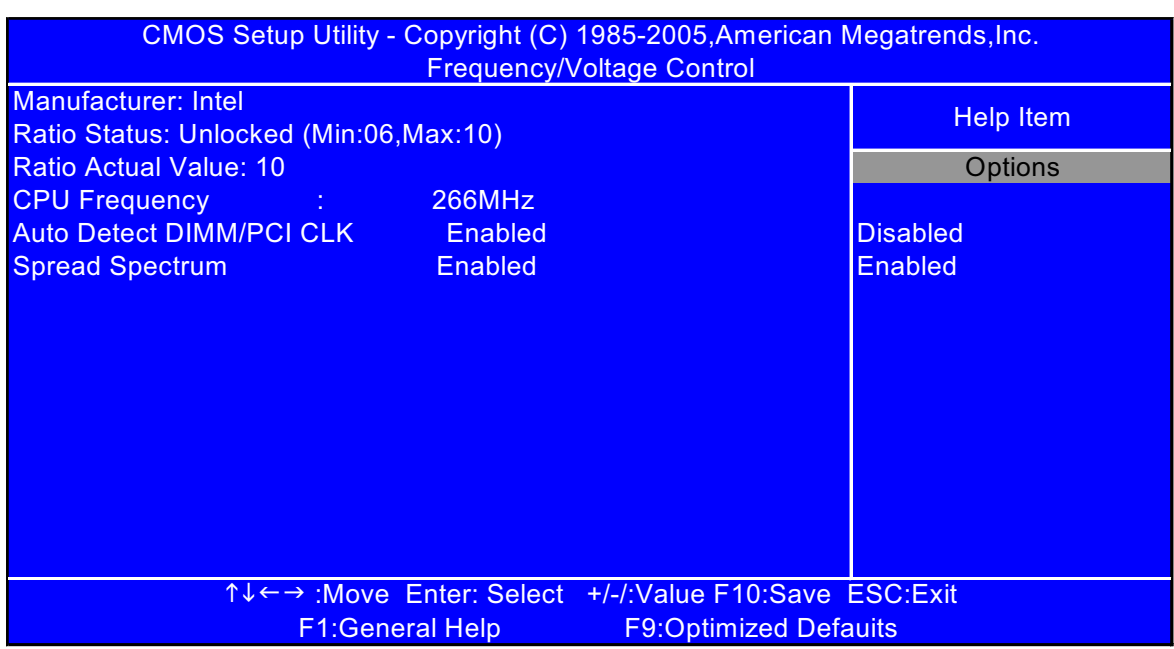

**Parameter Description Optio ns** Auto Detect DIMM/PCI CLK This option allows you to enable/disable the feature of auto detecting the clock frequency of the installed PCI bus. Enabled Disabled Manufacturer This item specifies CPU Manufacturer Intel CPU frequency This item specifies CPU frequency 266MHz Spread Spectrum When the motherboard's clock generator pulses, the extreme values (spikes) of the pulses create EMI (Electromagnetic Interference). The spread Spectrum function reduces the EMI generated by modulating the pulses so that the spikes of the pulses are reduced to flatter curves. If you do not have any EMI problem, leave the setting at Disabled for optimal system stability and performance. But if you are plagued by EMI, setting to Enabled for EMI reduction. Enabled

Remember to disable Spread Spectrum if you are

a temporary boost in clock speed which may just

cause your over lock ed processor to lock up.

overlooking because even a slight jitter can introduce

## *Load Default Settings*

This option opens a dialog box that lets you install defaults for all appropriate items in the Setup Utility.

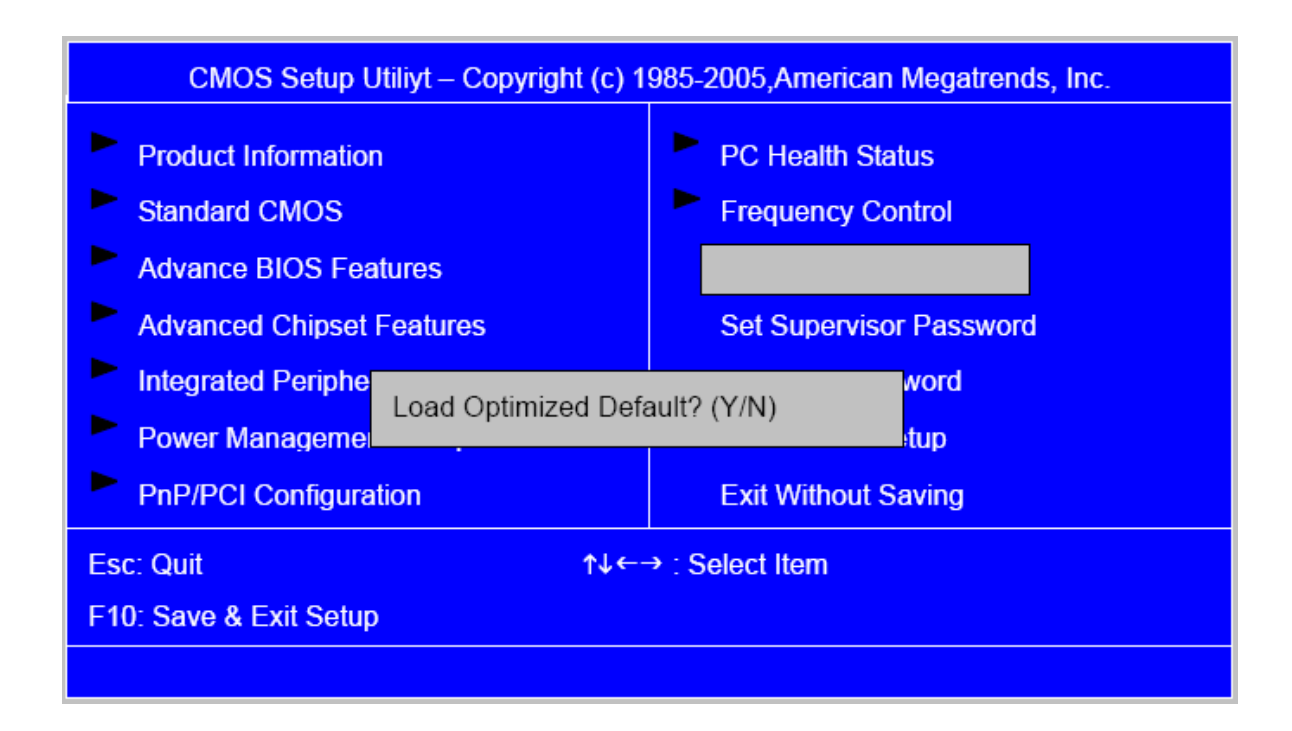

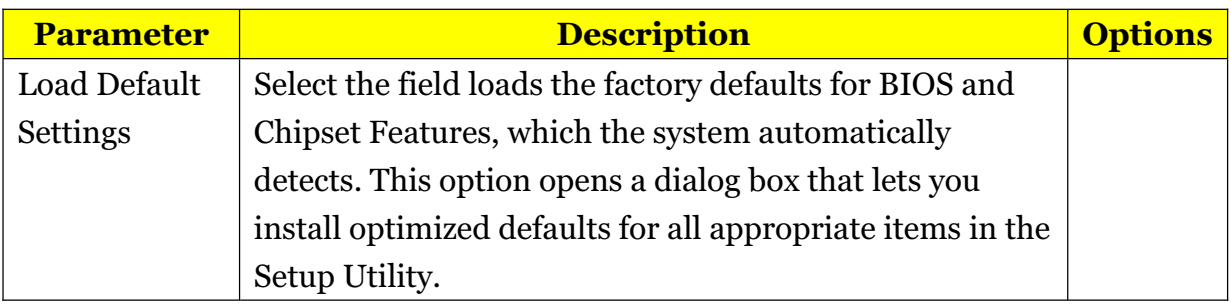

#### *Set Supervisor/User Password*

When this function is selected, the following message appears at the center of the screen to assist you in creating a password.

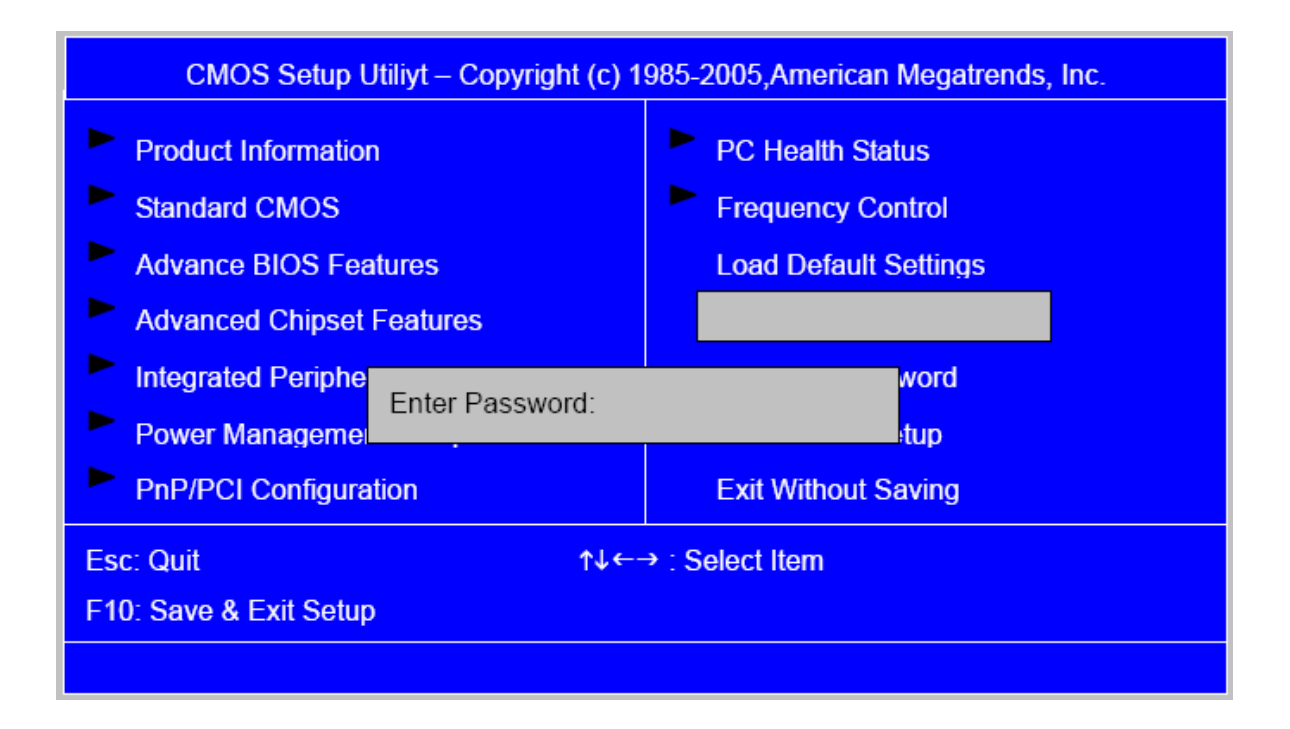

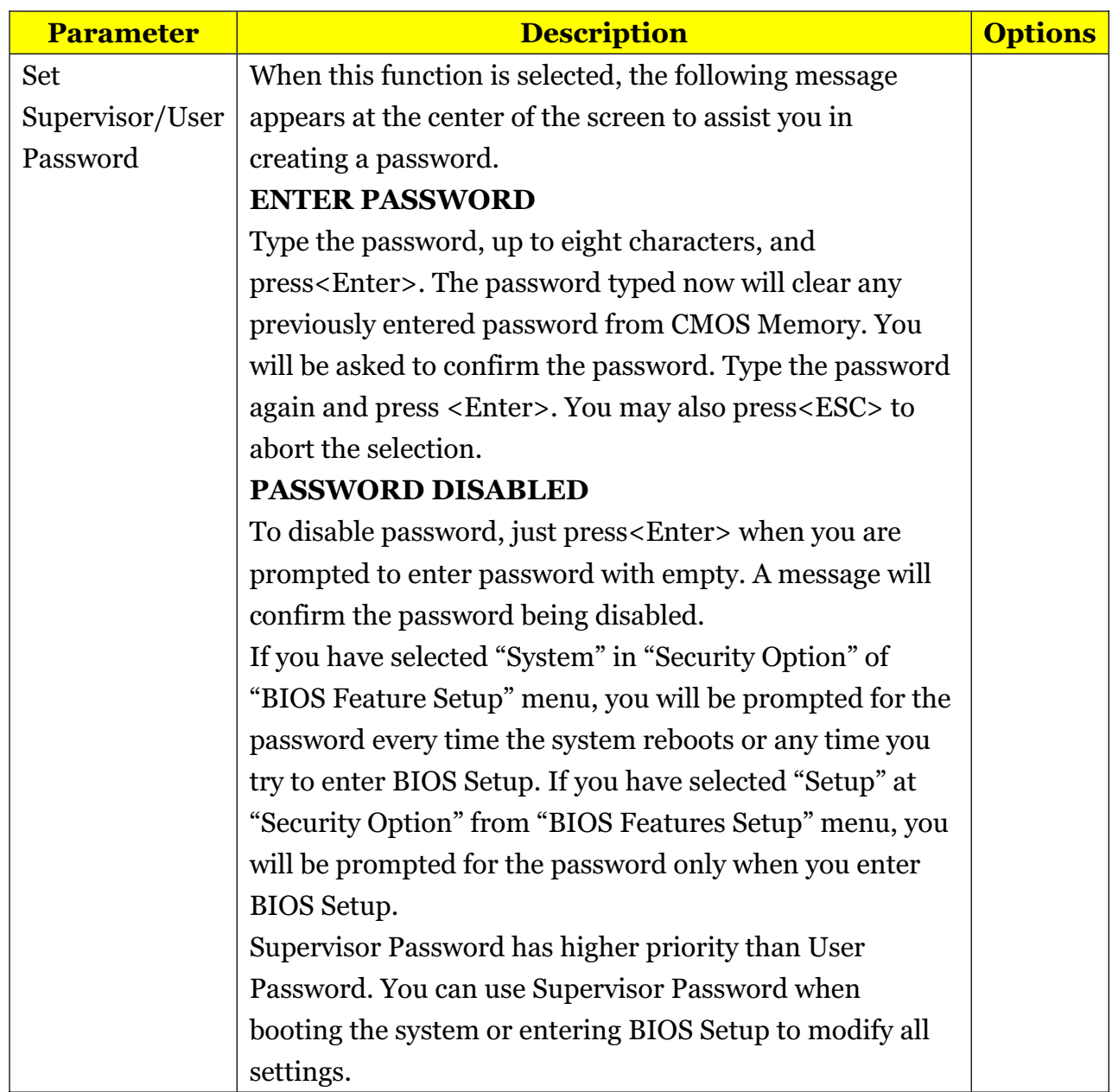

### *Save & Exit Setup*

Highlight this item and press <Enter> to save the changes that you have made in the Setup Utility and exit the Setup Utility.

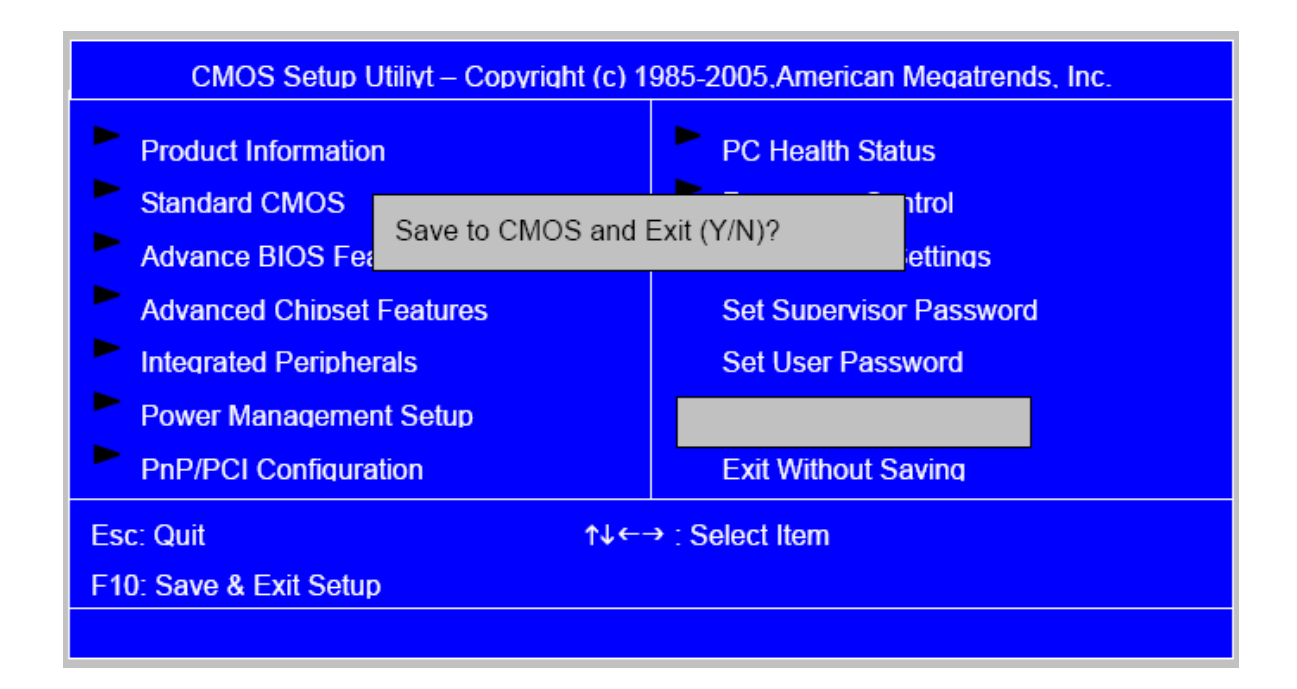

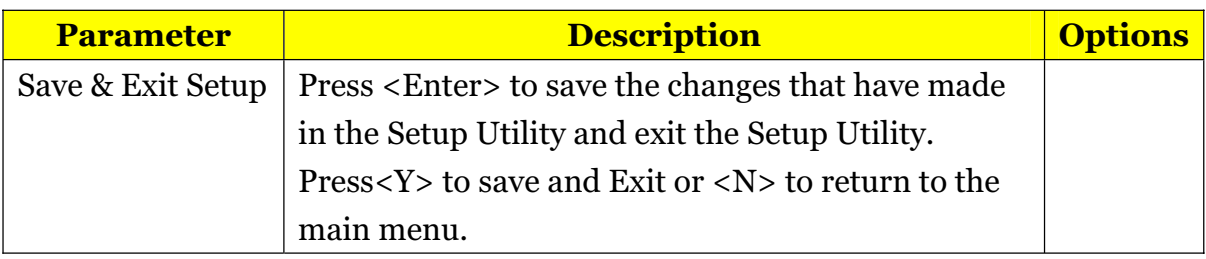

## *Exit Without Saving*

Highlight this item and press <Enter> to discard any changes that you have made in the Setup Utility and exit the Setup Utility.

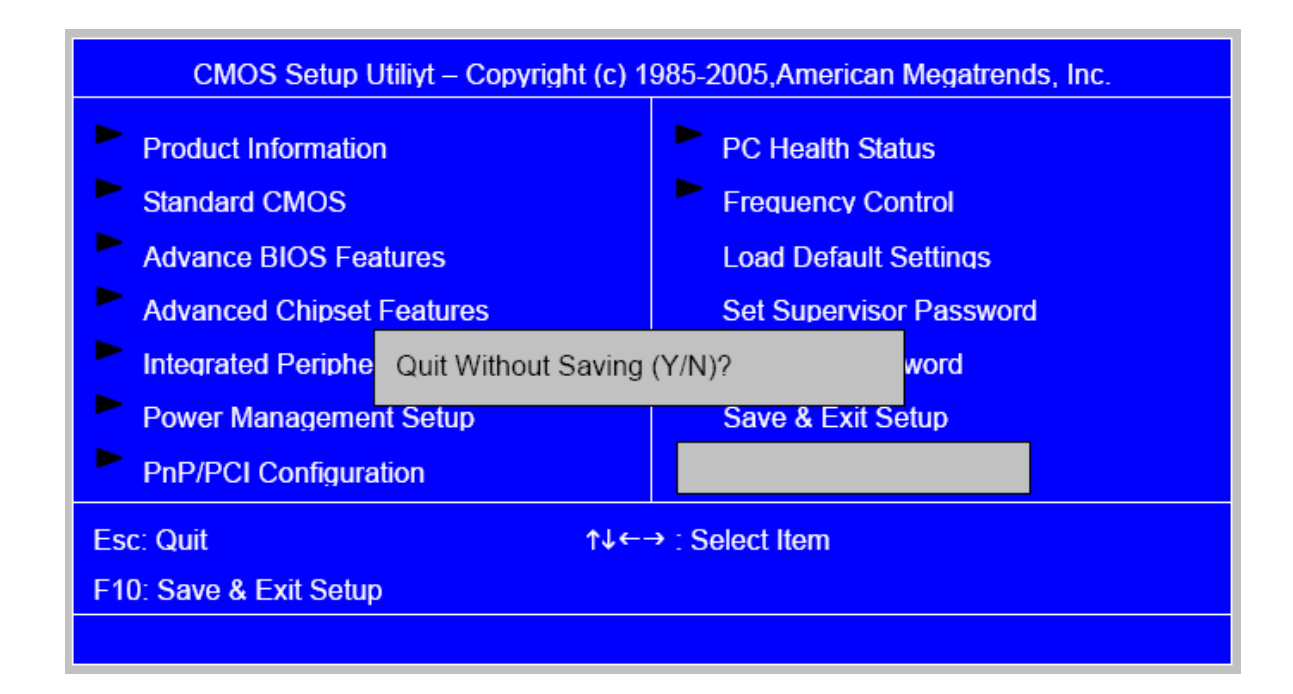

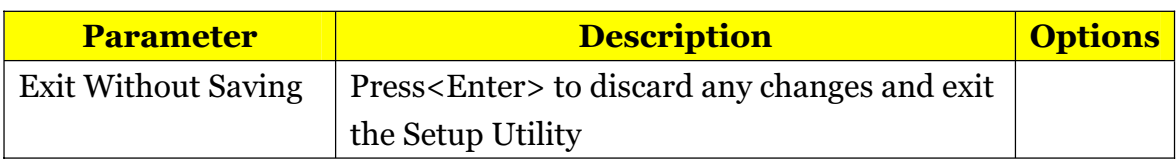

#### *Machine Disassembly and Replacement*

To disassemble the computer, you need the following tools: Wrist grounding strap and conductive mat for preventing electrostatic discharge.

Wire cutter.

Phillips screwdriver (may require different size).

**NOTE:** The screws for the different components vary in size. During the disassembly process, group the screws with the corresponding components to avoid mismatches when putting back the components.

#### *General Information*

#### *Before You Begin*

Before proceeding with the disassembly procedure, make sure that you do the following:

- 1. Turn off the power to the system and all peripherals.
- 2. 2.Unplug the AC adapter and all power and signal cables from the system

#### *Disassembly Procedure*

This section tells you how to disassemble the system when you need to perform system service. Please also refer to the disassembly video, if available.

**CAUTION:** Before you proceed, make sure you have turned off the system and all peripherals connected to it.

#### *Aspire M1620 Standard Disassembly Process*

#### Opening the System

1. Place the system unit on a flat, steady surface.

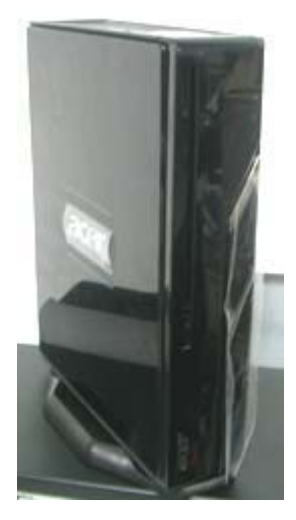

2. Release the screw that shown below.

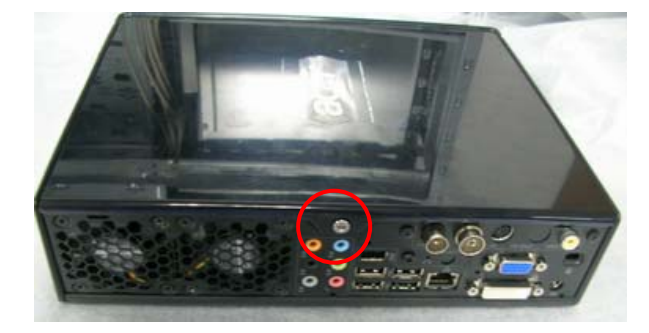

3. Remove the top cover.

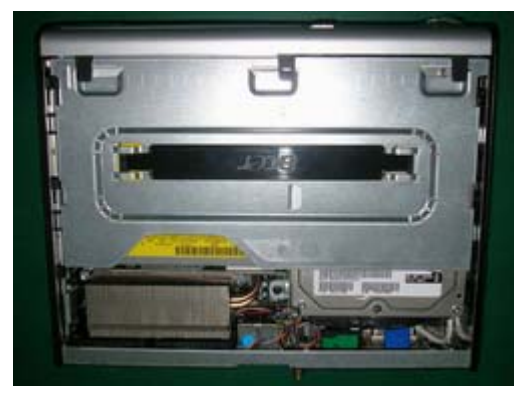

4. As shown pull three button up.

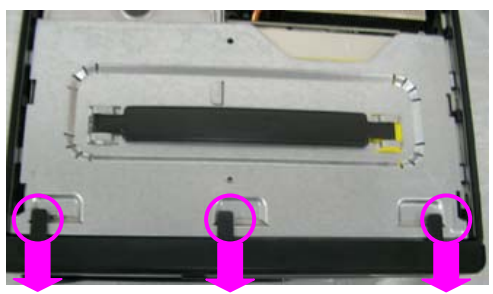

5. Take the belt shown as below. Release this screw first

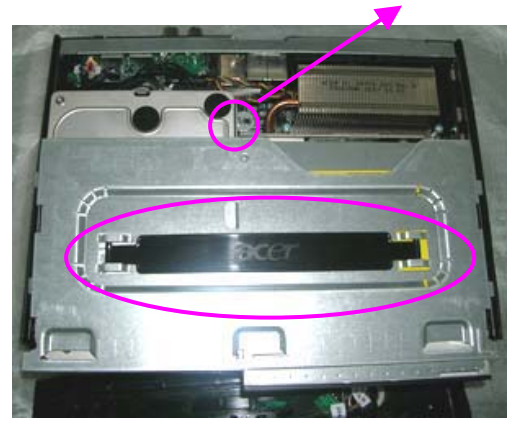

6. Detach ODD & HDD data and power cable.

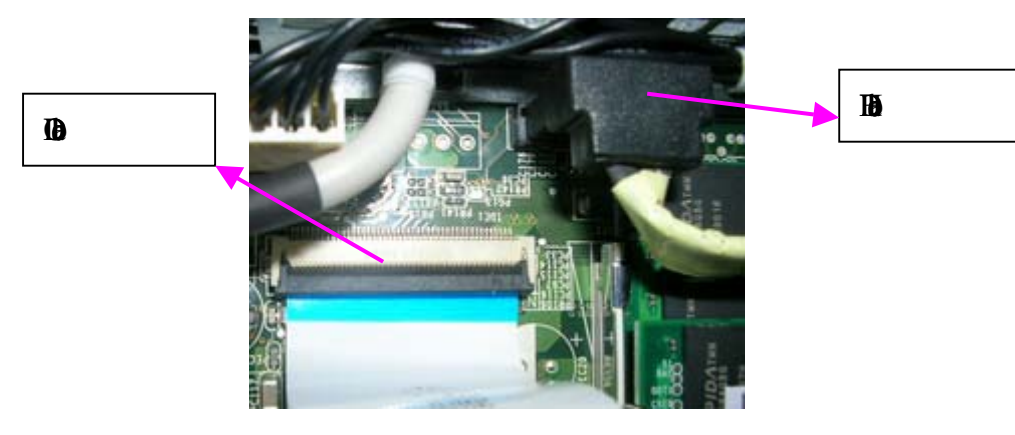

7. Detach HDD date and power cable.

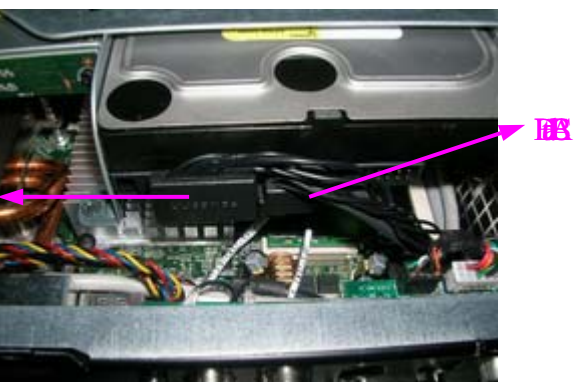

**R**<sub>2</sub>

8. Detach HDD SATA Data and power cable attach to MB

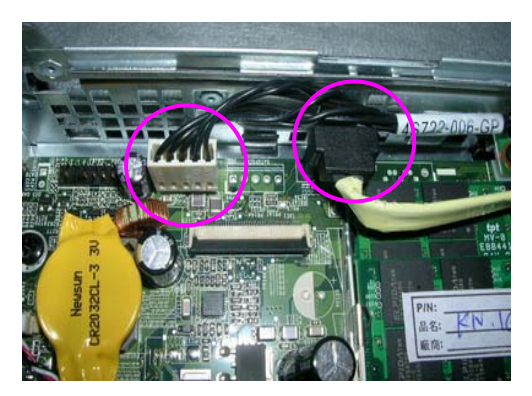

9. Detach LED cable.

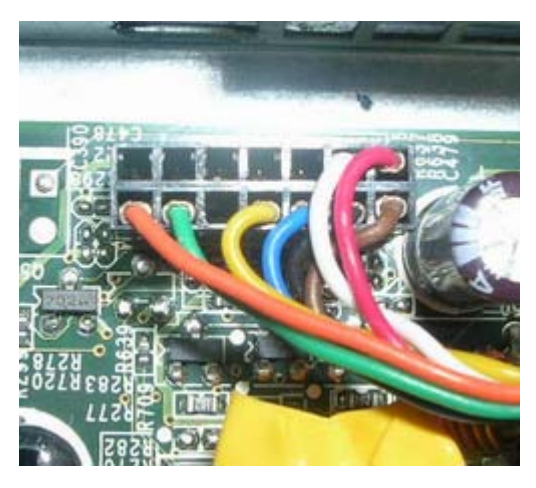

 $\mbox{\texttt{0}}$  . Release four screws as shown below and disconnect the CPU cools.

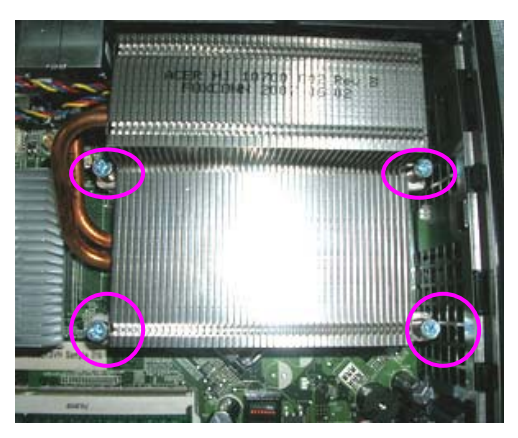

1. Disconnect the CPU.

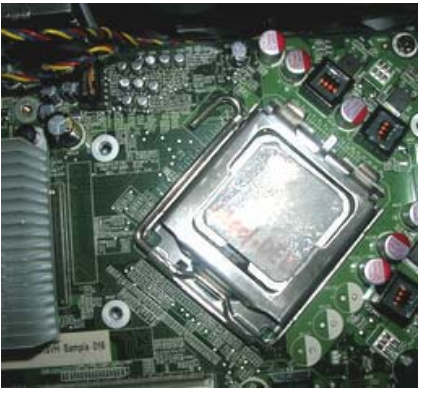

12. Remove the Memory.

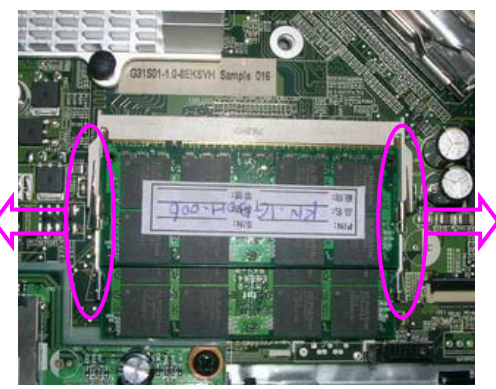

13. Remove the Video-in cable and TV-out cable.

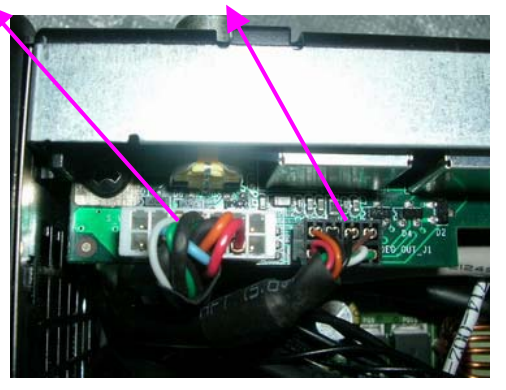

14. Remove the Front audio cable.

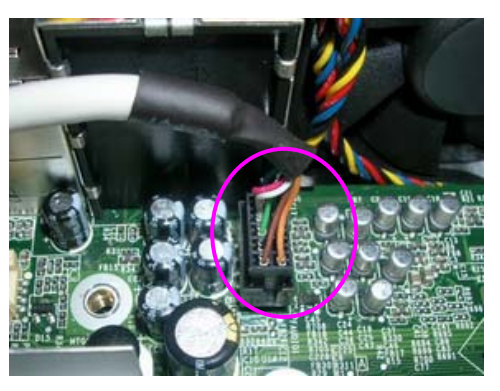

15. Remove the Front card reader cable and Front audio cable.

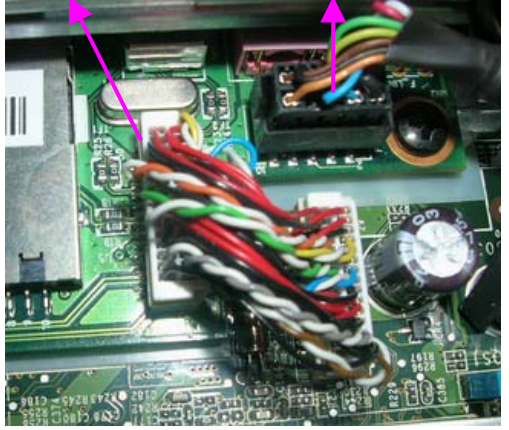

16.Remove the Video-in cable.

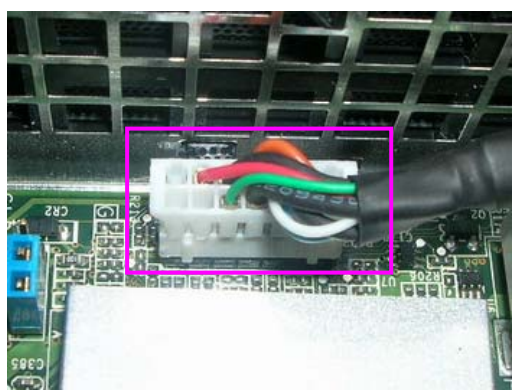

17.Remove the FM cable and TV cable.

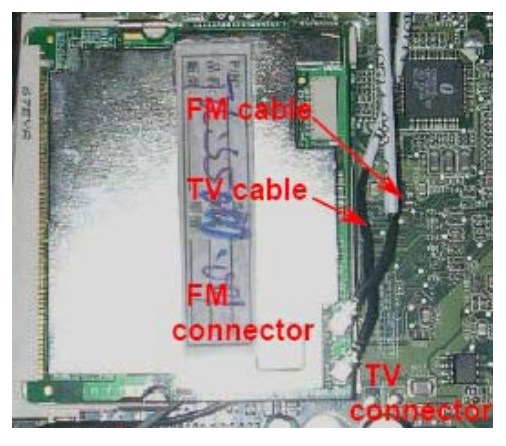

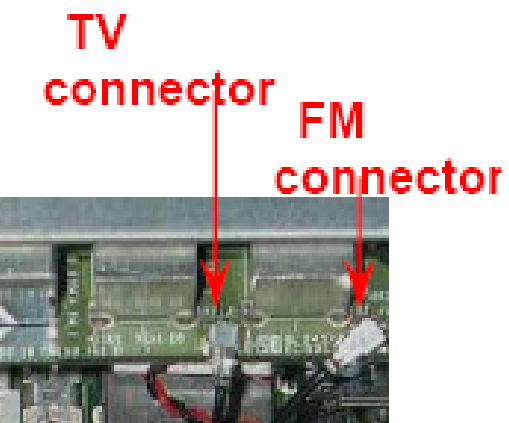

#### 18.Remove the SYS\_FAN A Cable A&B.

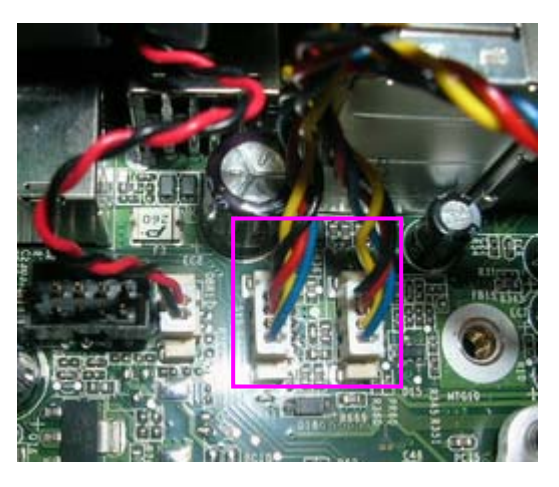

19.Release eight screws then remove the System FAN.

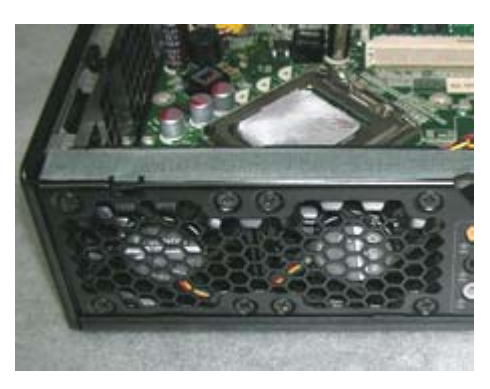

20.Remove the TV Card.

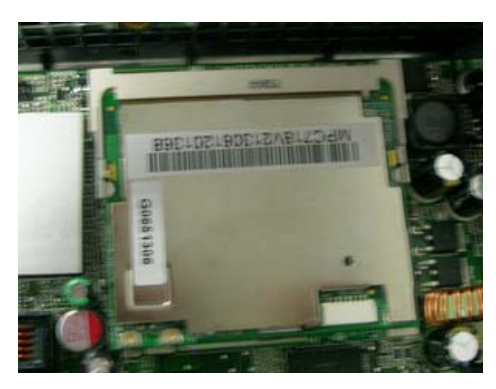

21.Remove the Wireless LAN Cable then release the LAN card.

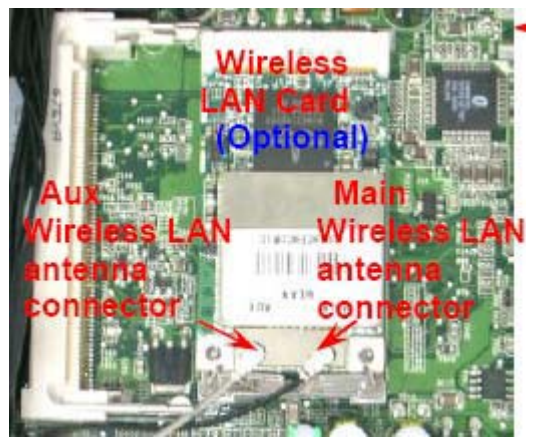

22.Remove the Audio and Video Board.

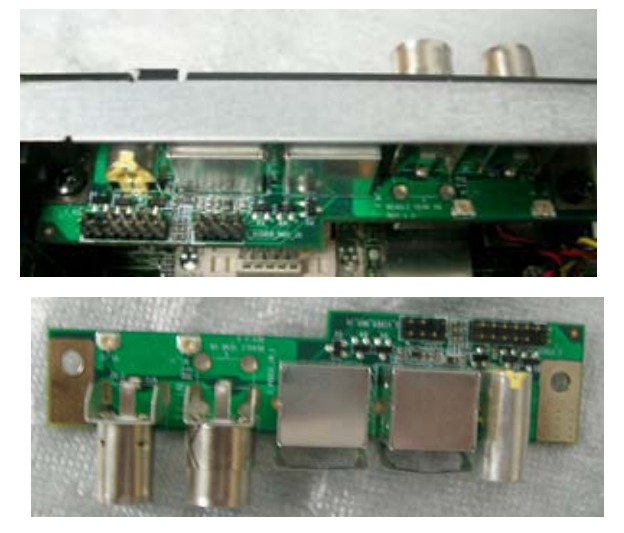

23.Remove USB & Audio module.

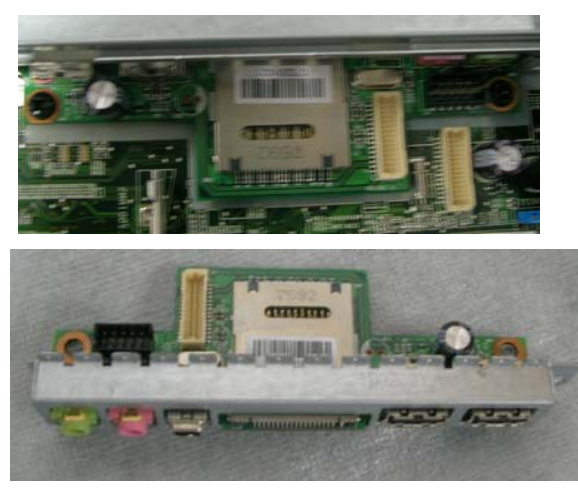

#### 24.Remove the MB.

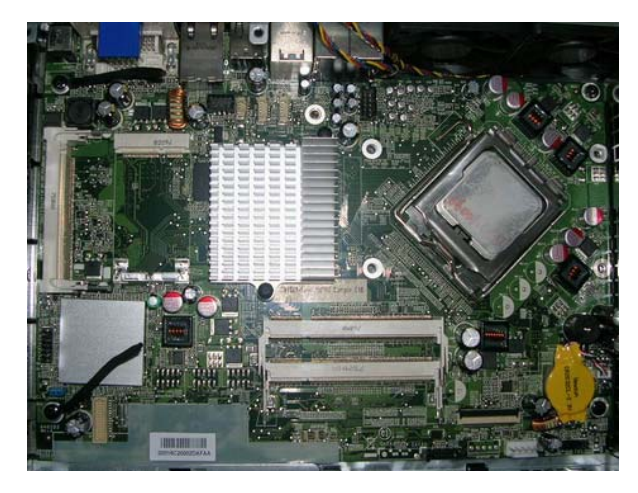
### *VeritonL460 Standard Disassembly Process*

#### Opening the System

1.Place the system unit on a flat, steady surface.

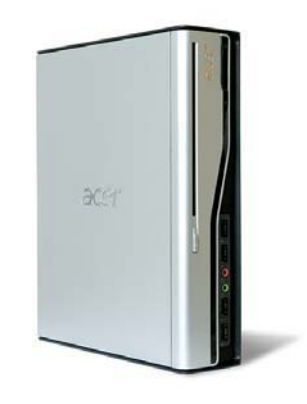

2.Release the screw that shown below.

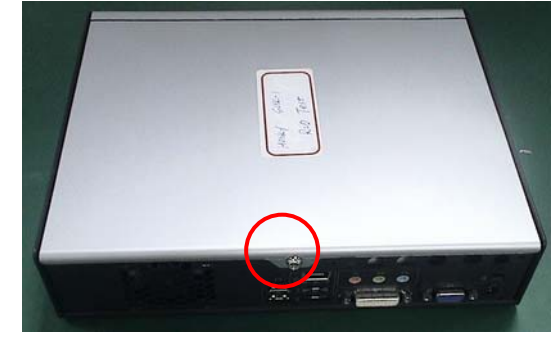

3.Remove the top cover.

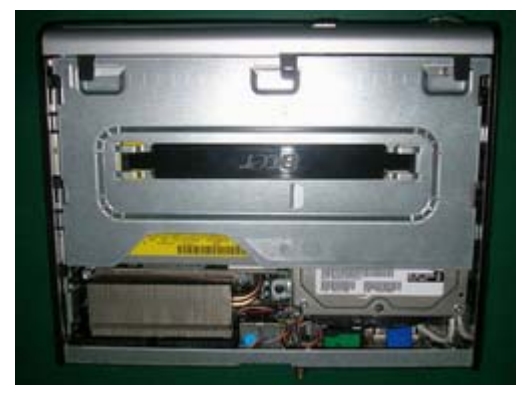

4.As shown pull three button up.

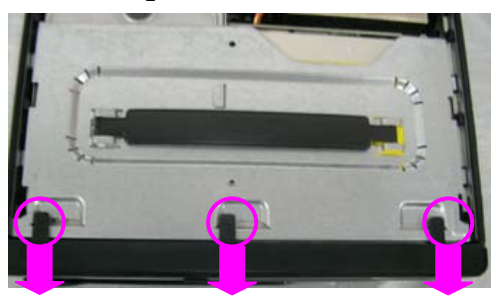

5. Take the belt shown as below. Release this screw first

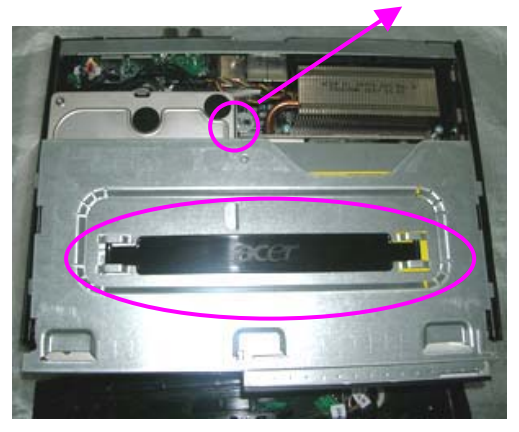

6.Detach ODD & HDD data and power cable.

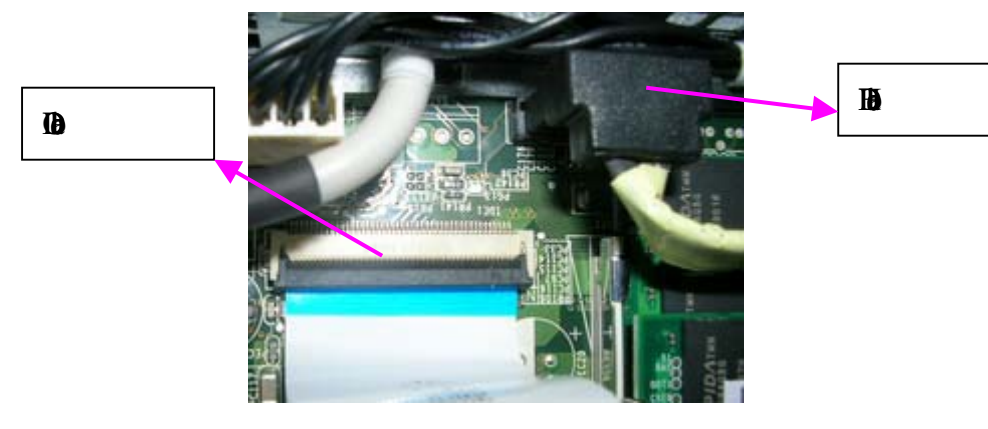

7.Detach HDD date and power cable.

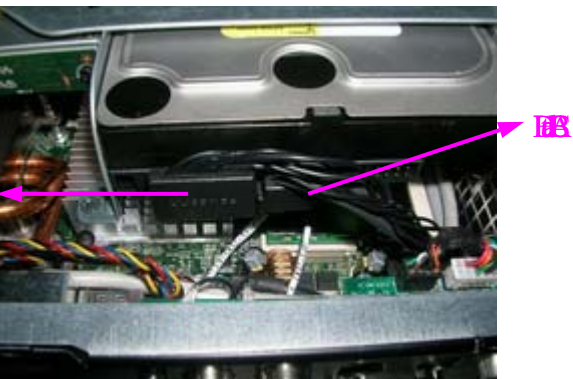

**FA** 

8.Detach HDD SATA Data and power cable attach to MB

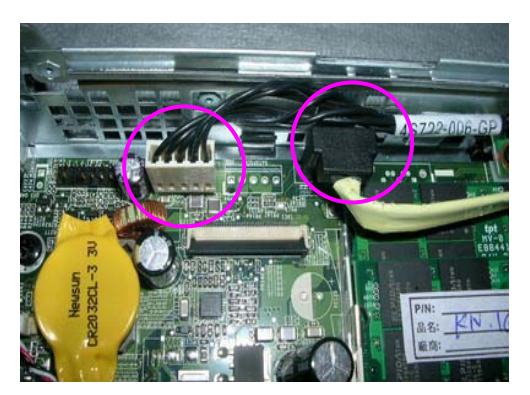

### 9.Detach LED cable.

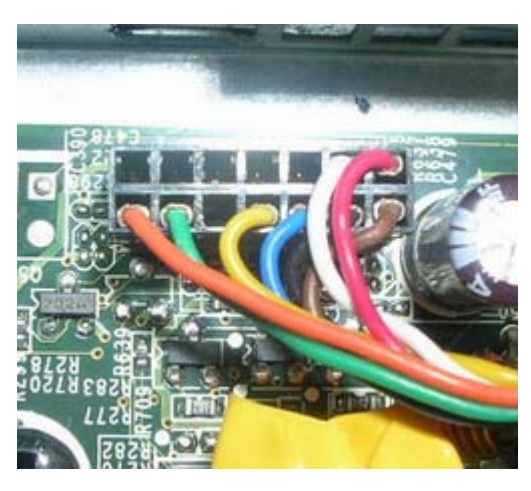

10.Release four screws as shown below and disconnect the CPU cools.

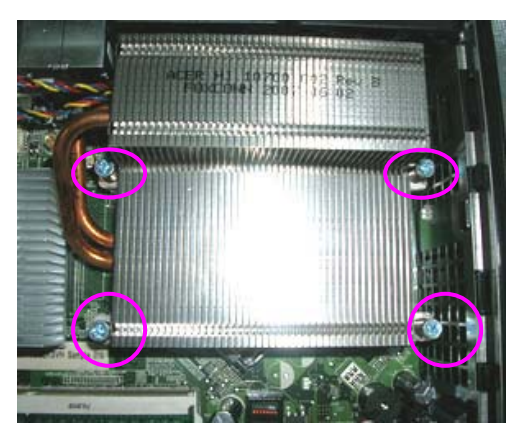

#### 11.Disconnect the CPU.

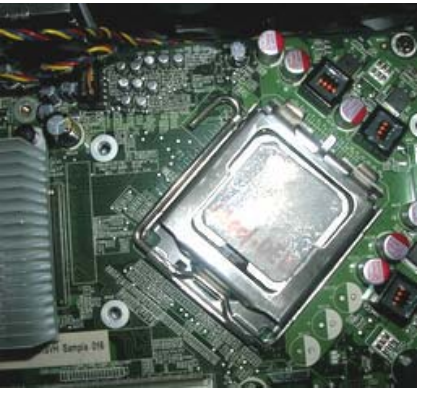

12.Remove the Memory.

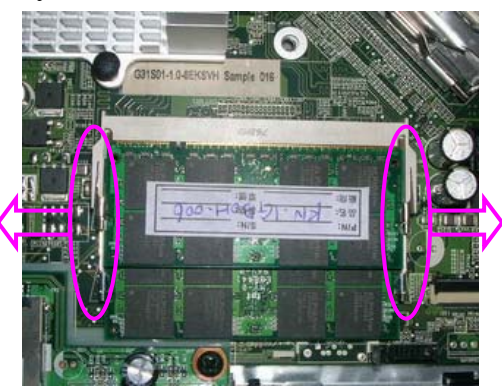

13.Remove the Video-in cable and TV-out cable.

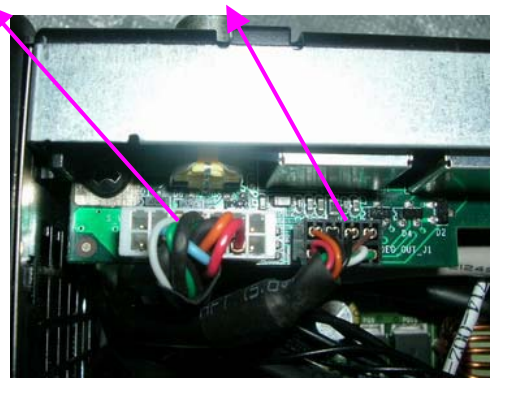

14.Remove the Front audio cable.

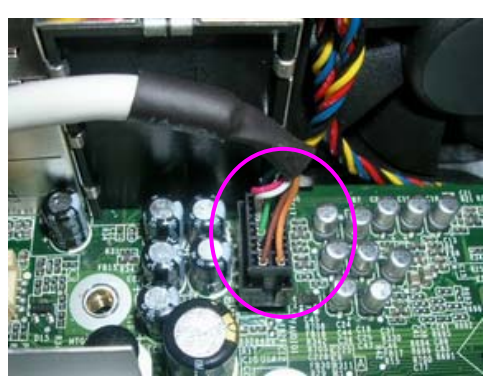

15.Remove the Front card reader cable and Front audio cable.

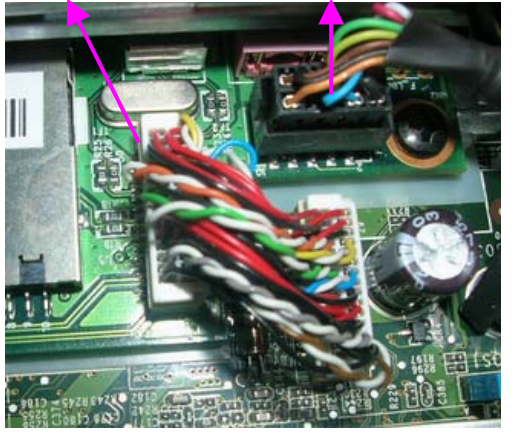

16. Remove the Video-in cable.

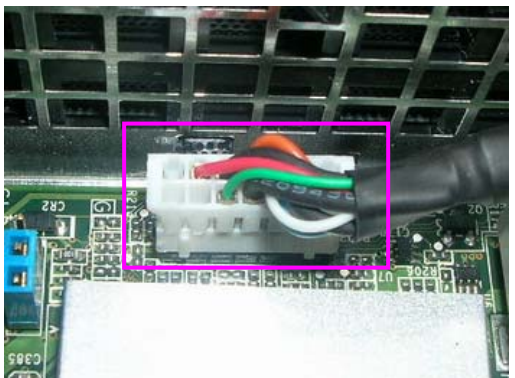

17. Remove the FM cable and TV cable.

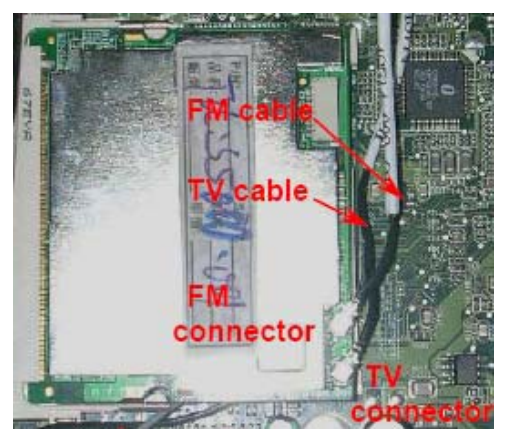

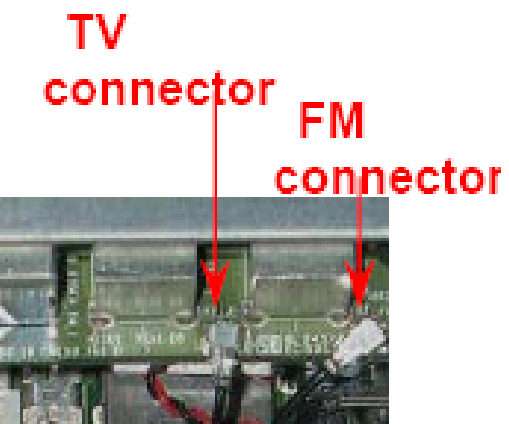

18. Remove the SYS\_FAN A Cable A&B.

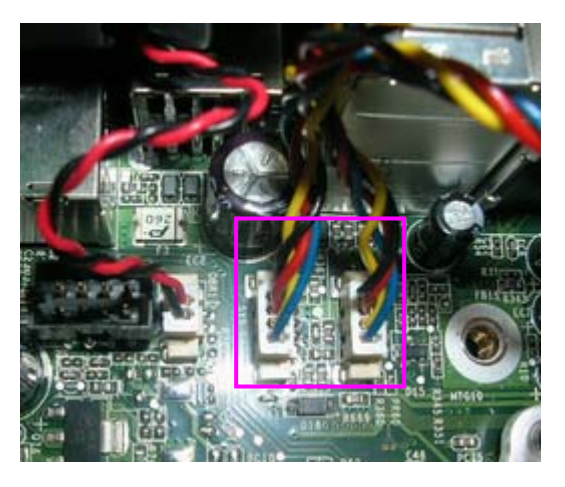

19. Release eight screws then remove the System FAN.

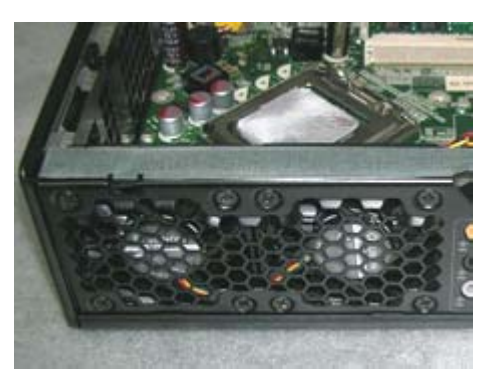

20. Remove the TV Card.

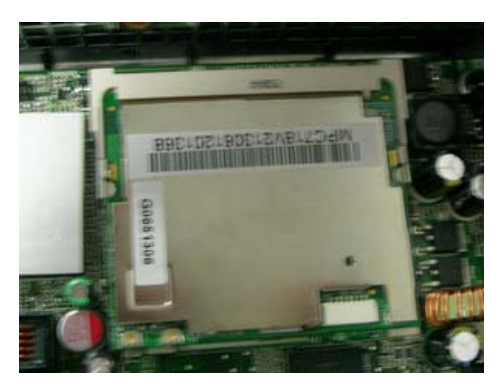

21. Remove the Wireless LAN Cable then release the LAN card.

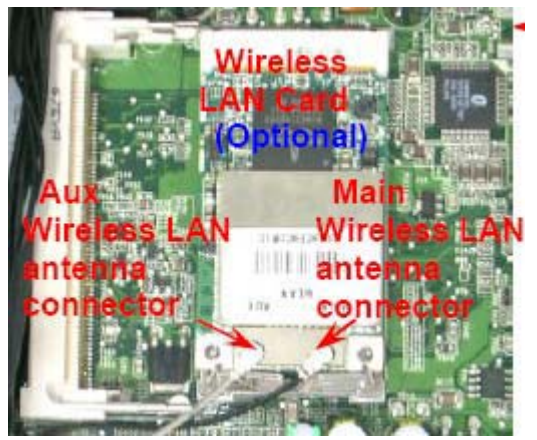

2. Remove the Audio and Video Board.

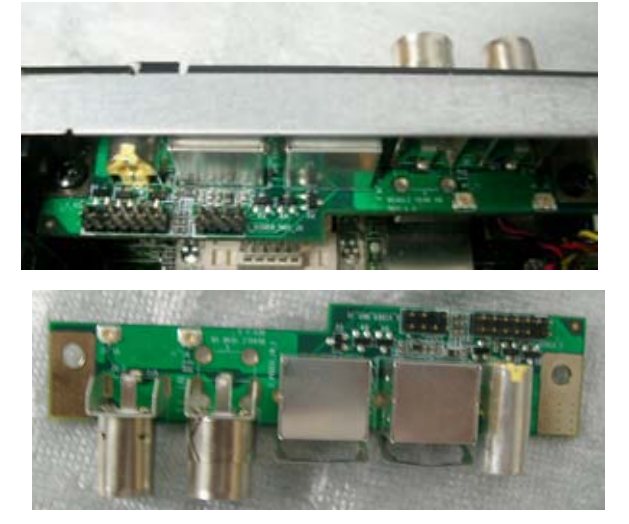

23. Remove USB & Audio module.

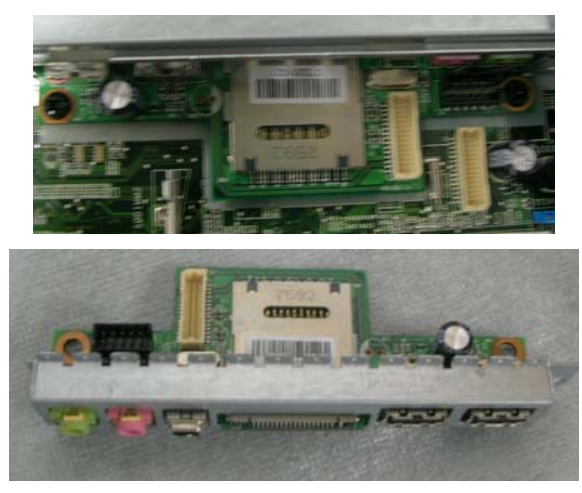

24. Remove the MB.

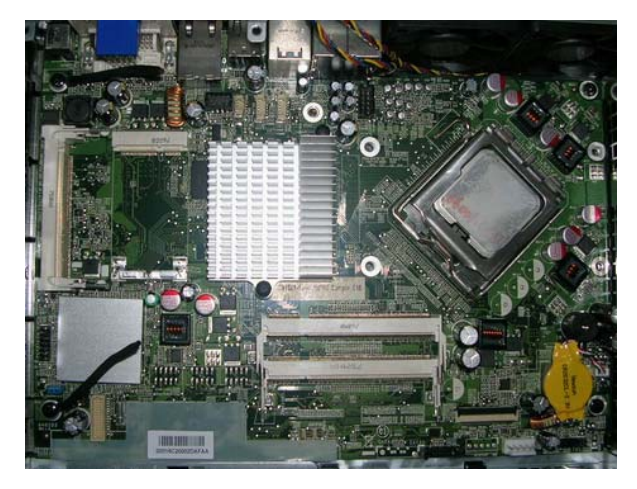

## *Troubleshooting*

Please refer to generic troubleshooting guide for troubleshooting information relating to following topics:

- Power-On Self-Test (POST)
- D POST Check Points
- POST Error Messages List
- Error Symptoms List

# *Jumper and Connector Information*

### *Jumper Setting*

This section explains how to set jumpers for correct configuration of the main board.

#### *Setting Jumper*

Use the motherboard jumpers to set system configuration options. Jumpers with more than one pin are numbered. When setting the jumpers, ensure that the jumper caps are placed on the correct pins.

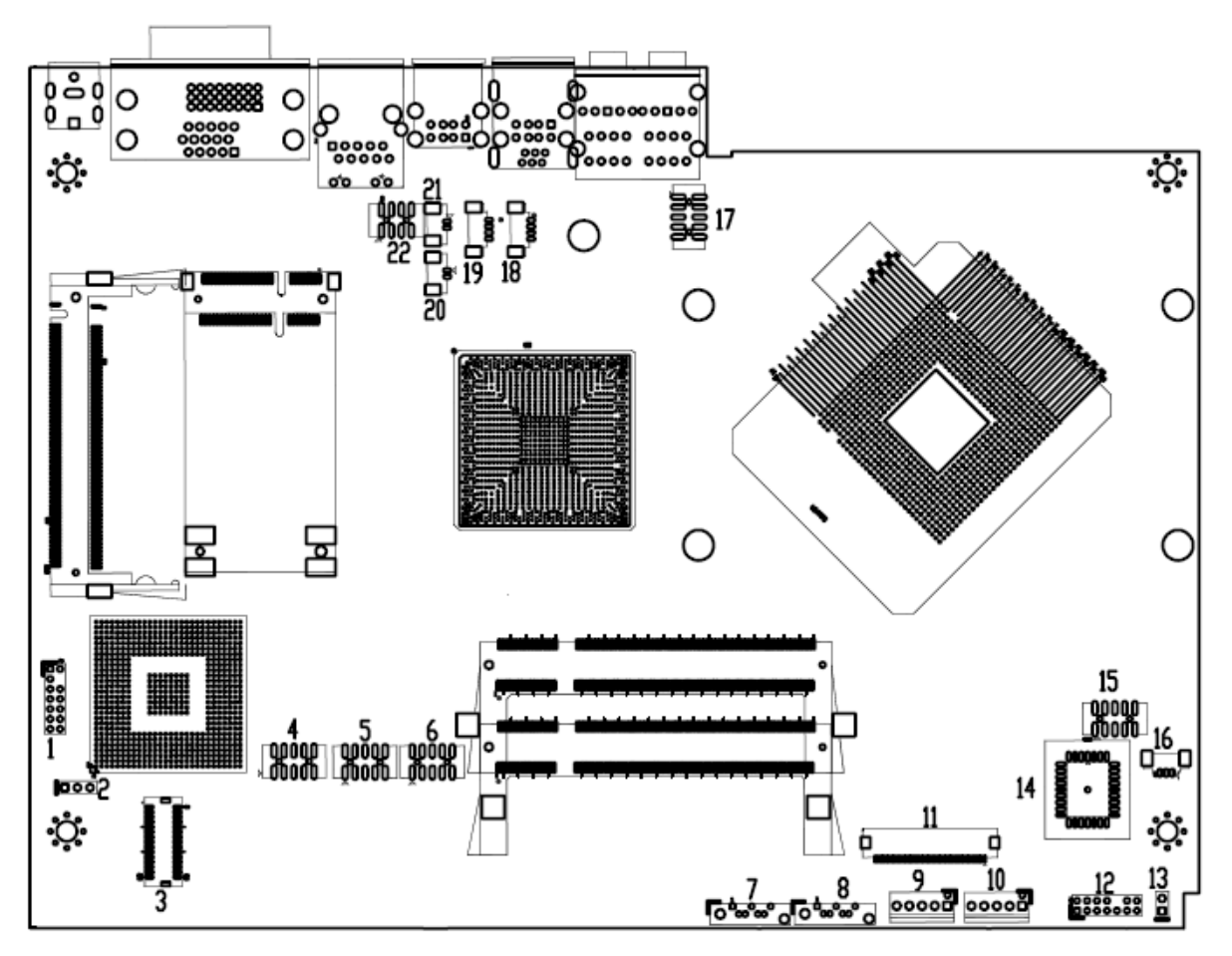

### 1.Clear CMOS jumper(No.2)

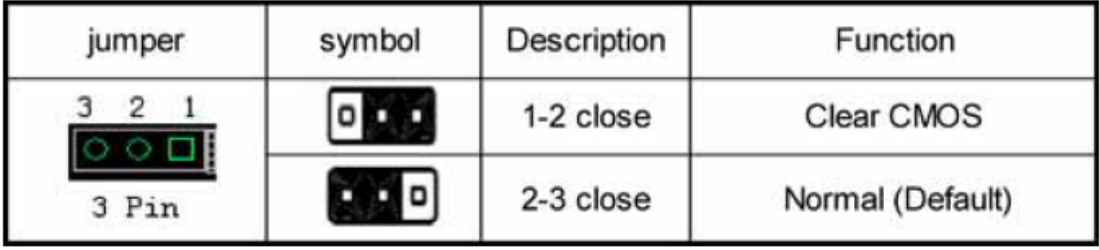

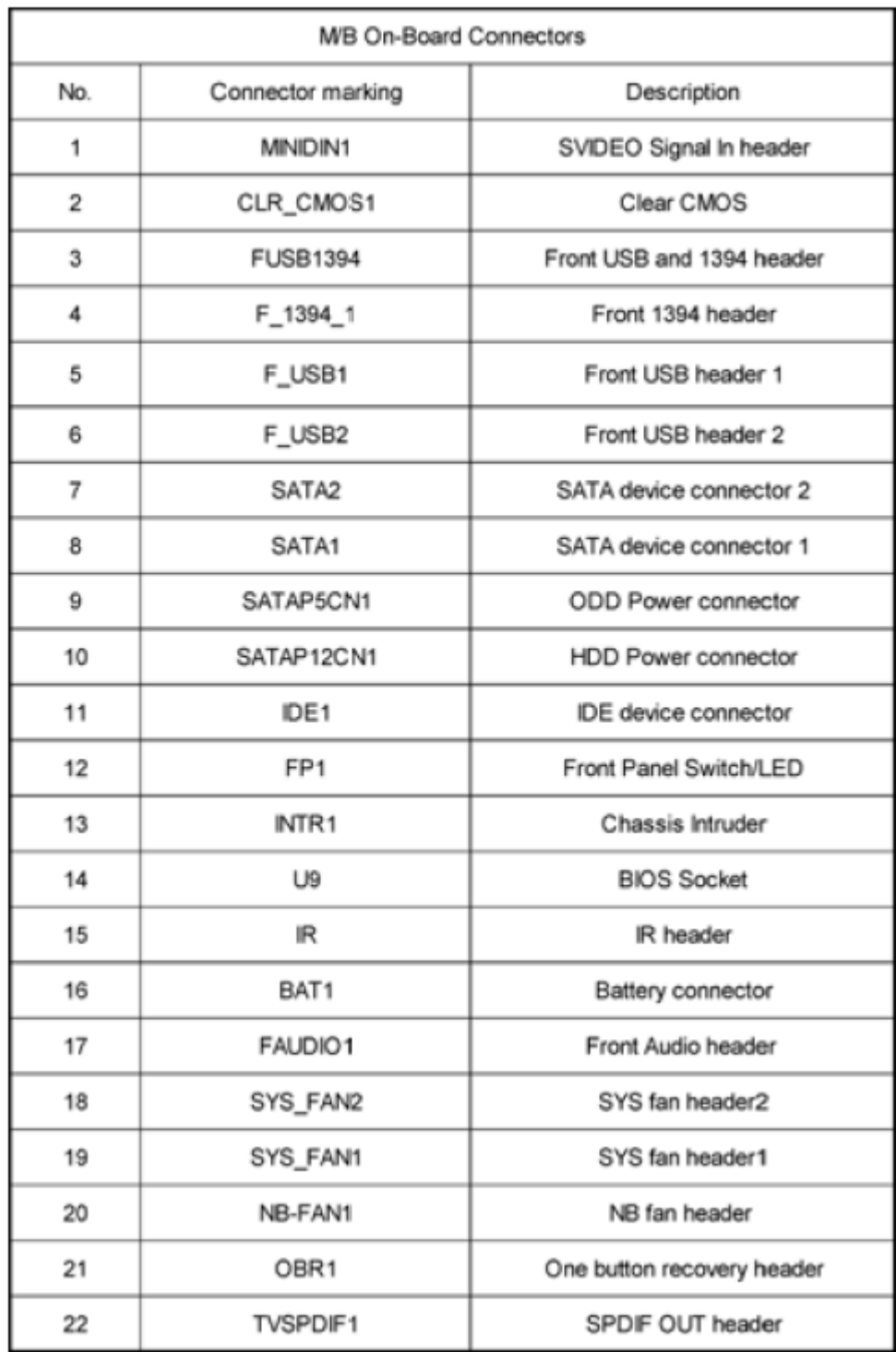

## *FRU (Field Replaceable Unit) List*

This chapter gives you the FRU (Field Replaceable Unit) listing in global configurations of **Aspire M5620 VeritonT551/M661/S661**. Refer to this chapter whenever ordering for parts to repair or for RMA (Return Merchandise Authorization).

**NOTE:** Please note WHEN ORDERING FRU PARTS, that you should check the most up-to-date information available on your regional web or channel (http://aicsl.acer.com.tw/spl/, if you do not own a specific account, you can still access the system with guest; guest). For whatever reasons a part number change is made, it will not be noted in the printed Service Guide. For ACER-AUTHORIZED SERVICE PROVIDERS, your Acer office may have a DIFFERENT part number code to those given in the FRU list of this printed Service Guide. You MUST use the local FRU list provided by your regional Acer office to order FRU parts for repair and service of customer machines.

# *Exploded Diagram*

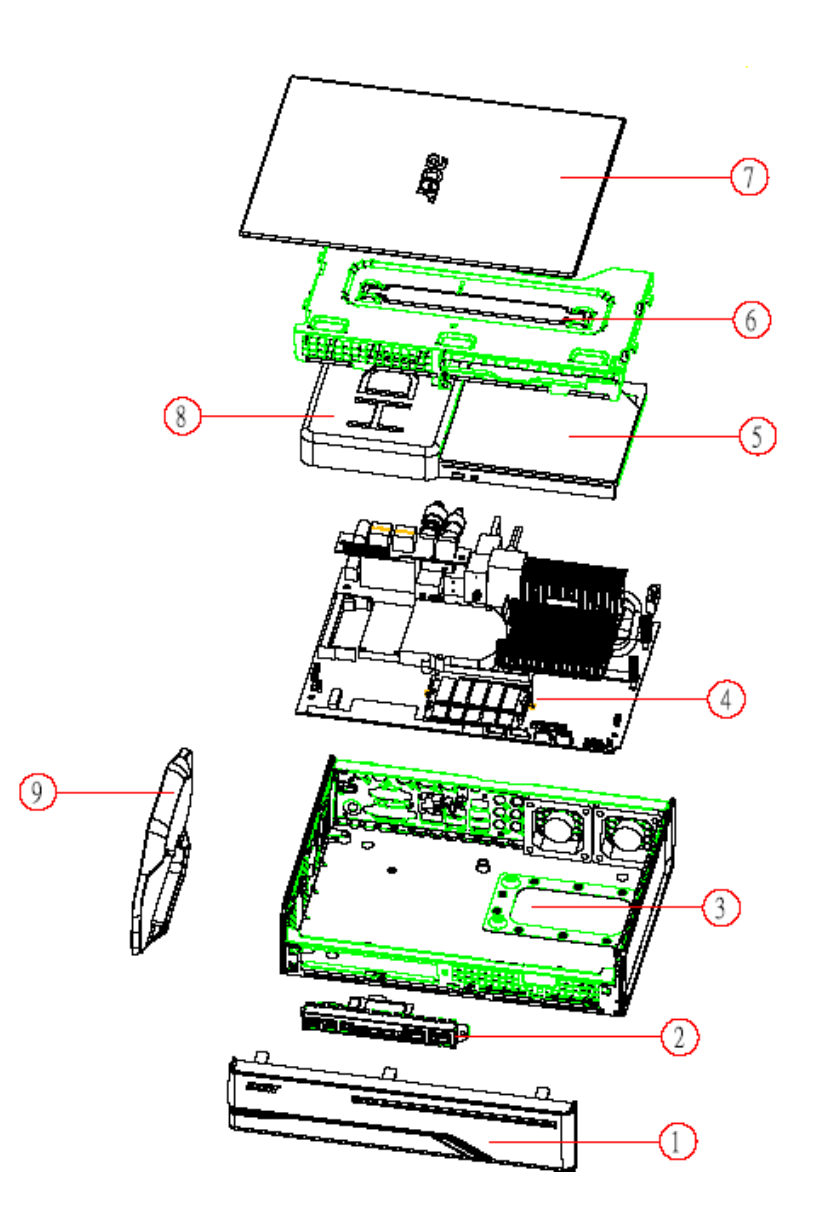

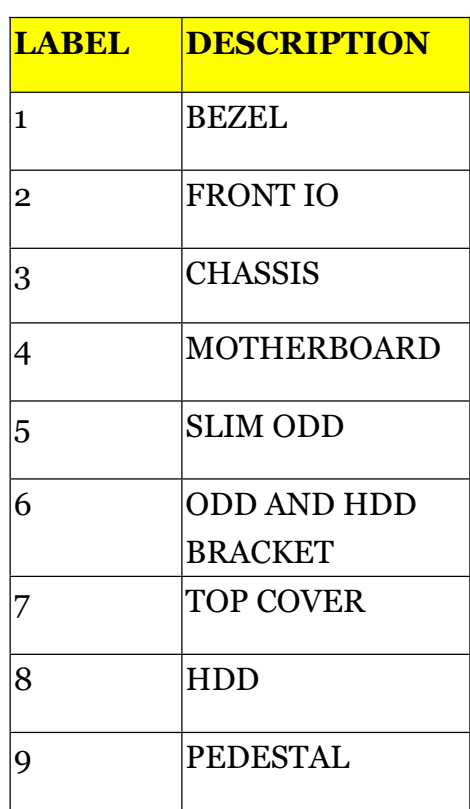

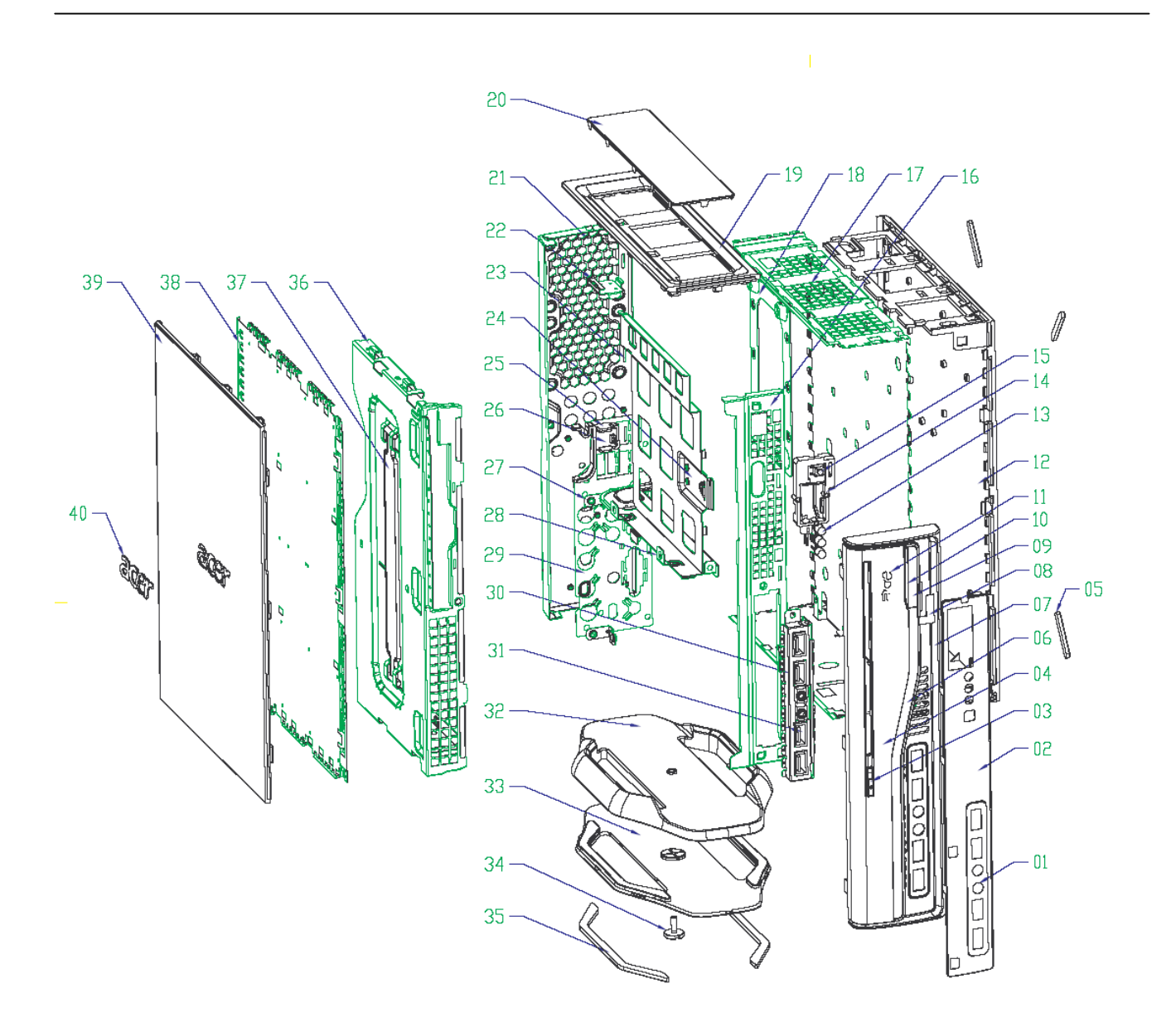

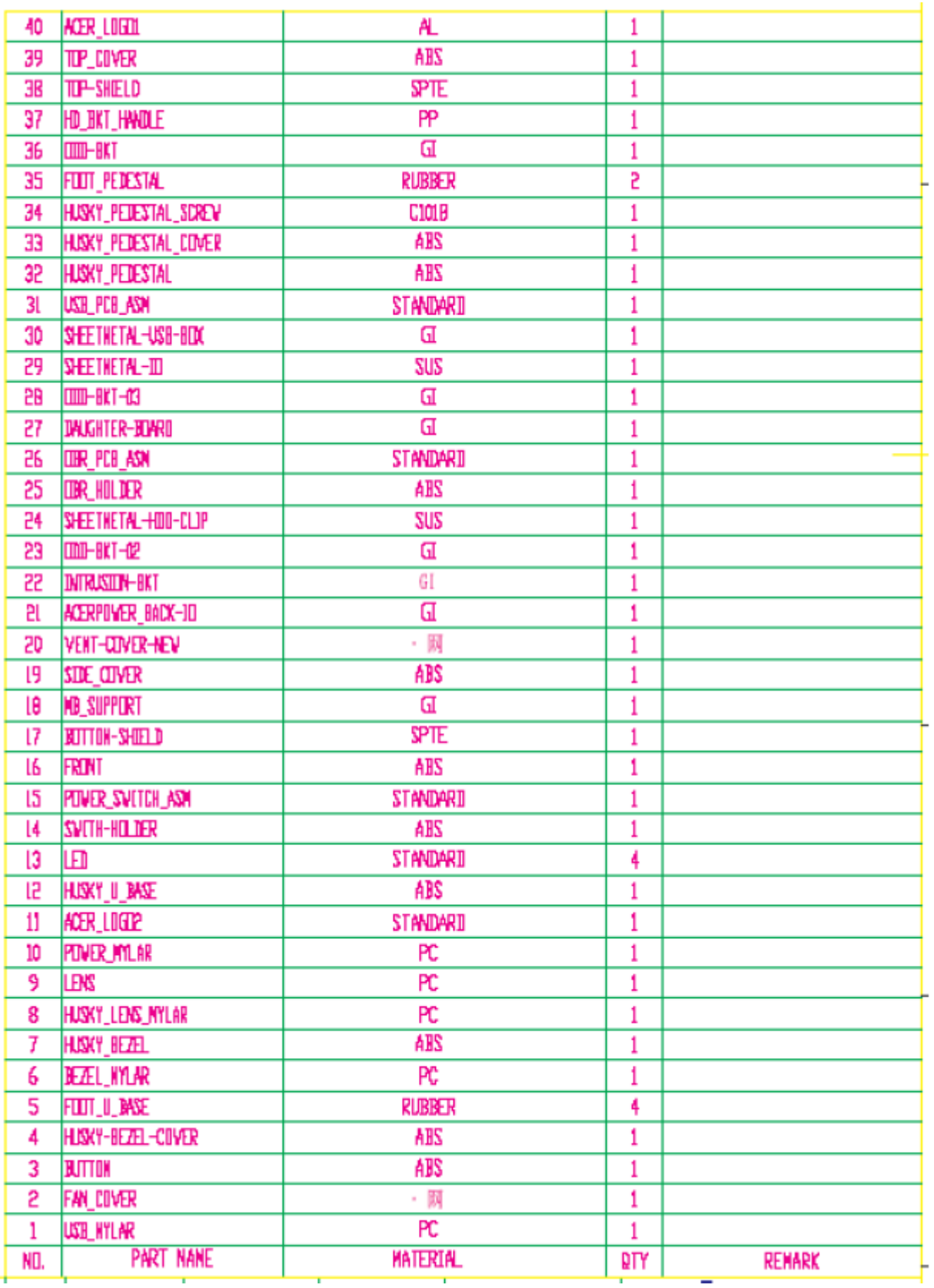

Free Manuals Download Website [http://myh66.com](http://myh66.com/) [http://usermanuals.us](http://usermanuals.us/) [http://www.somanuals.com](http://www.somanuals.com/) [http://www.4manuals.cc](http://www.4manuals.cc/) [http://www.manual-lib.com](http://www.manual-lib.com/) [http://www.404manual.com](http://www.404manual.com/) [http://www.luxmanual.com](http://www.luxmanual.com/) [http://aubethermostatmanual.com](http://aubethermostatmanual.com/) Golf course search by state [http://golfingnear.com](http://www.golfingnear.com/)

Email search by domain

[http://emailbydomain.com](http://emailbydomain.com/) Auto manuals search

[http://auto.somanuals.com](http://auto.somanuals.com/) TV manuals search

[http://tv.somanuals.com](http://tv.somanuals.com/)